# Simulink®

MathWorks® Automotive Advisory Board Control Algorithm Modeling Guidelines Using MATLAB $^\circledR$ , Simulink $^\circledR$ , and Stateflow $^\circledR$ 

# MATLAB&SIMULINK®

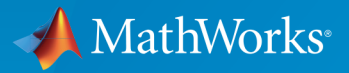

R2016a

#### How to Contact MathWorks

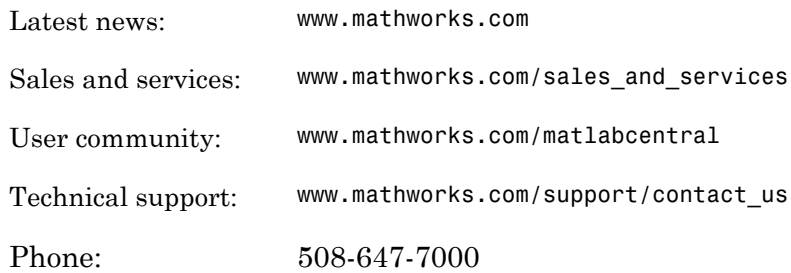

The MathWorks, Inc. 3 Apple Hill Drive Natick, MA 01760-2098

*MathWorks® Automotive Advisory Board Control Algorithm Modeling Guidelines Using MATLAB® , Simulink® , and Stateflow®*

© COPYRIGHT 2007–2016 by MathWorks Automotive Advisory Board

The software described in this document is furnished under a license agreement. The software may be used or copied only under the terms of the license agreement. No part of this manual may be photocopied or reproduced in any form without prior written consent from The MathWorks, Inc.

FEDERAL ACQUISITION: This provision applies to all acquisitions of the Program and Documentation by, for, or through the federal government of the United States. By accepting delivery of the Program or Documentation, the government hereby agrees that this software or documentation qualifies as commercial computer software or commercial computer software documentation as such terms are used or defined in FAR 12.212, DFARS Part 227.72, and DFARS 252.227-7014. Accordingly, the terms and conditions of this Agreement and only those rights specified in this Agreement, shall pertain to and govern the use, modification, reproduction, release, performance, display, and disclosure of the Program and Documentation by the federal government (or other entity acquiring for or through the federal government) and shall supersede any conflicting contractual terms or conditions. If this License fails to meet the government's needs or is inconsistent in any respect with federal procurement law, the government agrees to return the Program and Documentation, unused, to The MathWorks, Inc.

#### **Trademarks**

MATLAB and Simulink are registered trademarks of The MathWorks, Inc. See [www.mathworks.com/trademarks](http://www.mathworks.com/trademarks) for a list of additional trademarks. Other product or brand names may be trademarks or registered trademarks of their respective holders.

#### **Patents**

MathWorks products are protected by one or more U.S. patents. Please see [www.mathworks.com/patents](http://www.mathworks.com/patents) for more information.

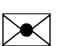

 $\boldsymbol{\mathcal{D}}$ 

#### Revision History

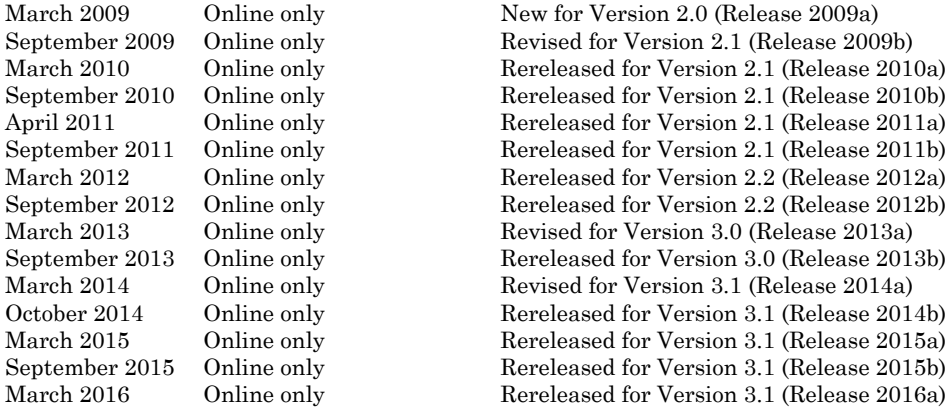

March 2009 Online only New for Version 2.0 (Release 2009a) September 2009 Online only Revised for Version 2.1 (Release 2009b) March 2010 Online only Rereleased for Version 2.1 (Release 2010a)<br>September 2010 Online only Rereleased for Version 2.1 (Release 2010b) only Rereleased for Version 2.1 (Release 2010b) April 2011 Online only Rereleased for Version 2.1 (Release 2011a) September 2011 Online only Rereleased for Version 2.1 (Release 2011b) March 2012 Online only Rereleased for Version 2.2 (Release 2012a)<br>September 2012 Online only Rereleased for Version 2.2 (Release 2012b) only Rereleased for Version 2.2 (Release 2012b) March 2013 Online only Revised for Version 3.0 (Release 2013a) September 2013 Online only Rereleased for Version 3.0 (Release 2013b) March 2014 Online only Revised for Version 3.1 (Release 2014a)<br>October 2014 Online only Rereleased for Version 3.1 (Release 201 only Rereleased for Version 3.1 (Release 2014b) March 2015 Online only Rereleased for Version 3.1 (Release 2015a) September 2015 Online only Rereleased for Version 3.1 (Release 2015b)

# **Contents**

#### **[Introduction](#page-8-0)**

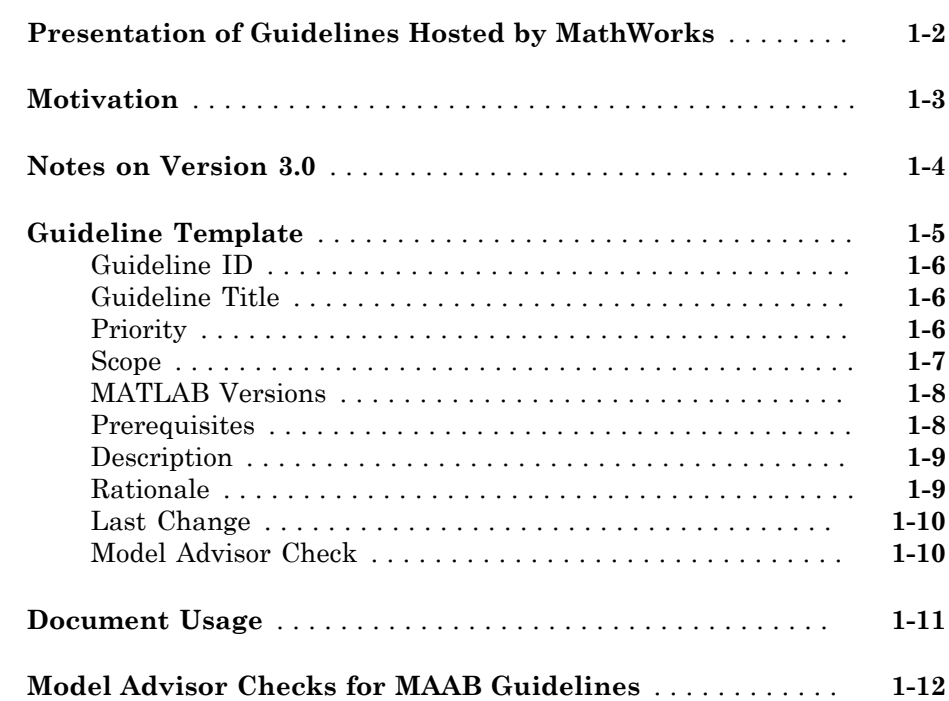

[1](#page-8-0)

 $2\lceil$  $2\lceil$ 

#### **[Software Environment](#page-30-0)**

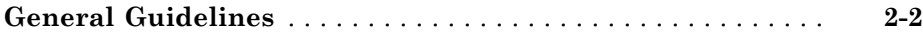

 $4<sup>7</sup>$  $4<sup>7</sup>$ 

 $5<sub>1</sub>$  $5<sub>1</sub>$ 

[6](#page-112-0)

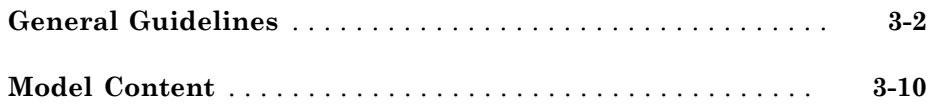

#### **[Model Architecture](#page-62-0)**

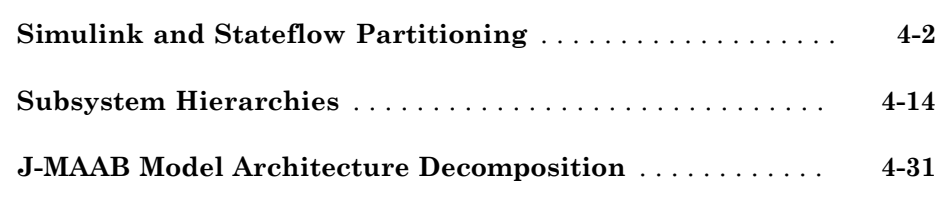

## **[Model Configuration Options](#page-104-0)**

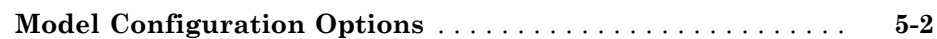

#### **[Simulink](#page-112-0)**

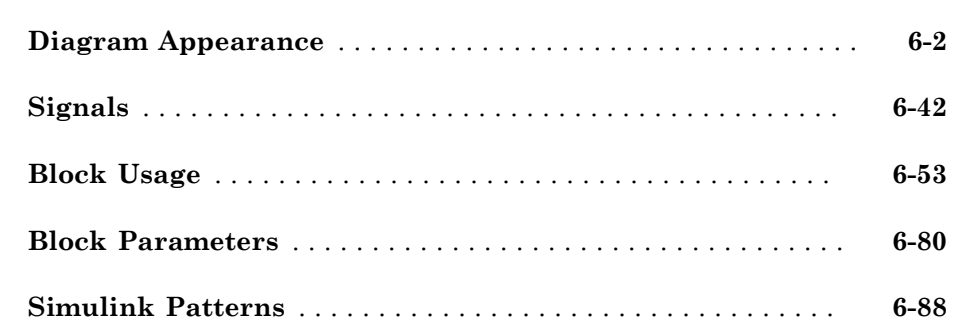

#### **[Stateflow](#page-226-0)**

# [7](#page-226-0)

[8](#page-330-0)

[9](#page-336-0)

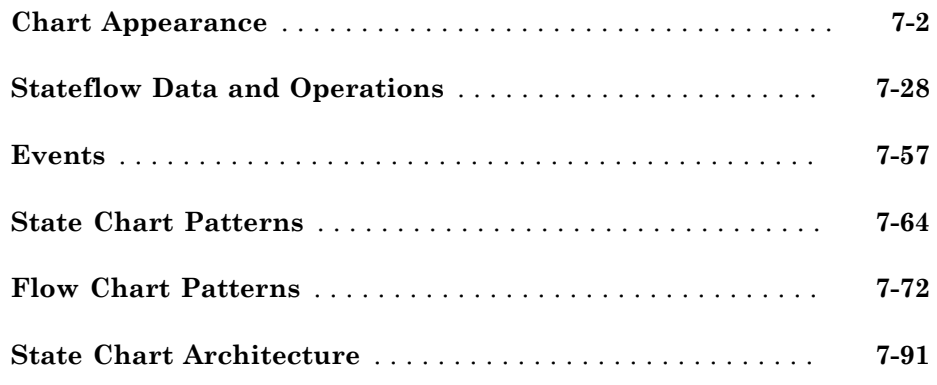

#### **[Enumerated Data](#page-330-0)**

#### **[General Guidelines](#page-331-0)** . . . . . . . . . . . . . . . . . . . . . . . . . . . . . . . . . . **[8-2](#page-331-0)**

#### **[MATLAB Functions](#page-336-0)**

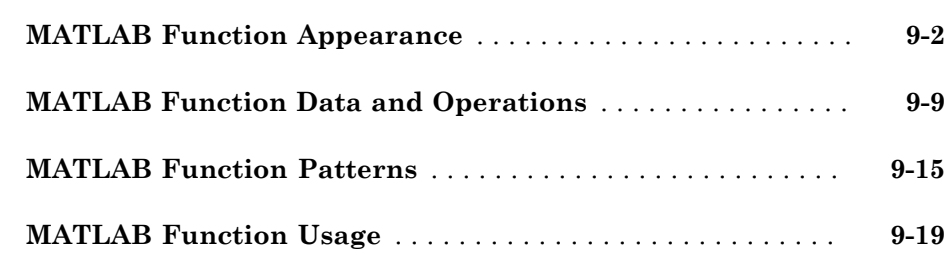

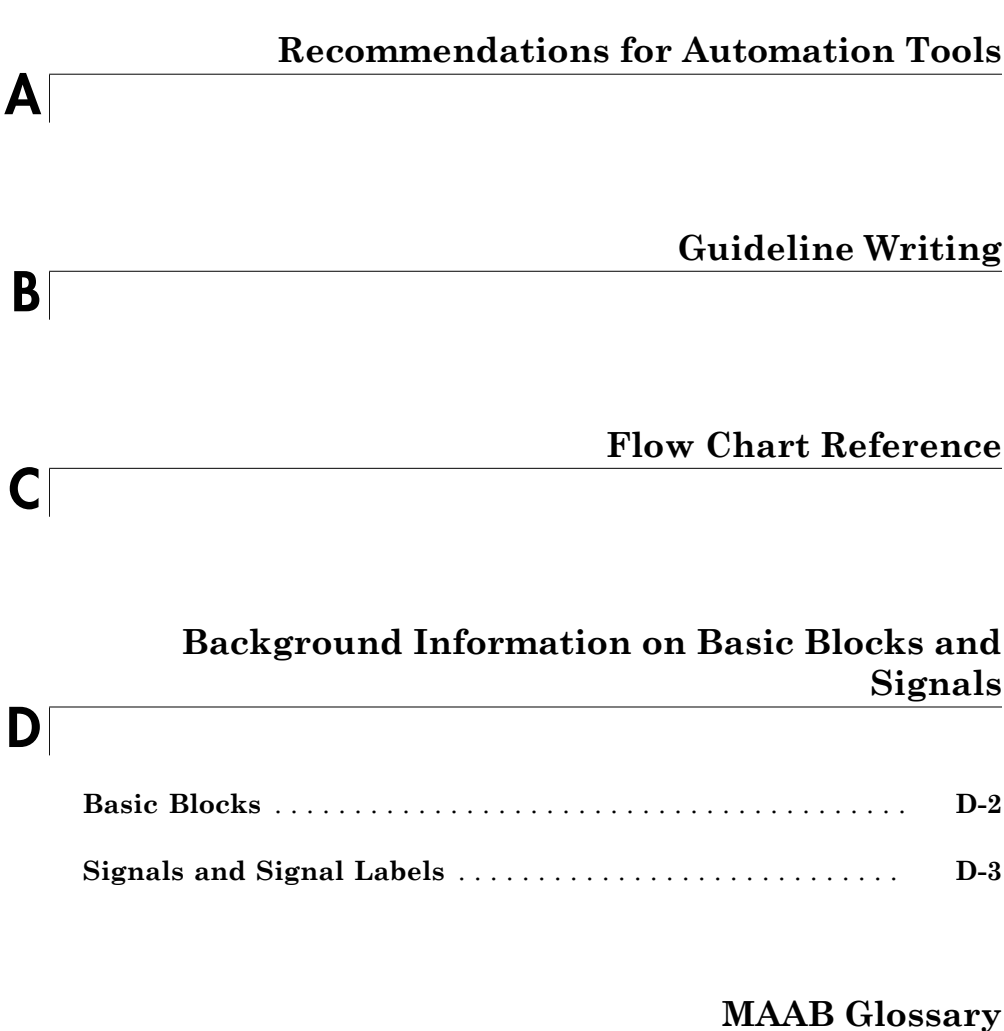

 $\overline{\phantom{a}}$ 

# <span id="page-8-0"></span>Introduction

• ["Presentation of Guidelines Hosted by MathWorks" on page 1-2](#page-9-0)

1

- ["Motivation" on page 1-3](#page-10-0)
- ["Notes on Version 3.0" on page 1-4](#page-11-0)
- ["Guideline Template" on page 1-5](#page-12-0)
- ["Document Usage" on page 1-11](#page-18-0)
- ["Model Advisor Checks for MAAB Guidelines" on page 1-12](#page-19-0)

# Presentation of Guidelines Hosted by MathWorks

<span id="page-9-0"></span>This presentation of the MathWorks<sup>®</sup> Automotive Advisory Board (MAAB) guidelines, Version 3.0, is based on the document, of the same title, authored by the MAAB working group. In addition to the information included in the original document, this presentation includes references to corresponding Model Advisor MAAB checks that you can apply if you are licensed to use  $\operatorname{Simulink}^{\circledast}$  and  $\operatorname{Simulink}$  Verification and Validation™ software.

### **Motivation**

<span id="page-10-0"></span>The MathWorks Automotive Advisory Board (MAAB) guidelines are important for project success and teamwork—both in-house and when cooperating with partners or subcontractors. Observing the guidelines is one key prerequisite to achieving:

- System integration without problems
- Well-defined interfaces
- Uniform appearance of models, code, and documentation
- Reusable models
- Readable models
- Problem-free exchange of models
- A simple, effective process
- Professional documentation
- Understandable presentations
- Fast software changes
- Cooperation with subcontractors
- Successful transitions of research or predevelopment projects to product development

### Notes on Version 3.0

<span id="page-11-0"></span>The current version of this document, 3.0, supports  $\text{MATLAB}^{\circledR}$  releases R2007b through R2011b. Version 3.0 references rules from the NASA Orion style guidelines ([NASA -](http://www.mathworks.com/aerospace-defense/standards/nasa.html) [Orion GN&C: MATLAB and Simulink Standards\)](http://www.mathworks.com/aerospace-defense/standards/nasa.html). Rules that are referenced from the NASA Orion guideline are noted with a "See also" filed that provides the original rule number.

To develop version 3.0 of the guidelines, the MAAB used MathWorks R2011b software. However, the Model Advisor MAAB checks included with Simulink Verification and Validation are verified for each release.

## Guideline Template

#### <span id="page-12-0"></span>In this section...

["Guideline ID" on page 1-6](#page-13-0) ["Guideline Title" on page 1-6](#page-13-1) ["Priority" on page 1-6](#page-13-2) ["Scope" on page 1-7](#page-14-0) ["MATLAB Versions" on page 1-8](#page-15-0) ["Prerequisites" on page 1-8](#page-15-1) ["Description" on page 1-9](#page-16-0) ["Rationale" on page 1-9](#page-16-1) ["Last Change" on page 1-10](#page-17-0) ["Model Advisor Check" on page 1-10](#page-17-1)

Guideline descriptions are documented, using the following template. Companies that want to create additional guidelines are encouraged to use the same template.

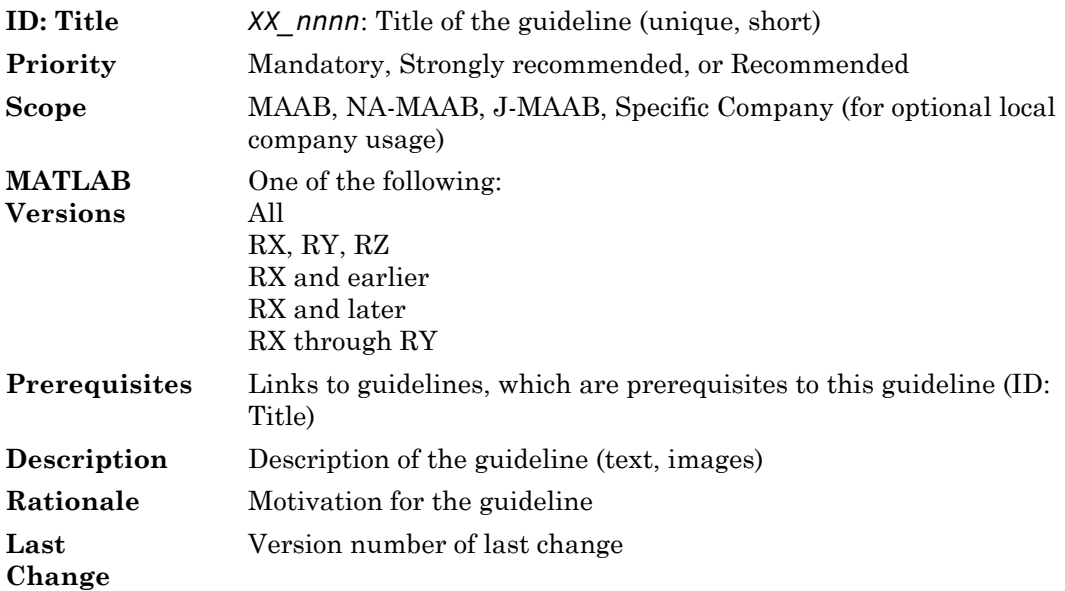

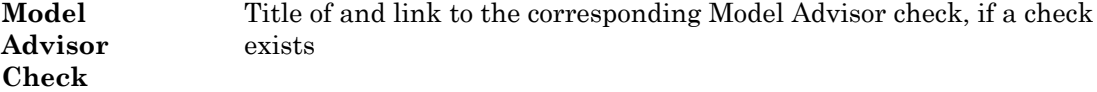

Note: The elements of this template are the minimum required items for understanding and exchanging guidelines. You can add project or vendor fields to this template as long as their meaning does not overlap with existing fields. Such additions are encouraged if they help to integrate other guideline templates and lead to a wider acceptance of the core template.

#### <span id="page-13-0"></span>Guideline ID

- The guideline ID is built out of two lowercase letters (representing the origin of the rule) and a four-digit number, separated by an underscore.
- Once a new guideline has an ID, the ID does not change.
- The ID is used for references to guidelines.
- The two letter prefixes **na**, **jp**, **jc** and **eu** are reserved for future MAAB committee rules.
- Legacy prefixes, **db**, **jm**, **hd**, and **ar**, are reserved. The MAAB committee will not use these prefixes for new rules.
- <span id="page-13-1"></span>• No new rules are to be written with these legacy prefixes.

#### Guideline Title

- The title should be a short, but unique description of the guidelines area of application (for example, length of names)
- The title is used for the Prerequisites field and for custom checker tools.
- The title text should appear with a hyperlink that links to the guideline.

Note: The title should not be a redundant short description of the guidelines content, because while the latter may change over time, the title should remain stable.

#### <span id="page-13-2"></span>**Priority**

Each guideline must be rated with one of the following priorities:

- Mandatory
- Strongly recommended
- Recommended

The priority describes the importance of the guideline and determines the consequences of violations.

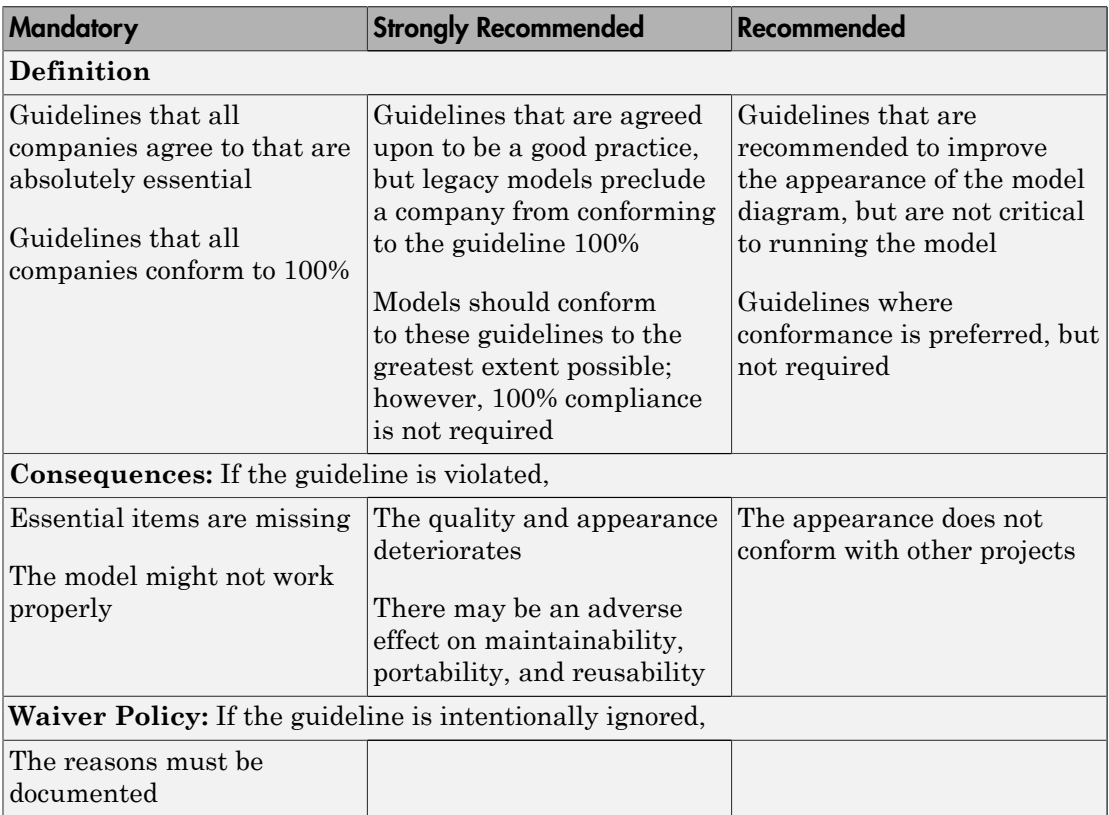

#### <span id="page-14-0"></span>Scope

The scope of a guideline may be set to one of the following:

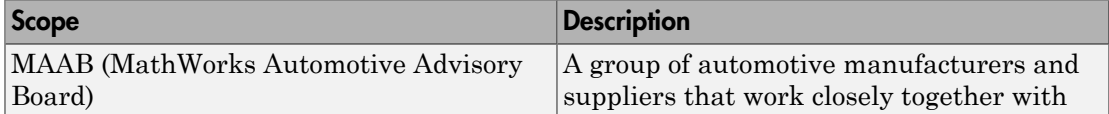

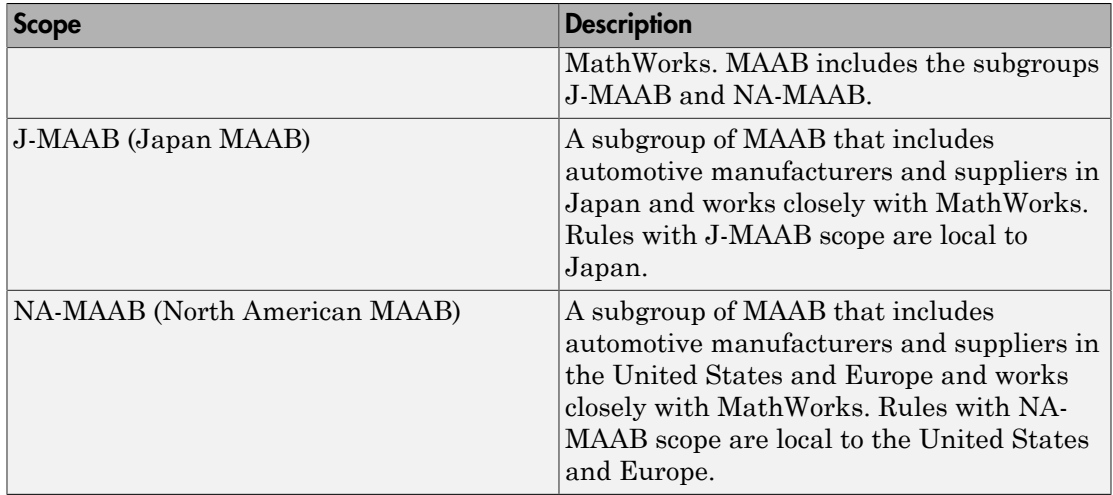

#### <span id="page-15-0"></span>MATLAB Versions

The guidelines support all versions of the MATLAB and Simulink products. If the rule applies to specific versions, the versions are identified in the MATLAB versions field. The version information is in one of the following formats.

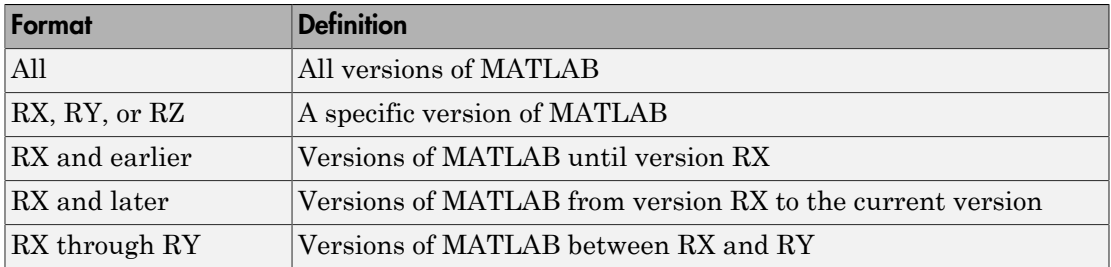

#### <span id="page-15-1"></span>**Prerequisites**

- The Prerequisite field is for links to other guidelines that are prerequisites for this guideline (logical conjunction).
- Use the guideline ID (for consistency) and the title (for readability) for the links.
- The Prerequisites field should not contain any other text.

#### <span id="page-16-0"></span>**Description**

- This field contains a detailed description of the guideline.
- If needed, add images and tables.

Note: If formal notation (math, regular expression, syntax diagrams, and exact numbers/ limits) is available, use it to unambiguously describe a guideline and specify an automated check. However, a human, understandable, informal description must always be provided for daily reference.

#### <span id="page-16-1"></span>**Rationale**

This field lists the reasons that apply for a given guideline. You can recommend guidelines for one or more of the following reasons:

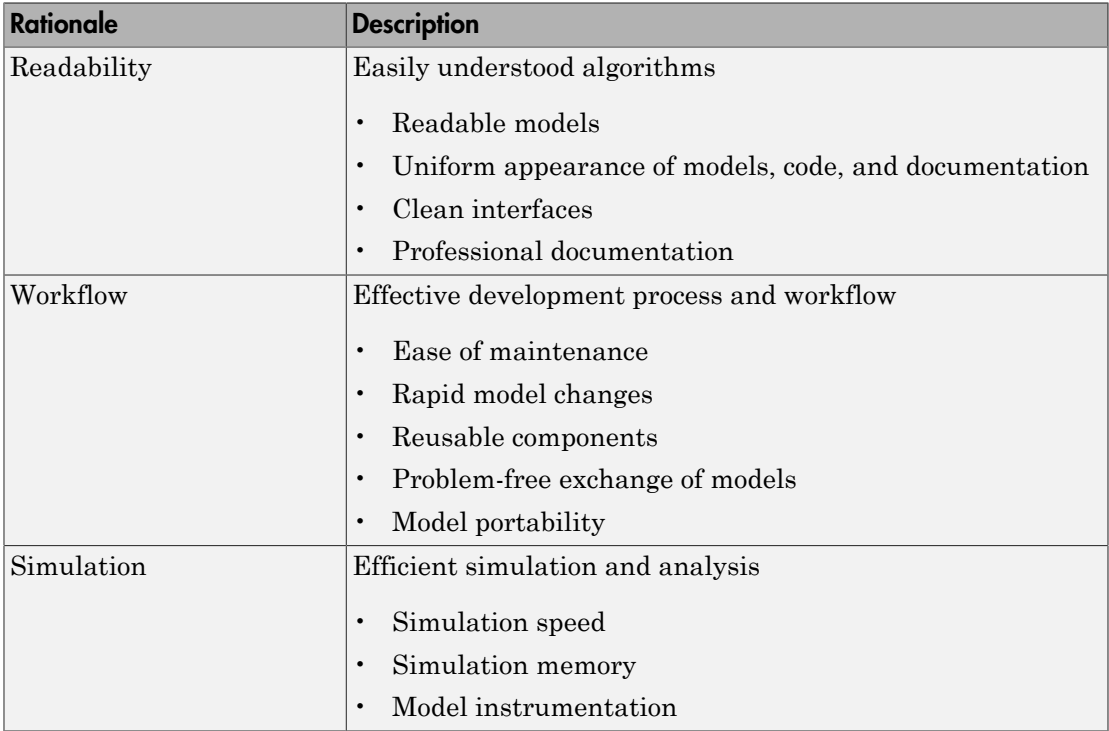

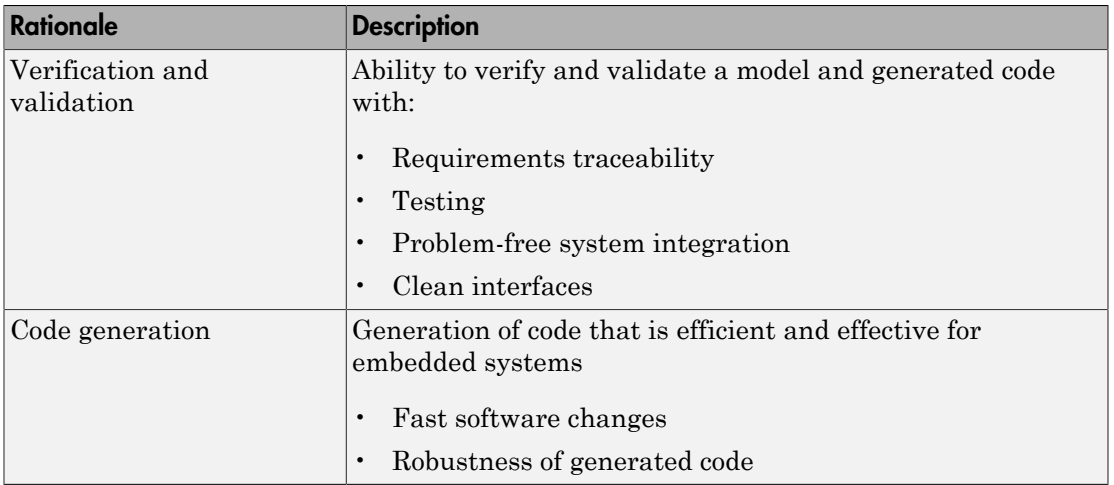

#### <span id="page-17-0"></span>Last Change

<span id="page-17-1"></span>The Last change field contains the document version number.

#### Model Advisor Check

The Simulink Verification and Validation product includes Simulink Model Advisor MAAB checks, which correspond to a subset of MAAB guidelines, that you can select and run with the Simulink Model Advisor. In this presentation of the MAAB guidelines, MathWorks includes a Model Advisor check field in guideline descriptions, which contains the title of and a link to the corresponding Model Advisor check, if a check exists. Although this information is included, note that the MAAB working group takes a neutral stance on recommendations for style guide checkers.

For a list of available Model Advisor checks for the MAAB guidelines, see ["Model Advisor](#page-19-0) [Checks for MAAB Guidelines" on page 1-12](#page-19-0). For information on using the Model Advisor, see "Run Model Checks" in the Simulink documentation.

### Document Usage

- <span id="page-18-0"></span>• *Name Conventions* and *Model Architecture* provide basic guidelines that apply to all types of models.
- *Simulink* and *Stateflow®* provide specific rules for those environments.
- Some guidelines are dependent on other guidelines and are explicitly listed throughout the document.
- If users do not view the content of masked subsystems with a model, the guidelines for readability are not applicable.

For information on automated checking of the guidelines, see [Appendix A.](#page-362-0)

# Model Advisor Checks for MAAB Guidelines

<span id="page-19-0"></span>Simulink Verification and Validation provides Model Advisor MAAB checks which correspond to a subset of MAAB guidelines. You can run the checks using the Model Advisor.

The MAAB guidelines and corresponding Model Advisor checks are summarized in the following table. Not all guidelines have Model Advisor checks. For some of the guidelines without Model Advisor checks, it is not possible to automate checking of the guideline. Guidelines without a corresponding check are noted as not applicable. For information on using the Model Advisor, see "Run Model Checks" in the Simulink documentation.

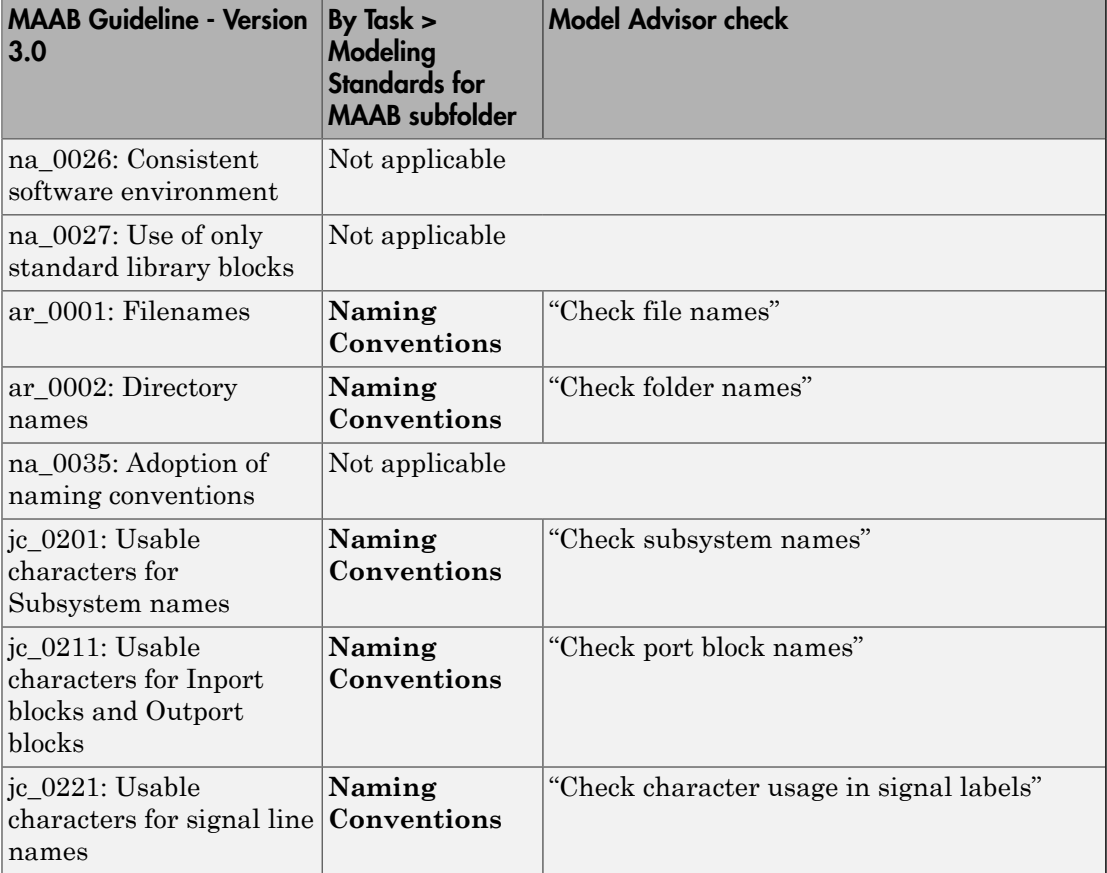

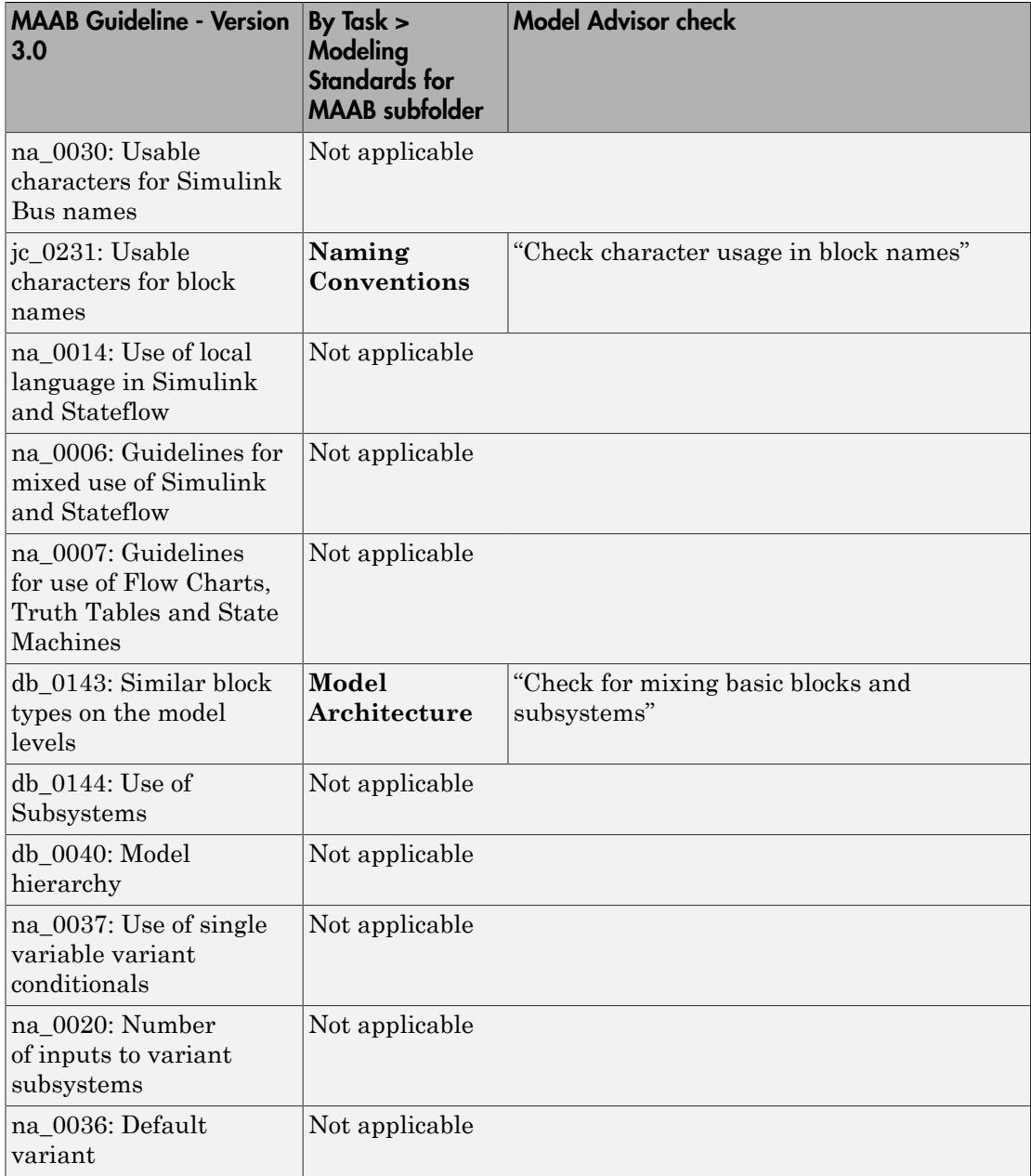

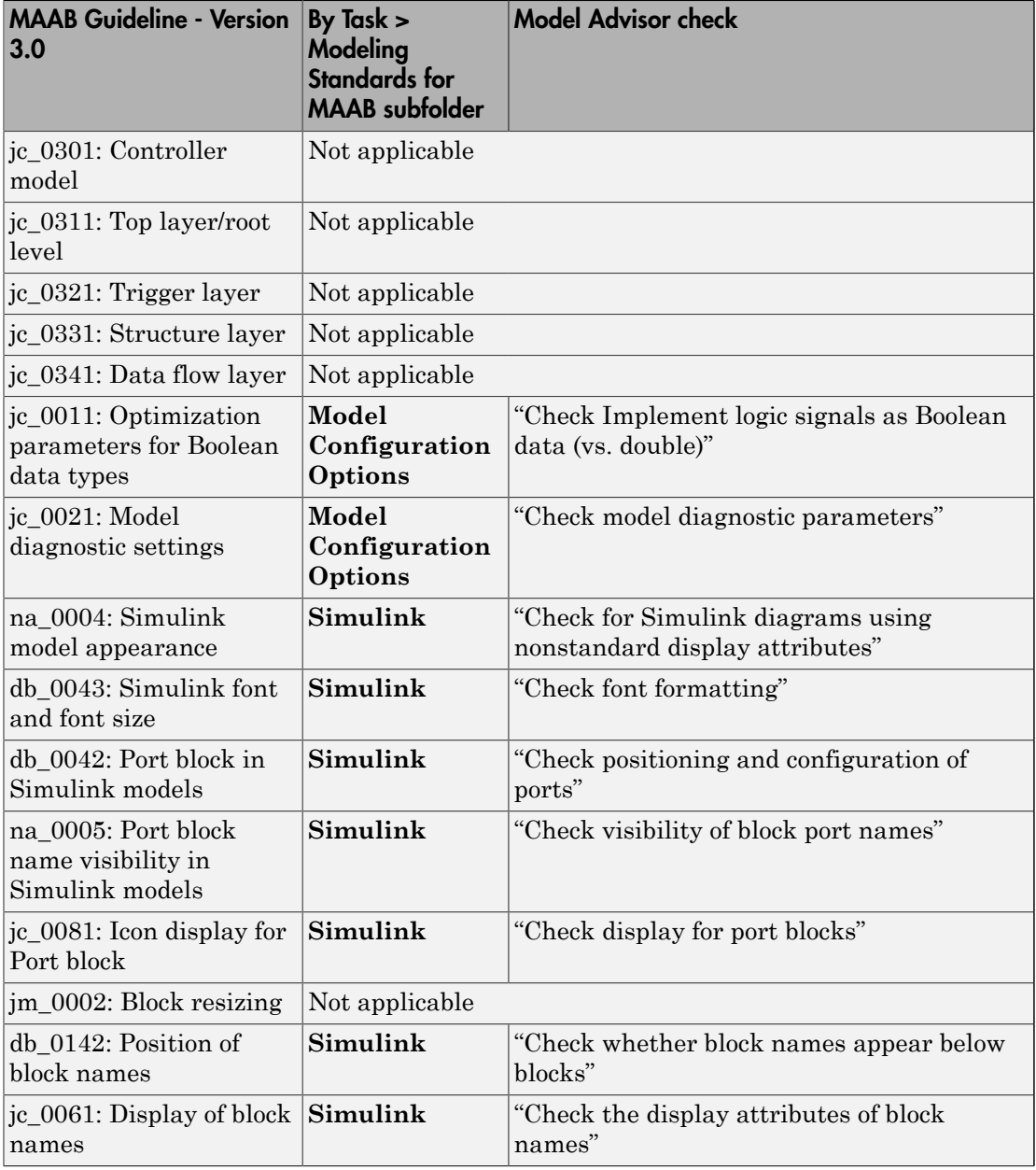

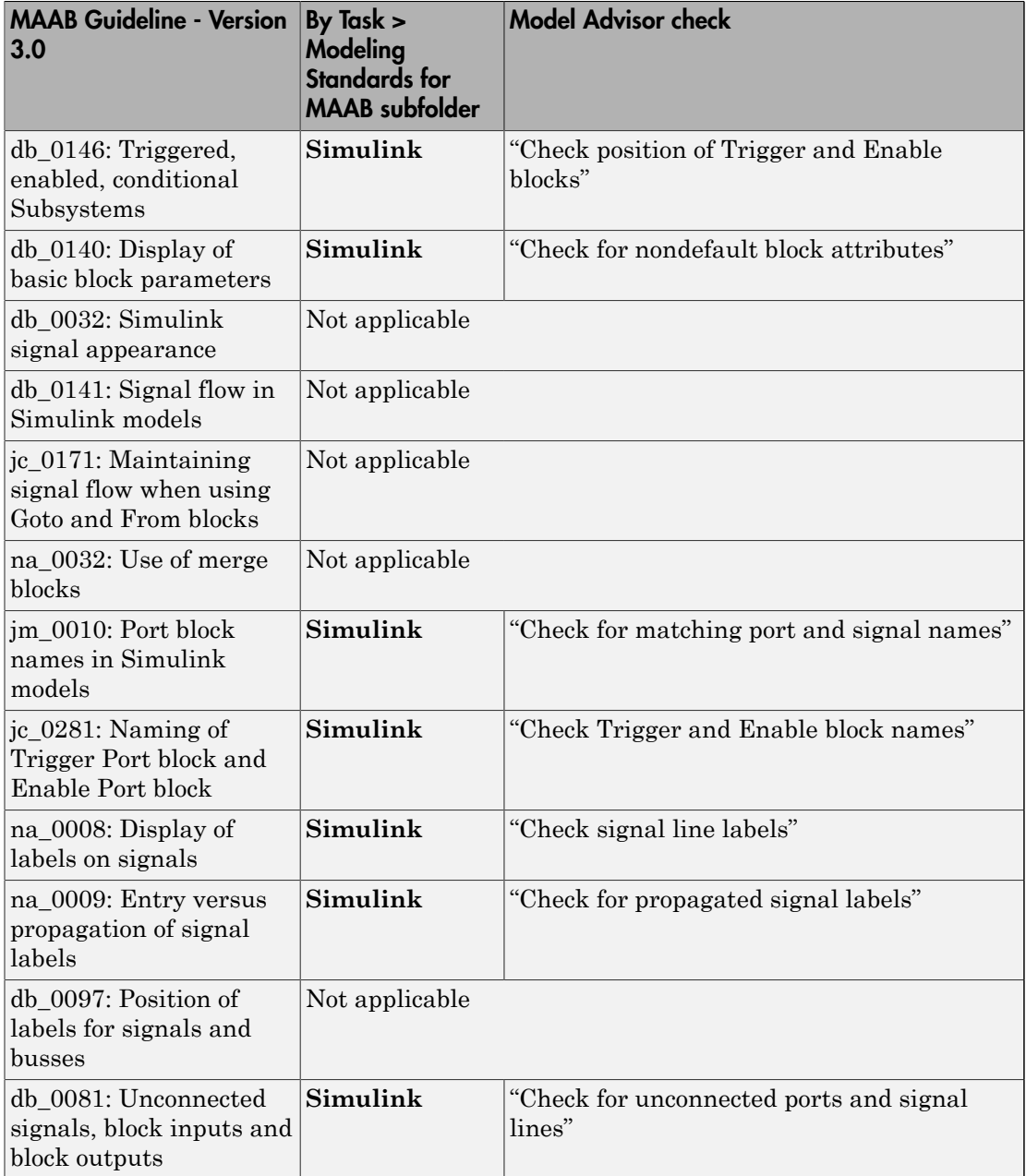

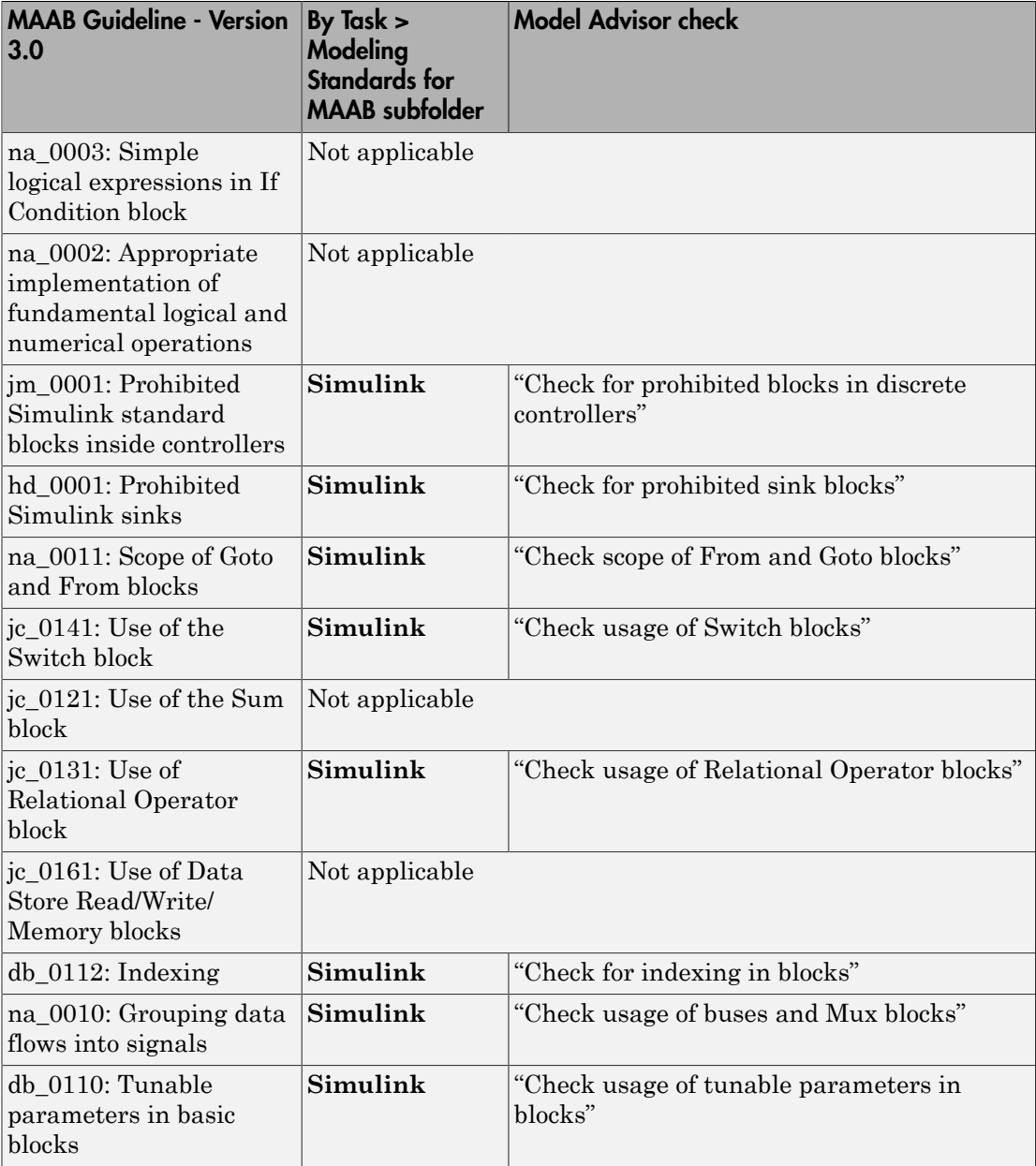

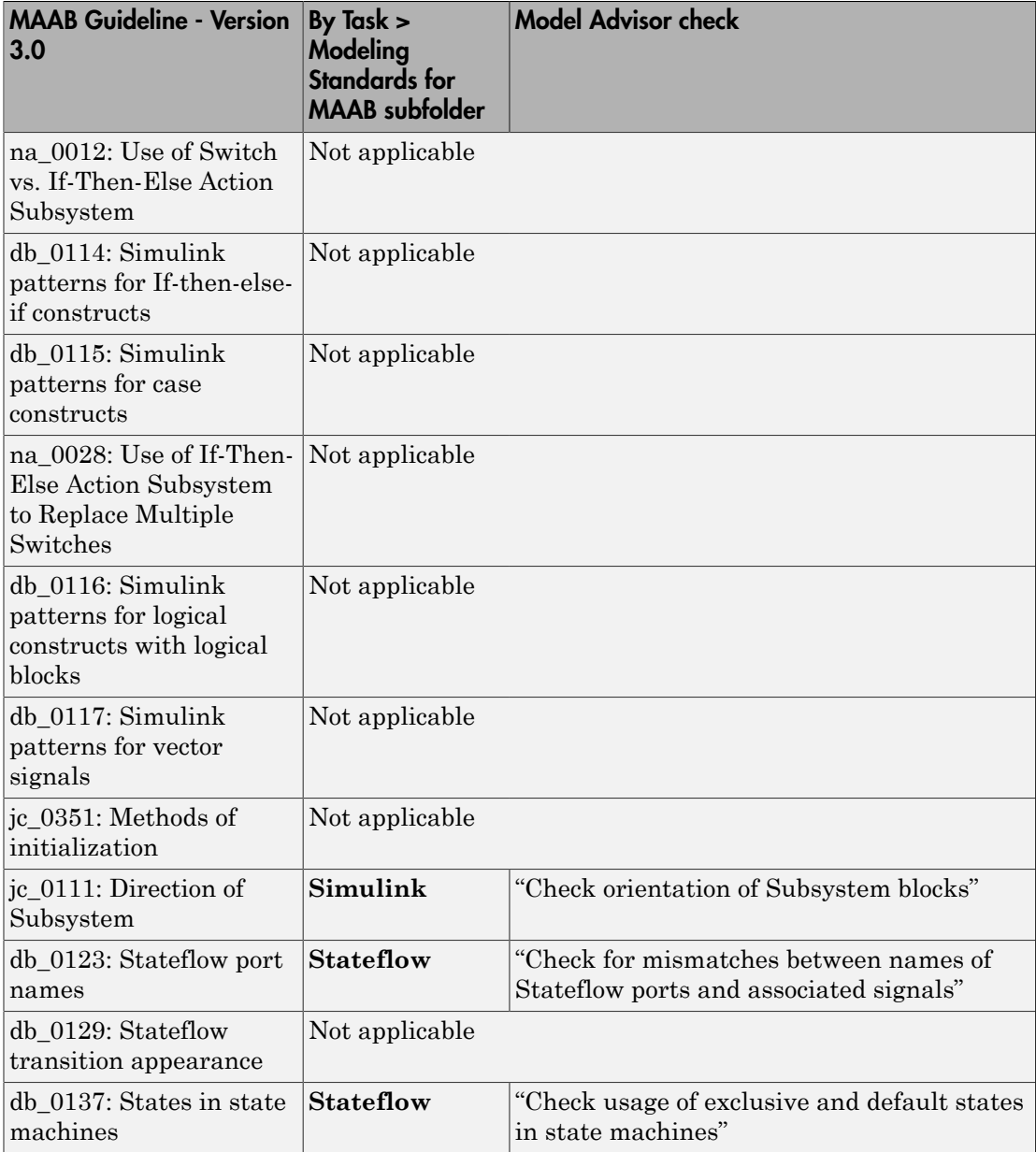

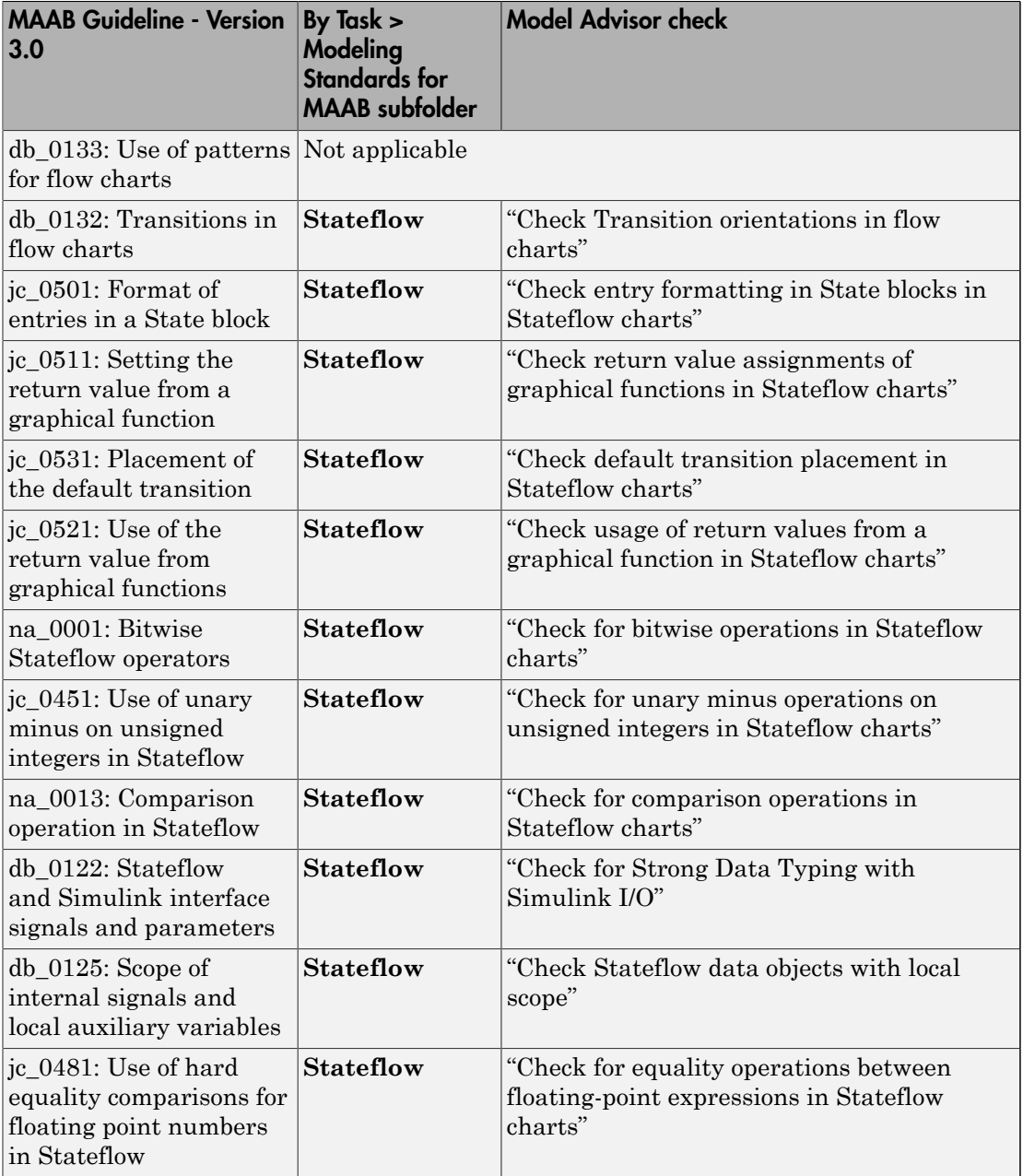

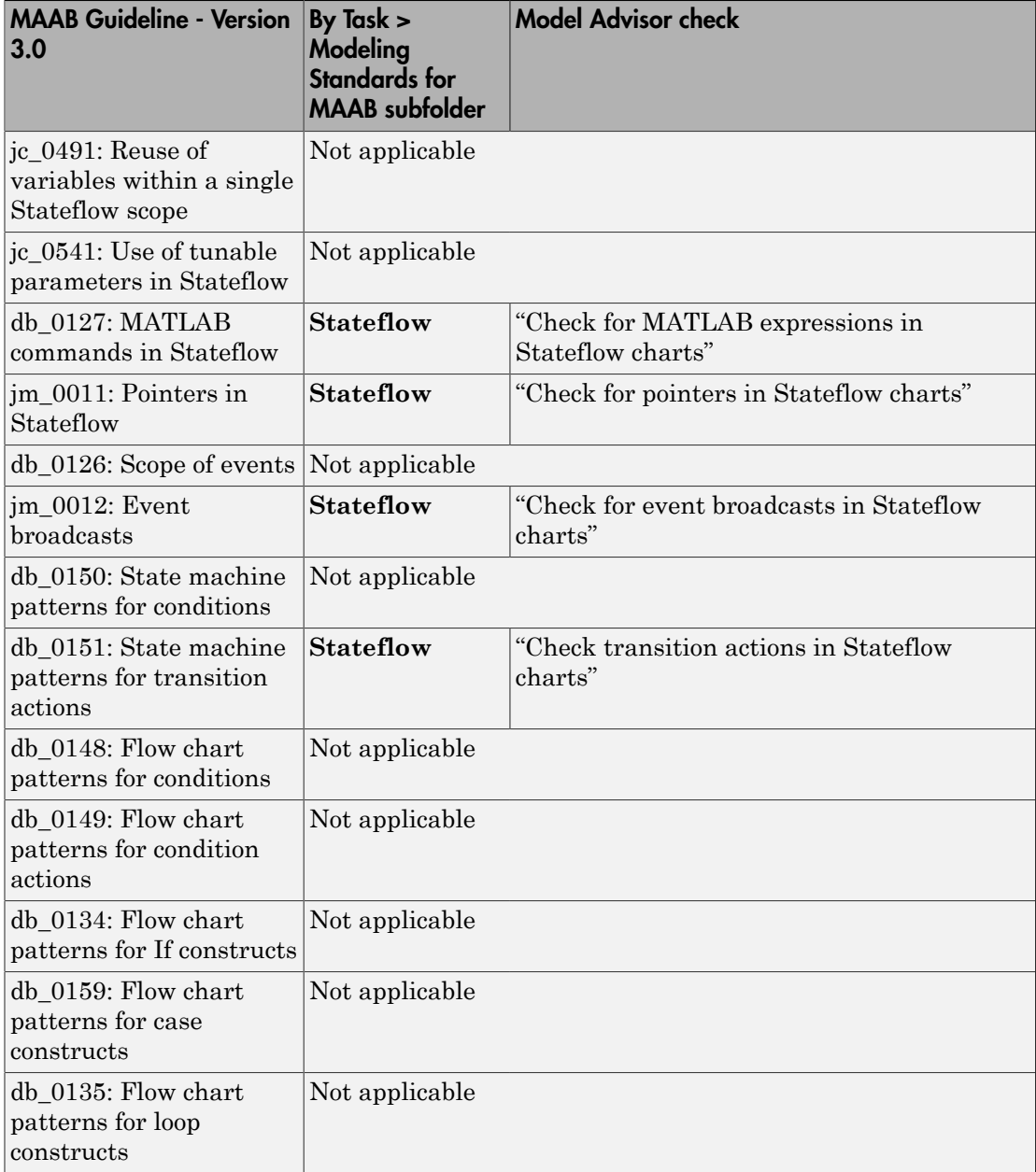

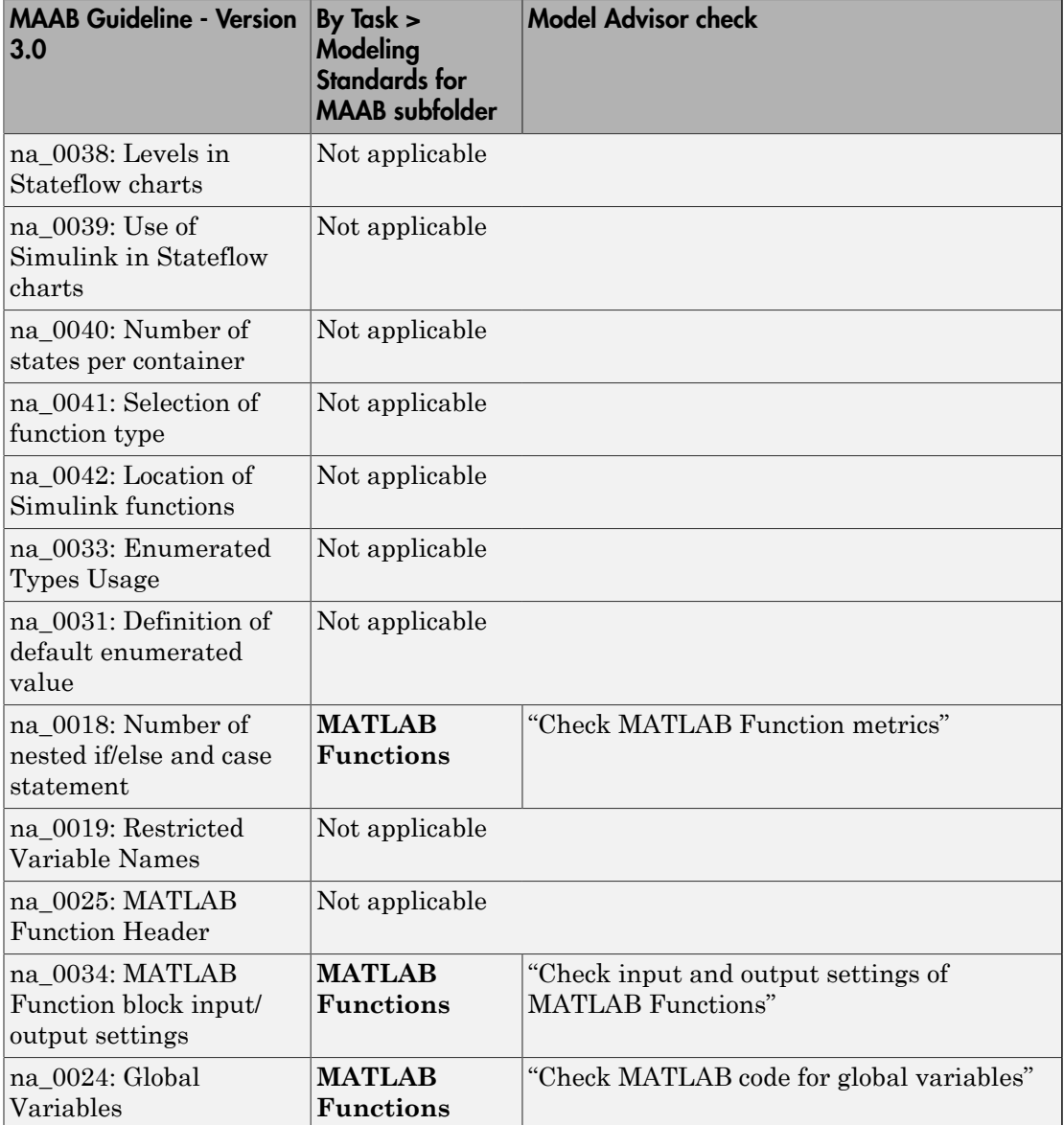

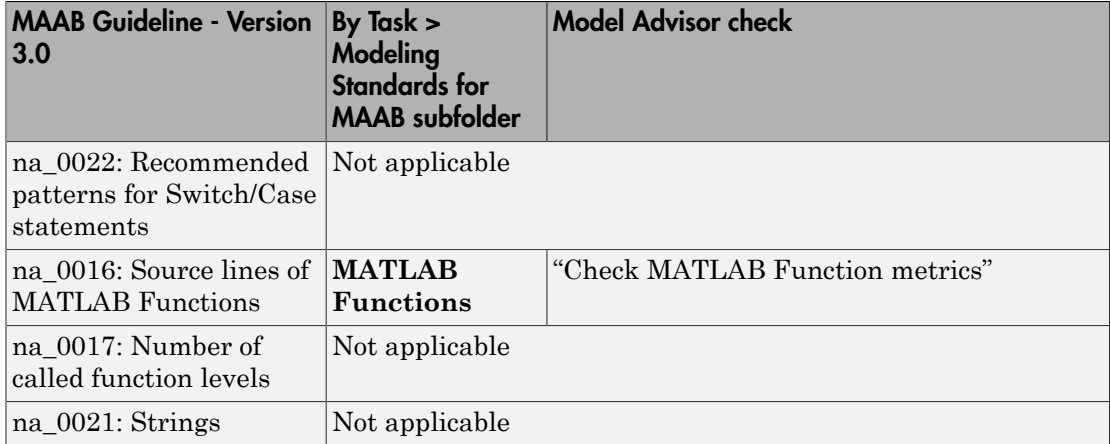

# <span id="page-30-0"></span>Software Environment

# General Guidelines

- <span id="page-31-0"></span>• [na\\_0026: Consistent software environment](#page-32-0)
- [na\\_0027: Use of only standard library blocks](#page-34-0)

# <span id="page-32-0"></span>na\_0026: Consistent software environment

# ID: Title

na\_0026: Consistent software environment

# **Priority**

Recommended

# Scope

NA-MAAB

# MATLAB Versions

See description

# **Prerequisites**

None

# **Description**

During software development, it is recommended that a consistent software environment is used across the project. Software includes, but is not limited, to:

- MATLAB
- Simulink
- C Compiler (for simulation)

• C Compiler (for target hardware)

Consistent software environment implies that the same version of the software is used across the full project. The version number applies to any patches or extensions to the software used by a group.

# **Rationale**

- Readability
- Code Generation

# See Also

• NASA Orion style guideline jh\_0042: Required software

# Last Changed

V3.0

Introduced in R2013a

# <span id="page-34-0"></span>na\_0027: Use of only standard library blocks

# ID: Title

na\_0027: Use of only standard library blocks

# **Priority**

Recommended

# Scope

NA-MAAB

# MATLAB Versions

All

# **Prerequisites**

None

# **Description**

Companies should specify a subset of Simulink blocks for use when developing models. The block list can include custom block libraries developed by the company or third parties. Models should be built only from these blocks.

Non-compliant blocks can be used during development. If non-compliant blocks are used, they should be marked either with a color, icon and / or annotation. These blocks must be removed prior to use in production code generation.

# **Rationale**

- Readability
- Verification and Validation
- Code Generation
- Simulation

# See Also

• NASA Orion style guideline hyl\_0201: Use of standard library blocks only

# Last Changed

V3.0

Introduced in R2013a
# Naming Conventions

- ["General Guidelines" on page 3-2](#page-37-0)
- ["Model Content" on page 3-10](#page-45-0)

## General Guidelines

- <span id="page-37-0"></span>• [ar\\_0001: Filenames](#page-38-0)
- [ar\\_0002: Directory names](#page-41-0)
- [na\\_0035: Adoption of naming conventions](#page-43-0)

## <span id="page-38-0"></span>ar\_0001: Filenames

### ID: Title

ar\_0001: Filenames

#### **Priority**

Mandatory

#### Scope

MAAB

#### MATLAB Versions

All

#### **Prerequisites**

None

#### **Description**

A file name conforms to the following constraints:

#### Form

*filename* = *name*.*extension*

• *name*: no leading digits, no blanks

• *extension*: no blanks

#### **Uniqueness**

All file names within the parent project directory

#### Allowed Characters

*name*:

a b c d e f g h i j k l m n o p q r s t u v w x y z A B C D E F G H I J K L M N O P Q R S T U V W X Y Z 0 1 2 3 4 5 6 7 8 9 \_

#### *extension*:

a b c d e f g h i j k l m n o p q r s t u v w x y z A B C D E F G H I J K L M N O P Q R S T U V W X Y Z 0 1 2 3 4 5 6 7 8 9

#### Underscores

*name*:

- Can use underscores to separate parts
- Cannot have more than one consecutive underscore
- Cannot start with an underscore
- Cannot end with an underscore

#### *extension*:

Should not use underscores

#### **Rationale**

- Readability
- Workflow
- Code Generation
- Simulation

#### Last Changed

V3.0

#### Model Advisor Check

**By Task** > **Modeling Standards for MAAB** > **Naming Conventions** > **Check file names**

For check details, see "Check file names".

Introduced in R2010a

### <span id="page-41-0"></span>ar\_0002: Directory names

### **Priority**

Mandatory

#### Scope

MAAB

#### MATLAB Versions

All

#### **Prerequisites**

None

#### **Description**

A directory name conforms to the following constraints:

#### Form

*directory name* = *name*

*name*: no leading digits, no blanks

#### **Uniqueness**

All directory names within the parent project directory

#### Allowed characters

*name*:

a b c d e f g h i j k l m n o p q r s t u v w x y z A B C D E F G H I J K L M N O P Q R S T U V W X Y Z 0 1 2 3 4 5 6 7 8 9 \_

#### Underscores

*name*:

- Can use underscores to separate parts
- Cannot have more than one consecutive underscore
- Cannot start with an underscore
- Cannot end with an underscore

#### **Rationale**

- Readability
- Workflow
- Code Generation
- Simulation

## Last Changed

V1.0

#### Model Advisor Check

#### **By Task** > **Modeling Standards for MAAB** > **Naming Conventions** > **Check for invalid model folder names**

For check details, see "Check folder names".

#### Introduced in R2010a

## <span id="page-43-0"></span>na\_0035: Adoption of naming conventions

## ID: Title

na\_0035: Adoption of naming conventions

## **Priority**

Recommended

### Scope

NA-MAAB

#### MATLAB Versions

All

#### **Prerequisites**

None

### **Description**

Adoption of a naming convention is recommended. A naming convention provides guidance for naming blocks, signals, parameters and data types. Naming conventions frequently cover issues such as:

- Compliance with the programming language and downstream tools
	- Length
- Use of symbols
- Readability
	- Use of underscores
	- Use of capitalization
- Encoding information
	- Use of "meaningful" names
	- Standard abbreviations and acronyms
	- Data type
	- Engineering units
	- Data ownership
	- Memory type

#### **Rationale**

- Readability
- Workflow
- Code Generation
- Simulation

#### Last Changed

V3.0

Introduced in R2013a

#### Model Content

- <span id="page-45-0"></span>• [jc\\_0201: Usable characters for Subsystem names](#page-46-0)
- [jc\\_0211: Usable characters for Inport blocks and Outport blocks](#page-48-0)
- [jc\\_0221: Usable characters for signal line names](#page-51-0)
- [na\\_0030: Usable characters for Simulink Bus names](#page-54-0)
- [jc\\_0231: Usable characters for block names](#page-56-0)
- [na\\_0014: Use of local language in Simulink and Stateflow](#page-58-0)

## <span id="page-46-0"></span>jc\_0201: Usable characters for Subsystem names

## ID: Title

jc\_0201: Usable characters for Subsystem

## **Priority**

Strongly recommended

#### Scope

MAAB

#### MATLAB Versions

All

#### **Prerequisites**

None

#### **Description**

The names of all Subsystem blocks should conform to the following constraints:

#### Form

*name*:

• Should not start with a number

- Should not include blank spaces
- Should not include carriage returns

#### Allowed Characters

```
name:
a b c d e f g h i j k l m n o p q r s t u v w x y z
A B C D E F G H I J K L M N O P Q R S T U V W X Y Z
0 1 2 3 4 5 6 7 8 9 _
```
#### Underscores

*name*:

- Can use underscores to separate parts
- Cannot have more than one consecutive underscore
- Cannot start with an underscore
- Cannot end with an underscore

#### **Rationale**

• Readability

#### Last Changed

V2.2

#### Model Advisor Check

**By Task** > **Modeling Standards for MAAB** > **Naming Conventions** > **Check whether subsystem block names include invalid characters**

For check details, see "Check subsystem names".

#### Introduced in R2010a

## <span id="page-48-0"></span>jc\_0211: Usable characters for Inport blocks and Outport blocks

#### ID: Title

jc\_0211: Usable characters for Inport blocks and Outport blocks

#### **Priority**

Strongly recommended

#### Scope

MAAB

#### MATLAB Versions

All

#### **Prerequisites**

None

#### **Description**

The names of all Inport blocks and Output blocks should conform to the following constraints:

#### Form

*name*:

- Should not start with a number
- Should not include blank spaces
- Should not include carriage returns

#### Allowed Characters

```
name:
a b c d e f g h i j k l m n o p q r s t u v w x y z
A B C D E F G H I J K L M N O P Q R S T U V W X Y Z
0 1 2 3 4 5 6 7 8 9 _
```
#### Underscores

*name*:

- Can use underscores to separate parts
- Cannot have more than one consecutive underscore
- Cannot start with an underscore
- Cannot end with an underscore

#### **Rationale**

• Readability

### Last Changed

V2.2

#### Model Advisor Check

**By Task** > **Modeling Standards for MAAB** > **Naming Conventions** > **Check whether Inport and Outport block names include invalid characters**

For check details, see "Check port block names".

Introduced in R2010a

## <span id="page-51-0"></span>jc\_0221: Usable characters for signal line names

## ID: Title

jc\_0221: Usable characters for signal line names

## **Priority**

Strongly recommended

## Scope

MAAB

#### MATLAB Versions

All

#### **Prerequisites**

None

### **Description**

Identifies named signals constraints

#### Form

*name*:

• Should not start with a number

- Should not include blank spaces
- Should not include any control characters
- Should not include carriage returns

#### Allowed Characters

```
name:
a b c d e f g h i j k l m n o p q r s t u v w x y z
A B C D E F G H I J K L M N O P Q R S T U V W X Y Z
0 1 2 3 4 5 6 7 8 9 _
```
#### Underscores

#### *name*:

- Can use underscores to separate parts
- Cannot have more than one consecutive underscore
- Cannot start with an underscore
- Cannot end with an underscore

#### **Rationale**

• Readability

### Last Changed

V2.2

#### Model Advisor Check

#### **By Task** > **Modeling Standards for MAAB** > **Naming Conventions** > **Check character usage in signal labels**

For check details, see "Check character usage in signal labels".

Introduced in R2010a

## <span id="page-54-0"></span>na\_0030: Usable characters for Simulink Bus names

## ID: Title

na\_0030: Usable characters for Simulink Bus names

## **Priority**

Strongly recommended

#### Scope

NA-MAAB

#### MATLAB Versions

All

#### **Prerequisites**

None

#### **Description**

All Simulink Bus names should conform to the following constraints:

#### Form

*name*:

• Should not start with a number

- Should not have blank spaces
- Carriage returns are not allowed

#### Allowed Characters

```
name:
a b c d e f g h i j k l m n o p q r s t u v w x y z
A B C D E F G H I J K L M N O P Q R S T U V W X Y Z
0 1 2 3 4 5 6 7 8 9 _
```
#### Underscores

#### *name*:

- Can use underscores to separate parts
- Cannot have more than one consecutive underscore
- Cannot start with an underscore
- Cannot end with an underscore

#### **Rationale**

• Readability

#### See Also

• NASA Orion style guideline jh\_0040: Usable characters for Simulink Bus Names

#### Last Changed

V3.0

#### Introduced in R2013a

## <span id="page-56-0"></span>jc\_0231: Usable characters for block names

## ID: Title

jc\_0231: Usable characters for block names

## **Priority**

Strongly recommended

#### Scope

MAAB

#### MATLAB Versions

All

#### **Prerequisites**

[jc\\_0201: Usable characters for Subsystem names](#page-46-0)

#### **Description**

The names of all blocks should conform to the following constraints:

#### Form

*name*:

• Should not start with a number

- Should not include spaces at the beginning of a block name
- Should not use double byte characters
- Carriage returns are allowed

#### Allowed Characters

```
name:
a b c d e f g h i j k l m n o p q r s t u v w x y z
A B C D E F G H I J K L M N O P Q R S T U V W X Y Z
0 1 2 3 4 5 6 7 8 9 _
```
Note: This rule does not apply to Subsystem blocks.

#### **Rationale**

• Readability

#### Last Changed

V2.0

#### Model Advisor Check

#### **By Task** > **Modeling Standards for MAAB** > **Naming Conventions** > **Check character usage in block names**

For check details, see "Check character usage in block names".

#### Introduced in R2010a

## <span id="page-58-0"></span>na\_0014: Use of local language in Simulink and **Stateflow**

## ID: Title

na\_0014: Use of local language in Simulink and Stateflow

## **Priority**

Strongly recommended

## Scope

J-MAAB

#### MATLAB Versions

All

#### **Prerequisites**

None

### **Description**

The local language should be used in descriptive fields only. Descriptive fields are text entry points that do not affect code generation or simulation. Examples of descriptive fields include the **Description** field in the Block Properties dialog box.

#### Simulink Examples

• The **Description** field in the Block Properties dialog box

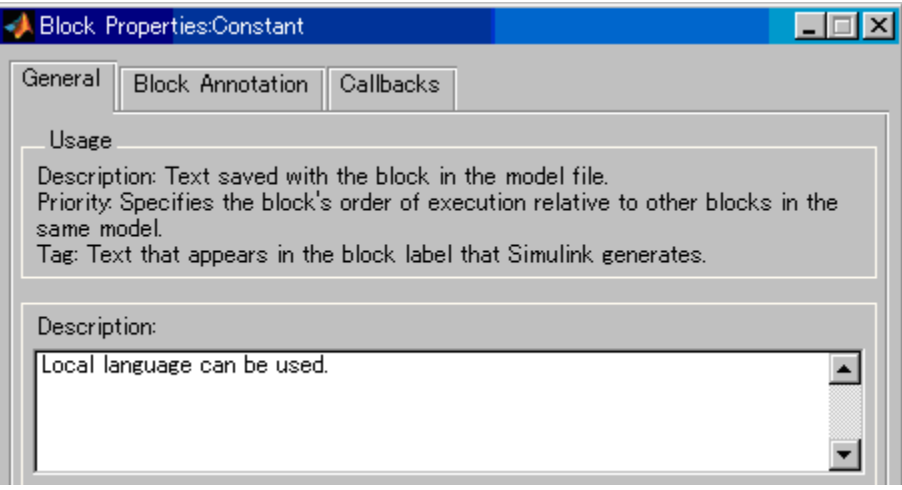

• Text annotation entered directly in the model

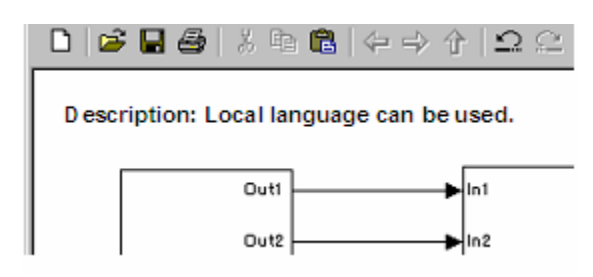

#### Stateflow Examples

• The **Description** field of chart and state Properties

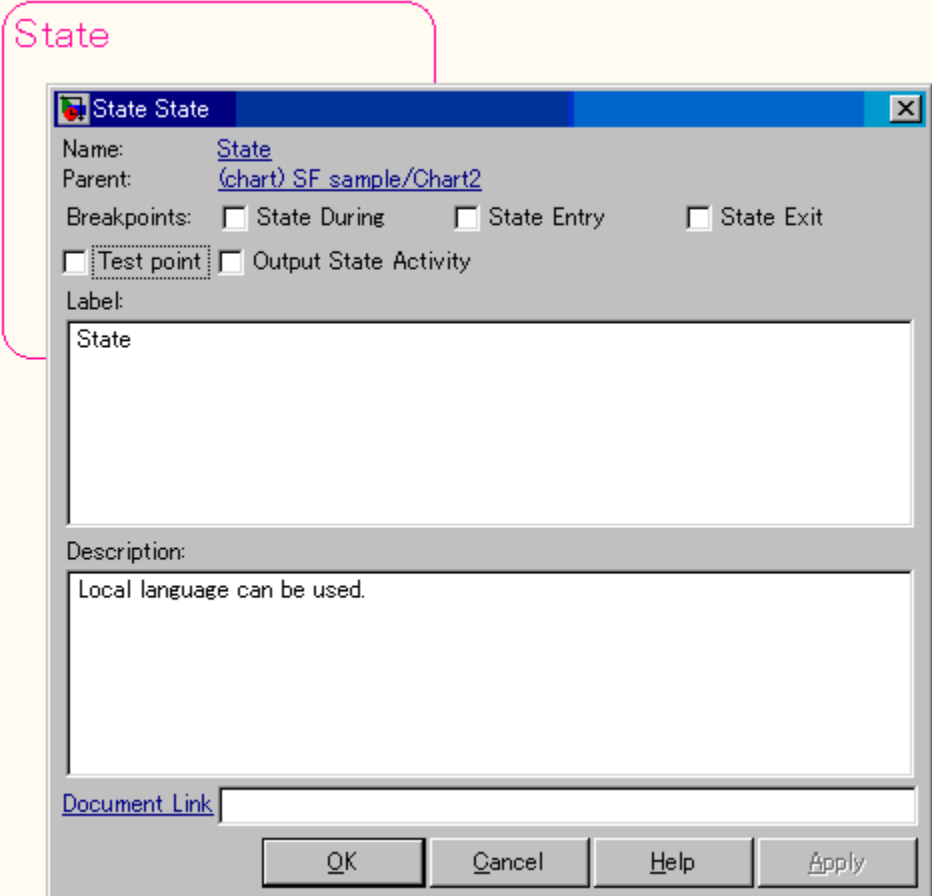

• Annotation description added using **Add Note**

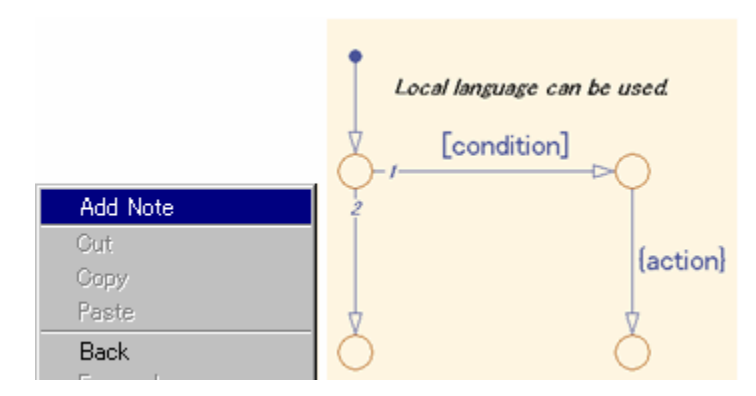

Note: It is possible that Simulink cannot open a model that includes local language on different character encoding systems. Therefore, pay attention when using local characters for exchanging models between countries.

## **Rationale**

• Readability

## Last Changed

V2.0

#### Model Advisor Check

Not applicable

Introduced in R2010a

# Model Architecture

- ["Simulink and Stateflow Partitioning" on page 4-2](#page-63-0)
- ["Subsystem Hierarchies" on page 4-14](#page-75-0)
- ["J-MAAB Model Architecture Decomposition" on page 4-31](#page-92-0)

This document uses the term *basic blocks* to refer to blocks built into the Simulink block libraries. ["Basic Blocks" on page D-2](#page-377-0) in [Appendix D](#page-376-0) lists some examples of basic blocks.

## Simulink and Stateflow Partitioning

- <span id="page-63-0"></span>• [na\\_0006: Guidelines for mixed use of Simulink and Stateflow](#page-64-0)
- [na\\_0007: Guidelines for use of Flow Charts, Truth Tables and State Machines](#page-73-0)

## <span id="page-64-0"></span>na\_0006: Guidelines for mixed use of Simulink and **Stateflow**

## ID: Title

na\_0006: Guidelines for mixed use of Simulink and Stateflow

## **Priority**

Strongly recommended

#### Scope

MAAB

#### MATLAB Versions

All

#### **Prerequisites**

None

## **Description**

The choice of whether to use Simulink or Stateflow to model a given portion of the control algorithm functionality should be driven by the nature of the behavior being modeled.

• If the function primarily involves complicated logical operations, use Stateflow diagrams.

Use Stateflow diagrams to implement modal logic, where the control function to be performed at the current time depends on a combination of *past and present logical conditions*.

• If the function primarily involves numerical operations, use Simulink features.

#### **Specifics**

• If the primary nature of the function is logical, but some simple numerical calculations are done to support the logic, implement the simple numerical functions using the Stateflow action language.

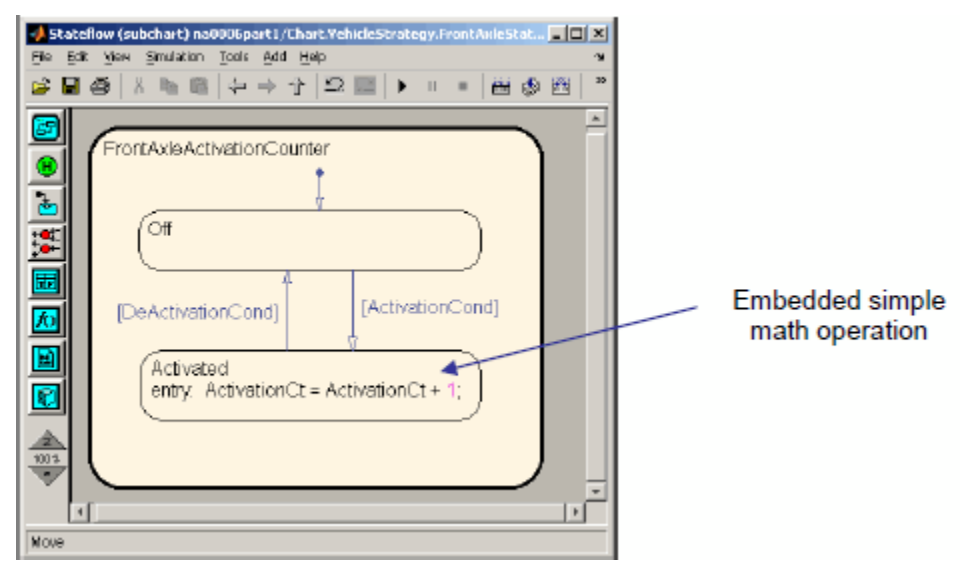

• If the primary nature of the function is numeric, but some simple logical operations are done to support the arithmetic, implement the simple logical functions with Simulink blocks.

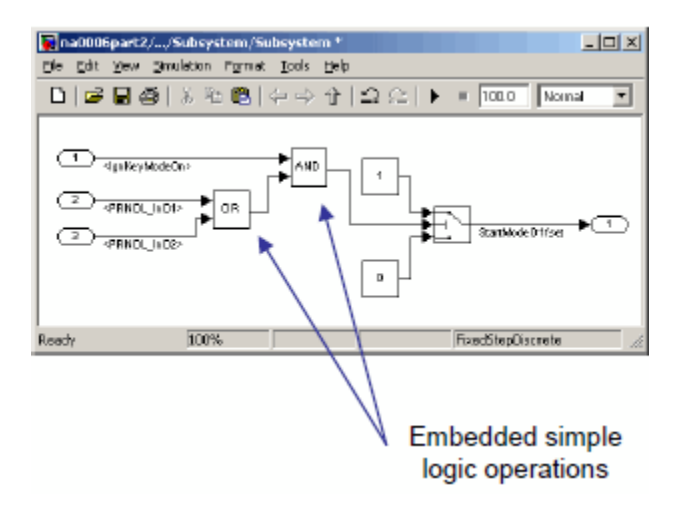

• If the primary nature of the function is logical, and some complicated numerical calculations must be done to support the logic, use a Simulink subsystem to implement the numerical calculations. The Stateflow software should invoke the execution of the subsystem, using a function call.

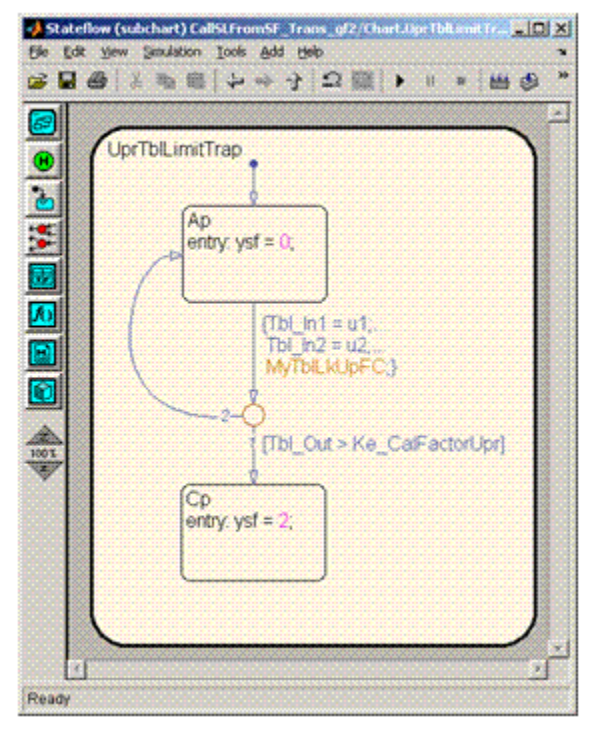

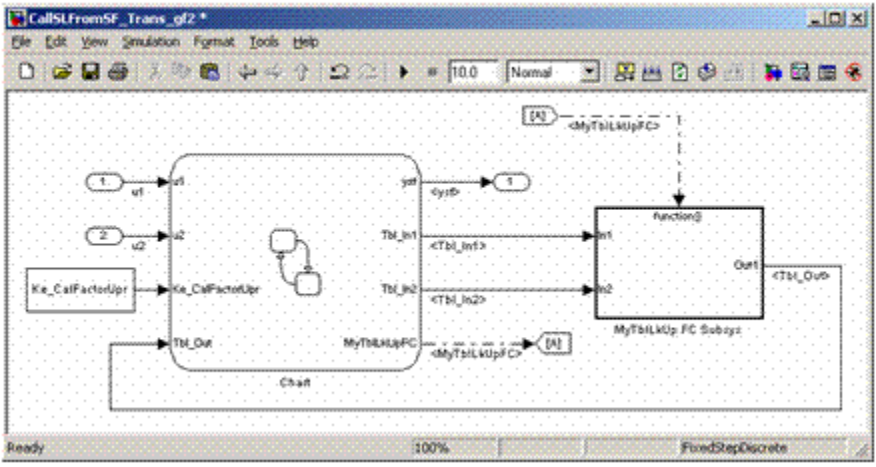

**4-6**

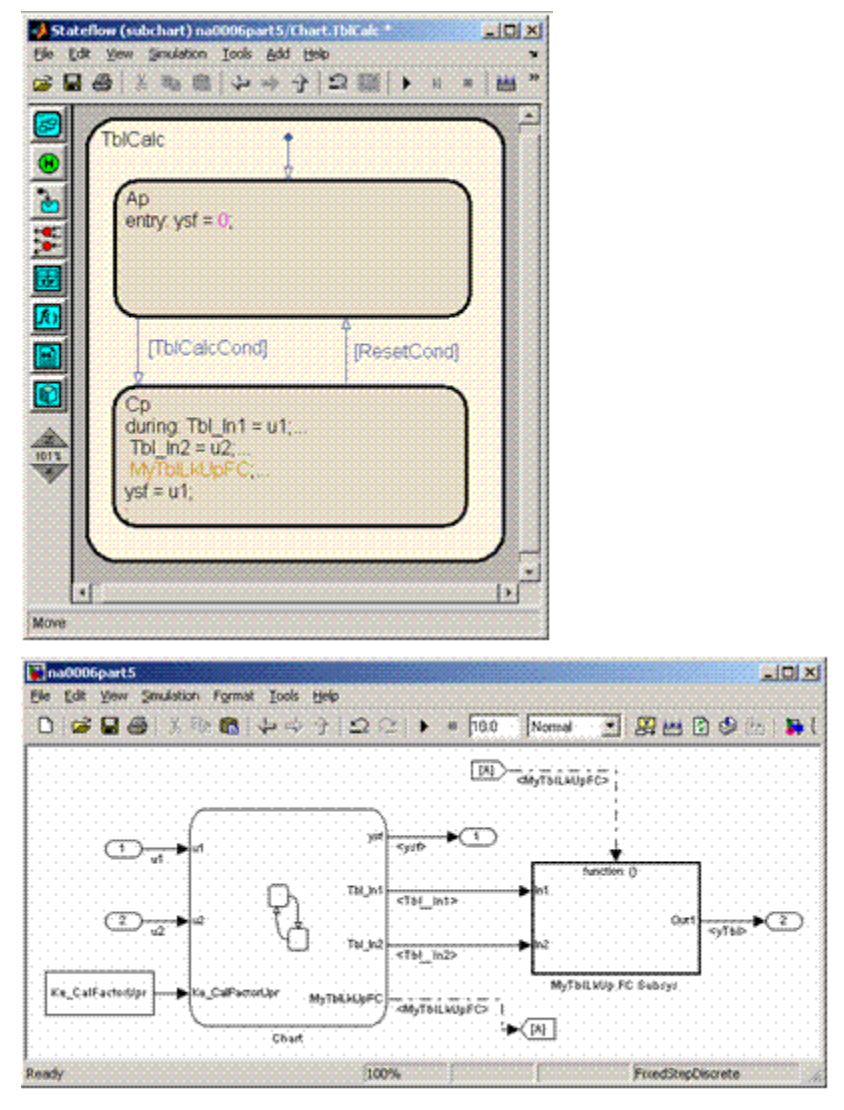

• Use the Stateflow product to implement modal logic, where the control function to be performed at the current time depends on a combination of *past and present logical conditions*. (If there is a need to store the result of a logical condition test in a Simulink model, for example, by storing a flag, this is an indicator of the presence of modal logic, which should be modeled with Stateflow software.)

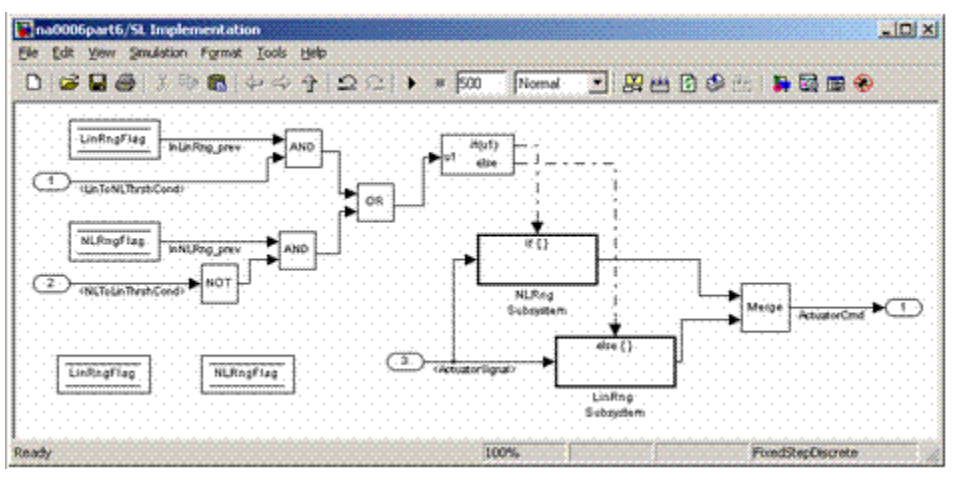

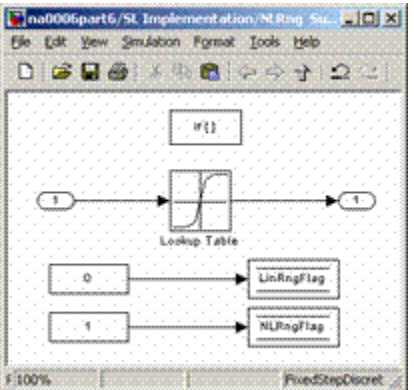

#### **Incorrect**

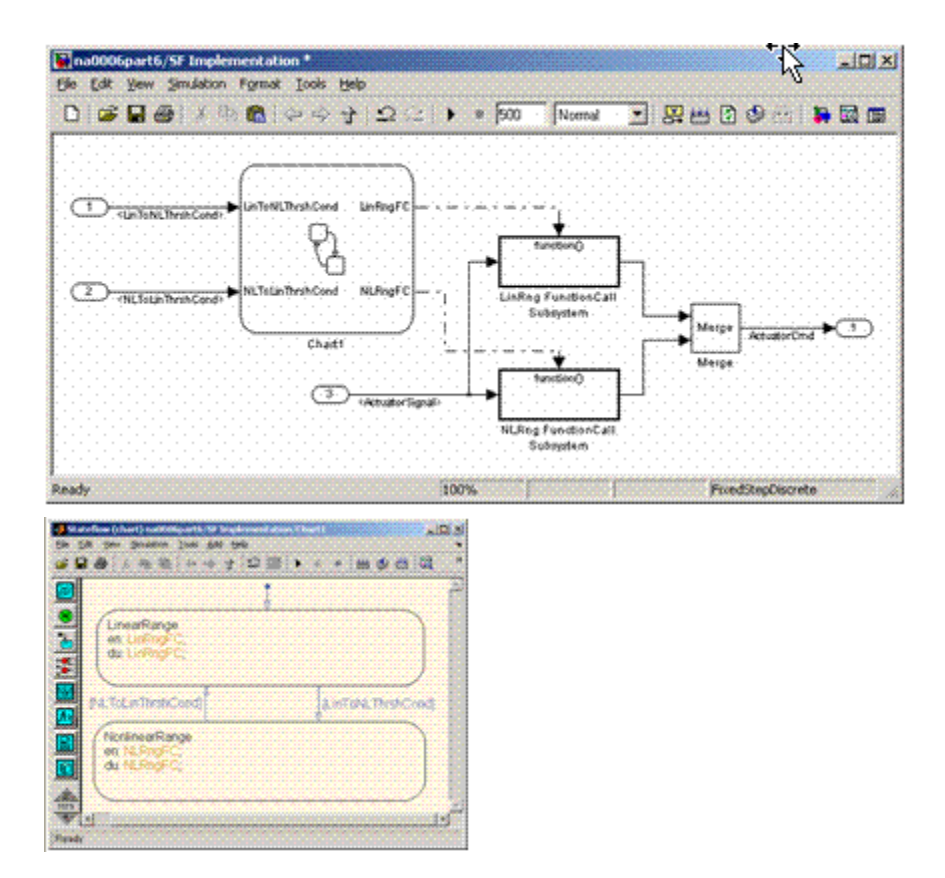

#### **Correct**

• Use Simulink to implement numerical expressions containing continuously-valued states, such as: difference equations, integrals, derivatives, and filters.

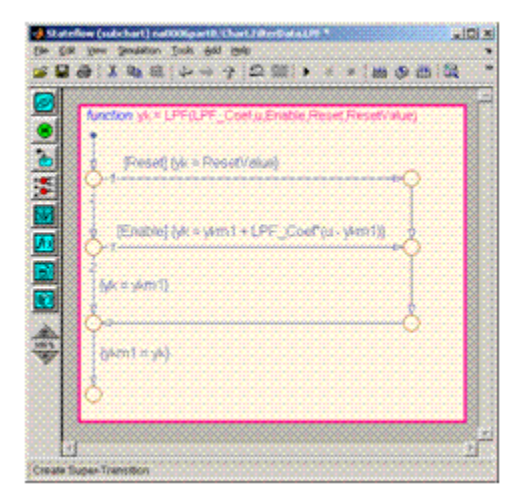

#### **Incorrect**

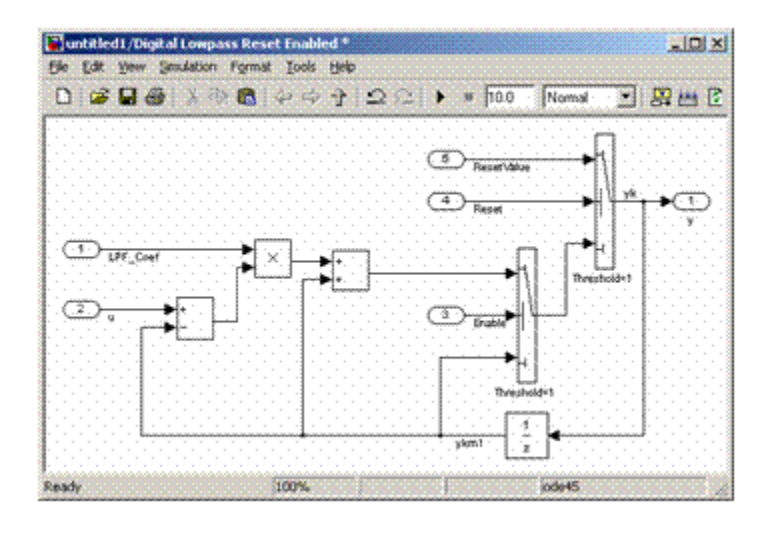

**Correct**
# **Rationale**

- Readability
- Workflow
- Simulation
- Verification and Validation
- Code Generation

# See Also

• "Driving Function Call Subsystems and Charts from Stateflow® Using Function Call Outputs"

# Last Changed

V2.0

# Model Advisor Check

Not applicable

# na\_0007: Guidelines for use of Flow Charts, Truth Tables and State Machines

#### ID: Title

na\_0007: Guidelines for use of Flow Charts, Truth Tables and State Machines

#### **Priority**

Strongly recommended

#### Scope

MAAB

#### MATLAB Versions

All

#### **Prerequisites**

[na\\_0006: Guidelines for mixed use of Simulink and Stateflow](#page-64-0)

# **Description**

Within Stateflow, the choice of whether to use a flow chart or a state chart to model a given portion of the control algorithm functionality should be driven by the nature of the behavior being modeled.

• If the primary nature of the function segment is to calculate modes of operation or discrete-valued states, use state charts. Some examples are:

- Diagnostic models with pass, fail, abort, and conflict states
- Model that calculates different modes of operation for a control algorithm
- If the primary nature of the function segment involves if-then-else statements, use flow charts or truth tables.

#### **Specifics**

If the primary nature of a function segment is to calculate modes or states, but ifthen-else statements are required, add a flow chart to a state within the state chart. (See ["Flow Chart Patterns" on page 7-72.](#page-297-0))

#### **Rationale**

- Readability
- Workflow
- Simulation
- Verification and Validation
- Code Generation

# Last Changed

V2.0

#### Model Advisor Check

Not applicable

#### Subsystem Hierarchies

- [db\\_0143: Similar block types on the model levels](#page-76-0)
- [db\\_0144: Use of Subsystems](#page-81-0)
- [db\\_0040: Model hierarchy](#page-83-0)
- [na\\_0037: Use of single variable variant conditionals](#page-85-0)
- [na\\_0020: Number of inputs to variant subsystems](#page-88-0)
- [na\\_0036: Default variant](#page-90-0)

# <span id="page-76-0"></span>db\_0143: Similar block types on the model levels

# ID: Title

db\_0143: Similar block types on the model levels

# **Priority**

Strongly recommended

# Scope

NA-MAAB

#### MATLAB Versions

All

# **Prerequisites**

None

# **Description**

To allow partitioning of the model into discrete units, every level of a model must be designed with building blocks of the same type (i.e. only Subsystems or only ["Basic](#page-377-0) [Blocks" on page D-2\)](#page-377-0). The blocks listed in this guideline are used for signal routing. You can place them at any level of the model.

#### Blocks that You Can Place at any Model Level

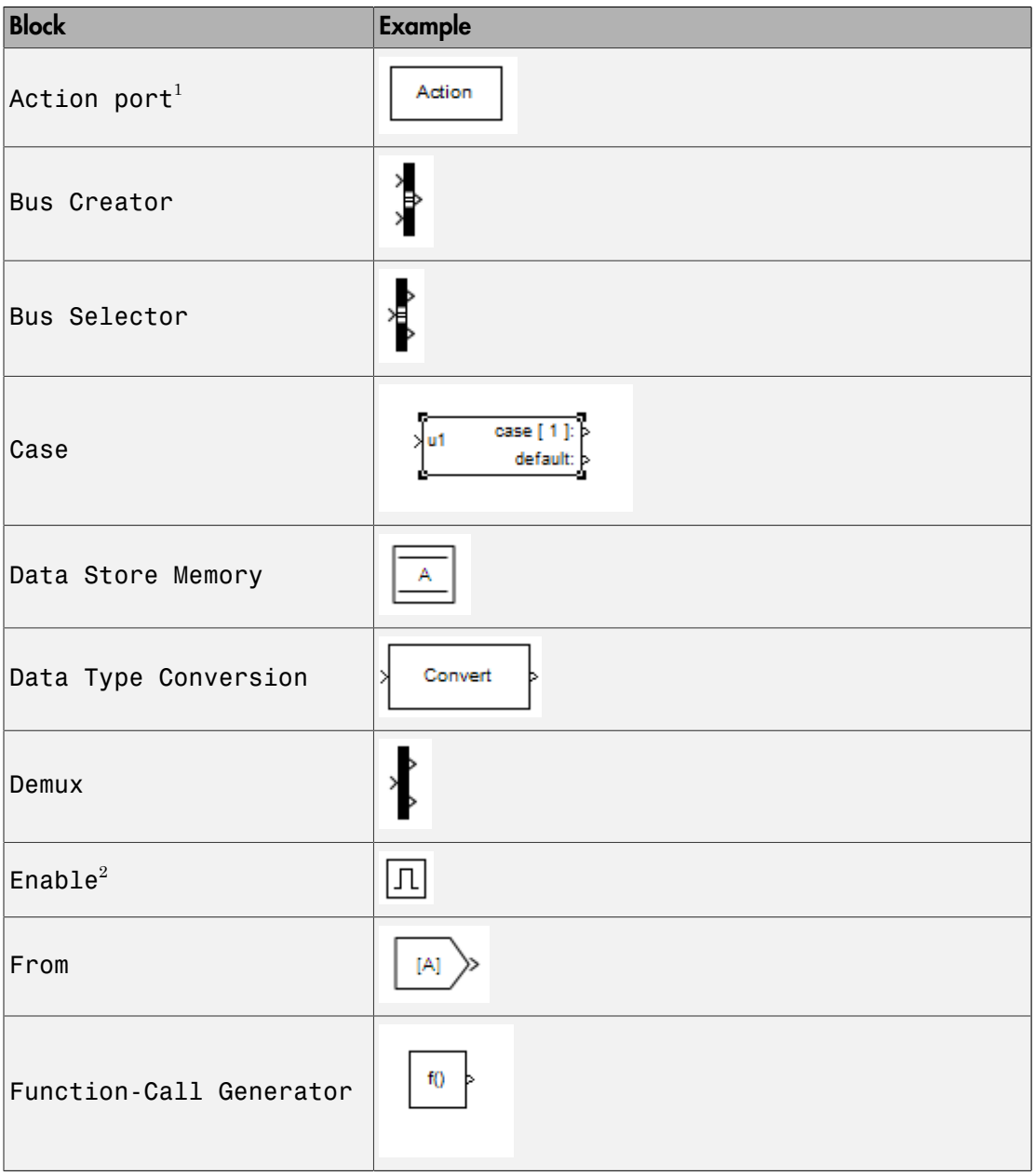

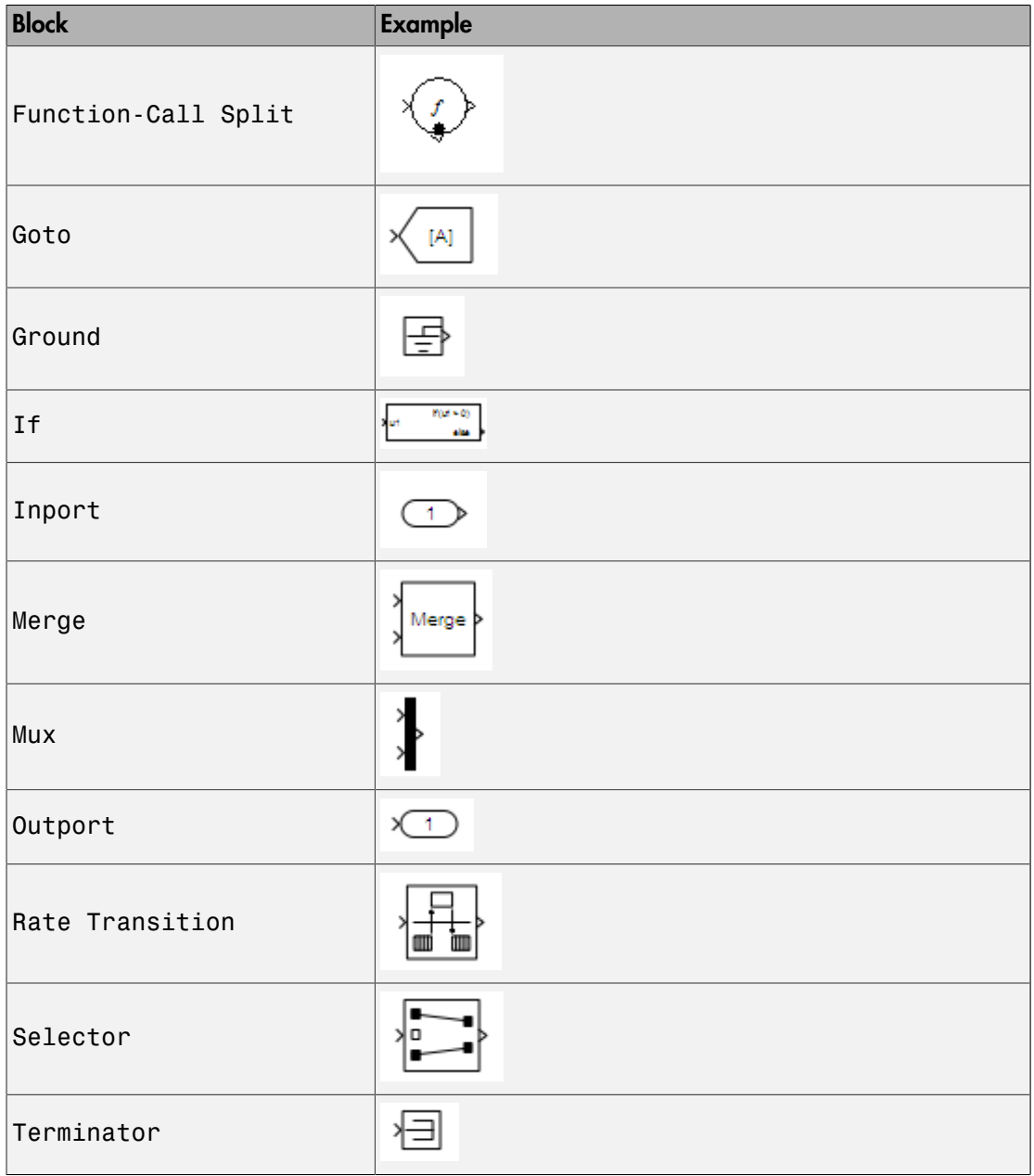

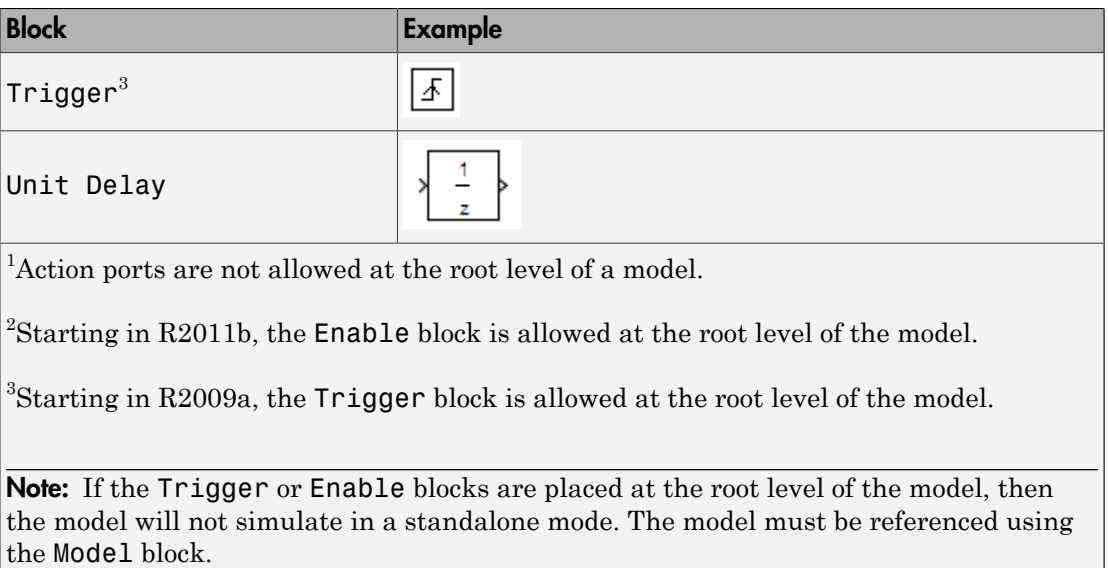

# **Rationale**

- Readability
- Workflow
- Verification and Validation

# Last Changed

V2.2

# Model Advisor Check

**By Task** > **Modeling Standards for MAAB** > **Simulink** > **Check for systems that mix primitive blocks and subsystems**

For check details, see "Check for mixing basic blocks and subsystems".

# <span id="page-81-0"></span>db\_0144: Use of Subsystems

# ID: Title

db\_0144: Use of Subsystems

# **Priority**

Strongly recommended

# Scope

MAAB

#### MATLAB Versions

All

#### **Prerequisites**

None

#### **Description**

Blocks in a Simulink diagram should be grouped together into subsystems based on functional decomposition of the algorithm, or portion thereof, represented in the diagram.

Grouping blocks into subsystems primarily for the purpose of saving space in the diagram should be avoided. Each subsystem in the diagram should represent a unit of functionality required to accomplish the purpose of the model or submodel. Blocks can also be grouped together based on behavioral variants or timing.

If creation of a subsystem is required for readability issues, then a virtual subsystem should be used.

#### **Rationale**

- Readability
- Workflow
- Verification and Validation
- Code Generation

# Last Changed

V2.2

#### Model Advisor Check

Not applicable

# <span id="page-83-0"></span>db\_0040: Model hierarchy

# ID: Title

db\_0040: Model hierarchy

# **Priority**

Strongly recommended

#### Scope

MAAB

#### MATLAB Versions

All

#### **Prerequisites**

None

#### **Description**

The model hierarchy should correspond to the functional structure of the control system.

# **Rationale**

• Readability

- Workflow
- Verification and Validation
- Code Generation

# Last Changed

V2.0

#### Model Advisor Check

Not applicable

# <span id="page-85-0"></span>na\_0037: Use of single variable variant conditionals

# ID: Title

na\_0037: Use of single variable variant conditionals

# **Priority**

Recommended

# Scope

NA-MAAB

#### MATLAB Versions

All

# **Prerequisites**

None

# **Description**

Variant conditional expressions should be composed using either a single variable with compound conditions or multiple variables with a single condition. The default variant is an exception to the second rule.

**Correct**: Multiple variables (INLINE / FUNCTION with single condition per line

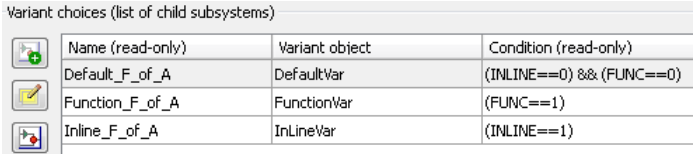

#### **Correct**: Single variable compound conditions

Variant choices (list of child subsystems)

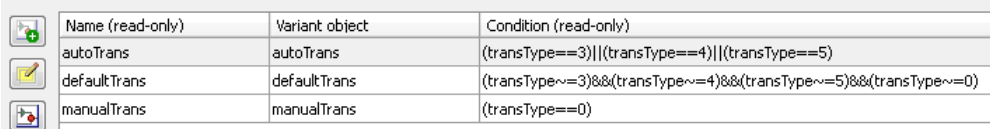

#### **Incorrect**: Multiple variables, compound conditions

Variant choices (list of child subsystems)

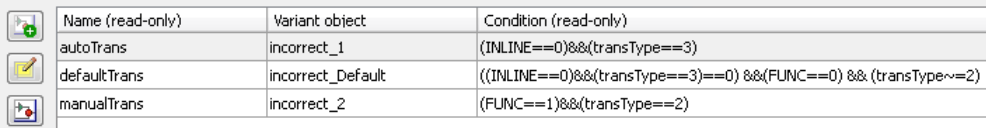

#### **Note**

Use of enumerated variables is preferred in the Condition expressions. To improve the readability of the screenshots used in the examples, numerical values were used.

#### **Rationale**

- Readability
- Code Generation
- Simulation

#### See Also

• [na\\_0036: Default variant](#page-90-0)

# Last Changed

V3.0

# <span id="page-88-0"></span>na\_0020: Number of inputs to variant subsystems

# ID: Title

na\_0020: Number of inputs to variant subsystems

# **Priority**

Recommended

# Scope

NA-MAAB

#### MATLAB Versions

All

# **Prerequisites**

None

# **Description**

Simulink requires variant subsystems to have the same number of inputs. However, the variant subsystem might not use all of the inputs. In these instances, terminate the unused inputs with the Terminator block.

# **Rationale**

• Readability

- Code Generation
- Simulation

# Last Changed

V3.0

# <span id="page-90-0"></span>na\_0036: Default variant

# ID: Title

na\_0036: Default variant

# **Priority**

Recommended

#### Scope

NA-MAAB

#### MATLAB Versions

All

#### **Prerequisites**

[na\\_0037: Use of single variable variant conditionals](#page-85-0)

#### **Description**

All Variant subsystems and models should be configured so that one subsystem is always selected. This can be achieved by doing one of the following:

- Using a default variant.
- Defining conditions that exhaustively cover all possible values of the conditional variables. For example, defining conditions for true and false values of a Boolean.

#### **Correct**

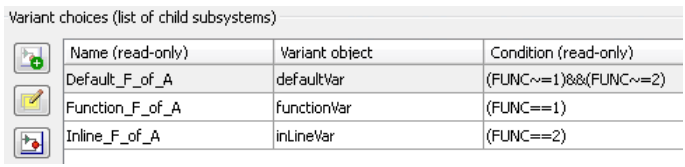

#### **Correct**: Assumes FUNC and INLINE are Boolean

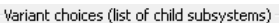

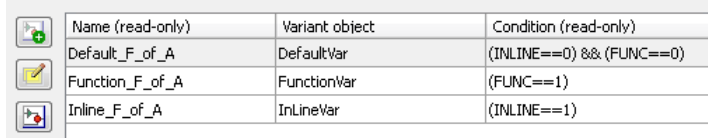

#### **Incorrect**: No active subsystem ifFUNC not equal to 1 or 2.

#### Variant choices (list of child subsystems)

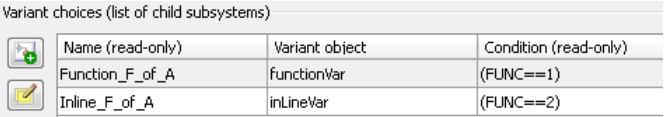

#### **Rationale**

- Readability
- Code Generation
- Simulation

#### Last Changed

V3.0

# J-MAAB Model Architecture Decomposition

- [jc\\_0301: Controller model](#page-93-0)
- [jc\\_0311: Top layer/root level](#page-95-0)
- [jc\\_0321: Trigger layer](#page-97-0)
- [jc\\_0331: Structure layer](#page-99-0)
- [jc\\_0341: Data flow layer](#page-102-0)

# <span id="page-93-0"></span>jc\_0301: Controller model

# ID: Title

jc\_0301: Controller model

# **Priority**

Mandatory

#### Scope

J-MAAB

#### MATLAB Versions

All

# **Prerequisites**

None

# **Description**

Control models are organized using the following hierarchical structure. Details on each layer are provided in corresponding rules.

- Top layer (root level), [jc\\_0311: Top layer/root level](#page-95-0)
- Trigger layer, [jc\\_0321: Trigger layer](#page-97-0)
- Structure layer. [jc\\_0331: Structure layer](#page-99-0)
- Data flow layer, [jc\\_0341: Data flow layer](#page-102-0)

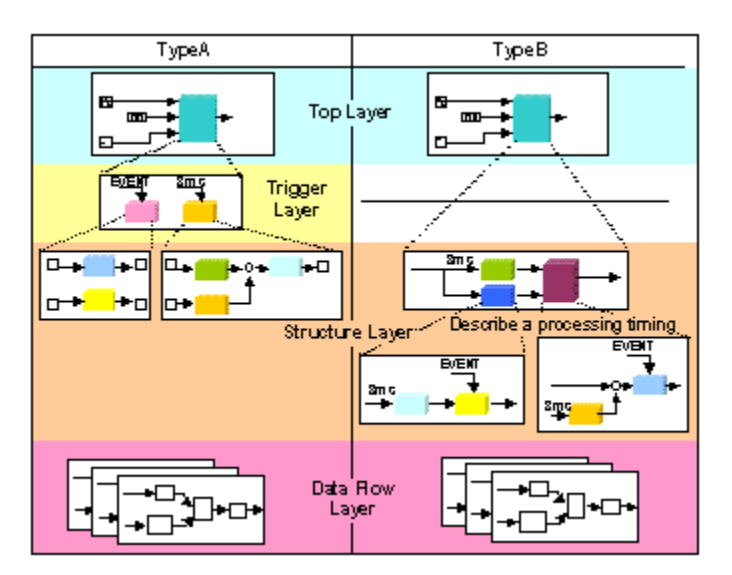

Use of the Trigger level is optional. In the following figure, Type A shows the use of a trigger level while Type B shows a model without a trigger level.

Controller Model

#### **Rationale**

Workflow

# Last Changed

V2.0

# Model Advisor Check

Not applicable

# <span id="page-95-0"></span>jc\_0311: Top layer/root level

# ID: Title

jc\_0311: Top layer/root level

# **Priority**

Mandatory

#### Scope

J-MAAB

# MATLAB Versions

All

# **Prerequisites**

None

# **Description**

Items to describe in a top layer are as follows:

- Overview: Explanation of model feature overview
- Input: Input variables
- Output: Output variables

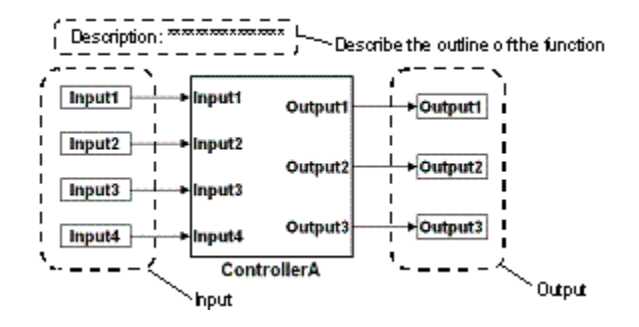

Top Layer Example

# **Rationale**

Workflow

# Last Changed

V2.0

#### Model Advisor Check

Not applicable

# <span id="page-97-0"></span>jc\_0321: Trigger layer

# ID: Title

jc\_0321: Trigger layer

# **Priority**

Mandatory

# Scope

J-MAAB

#### MATLAB Versions

All

# **Prerequisites**

None

#### **Description**

A trigger layer indicates the processing timing by using Triggered Subsystem or Function-Call Subsystem blocks.

- The blocks should set Priority, if needed.
- The priority value must be displayed as a block annotation. You should be able to understand the priority-based order without having to open the block.

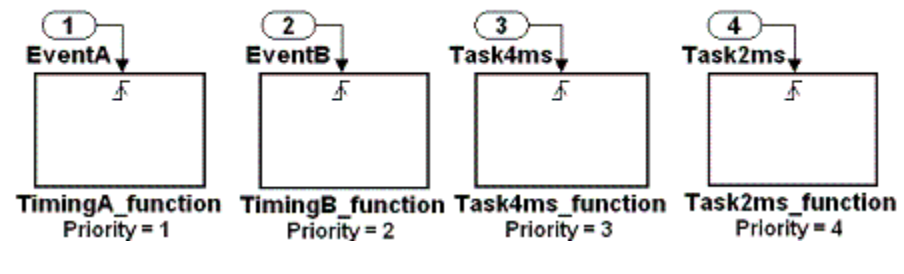

Trigger Layer Example

#### **Rationale**

- Readability
- Workflow
- Code Generation

#### Last Changed

V2.0

#### Model Advisor Check

Not applicable

# <span id="page-99-0"></span>jc\_0331: Structure layer

# ID: Title

jc\_0331: Structure layer

# **Priority**

Mandatory

#### Scope

J-MAAB

#### MATLAB Versions

All

# **Prerequisites**

None

#### **Description**

- Describe a structure layer like the following structure layer example.
	- In the case of Type B, specify sample time at an Inport block or a Subsystem block to define task time of the subsystem.
	- In the case of Type B, use a block annotation at an Inport block or a Subsystem block and display sample time to clarify task time of the subsystem.
- A subsystem of a structure layer should be an atomic subsystem.

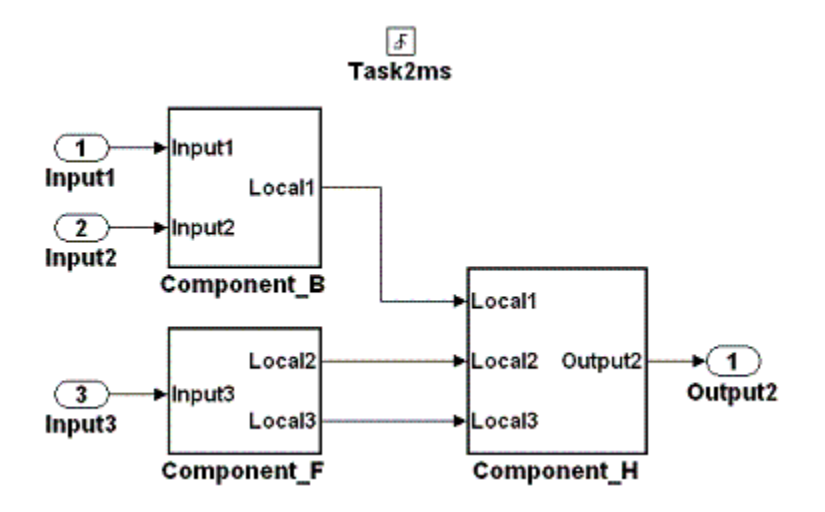

#### Structure Layer Example (Type A: No Description of Processing Timing)

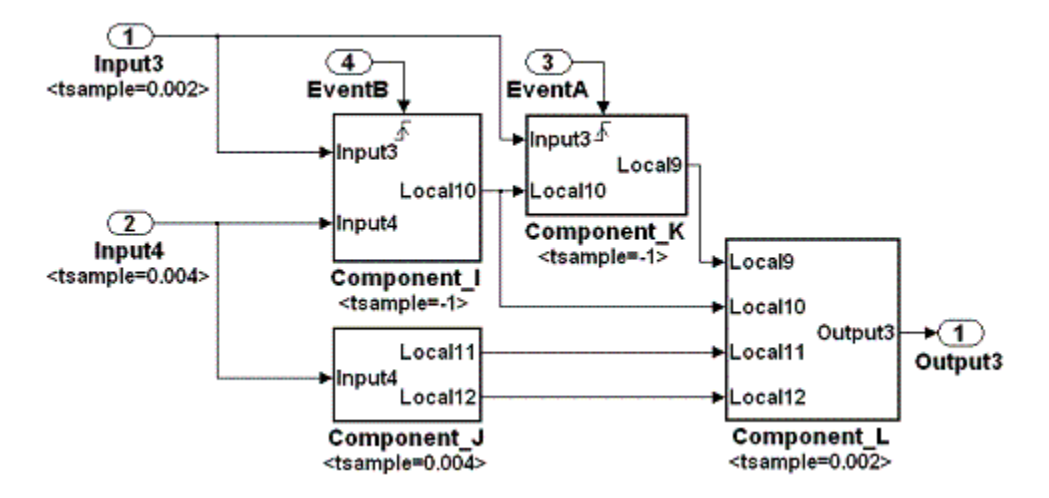

Structure Layer Example (Type B: Description of Processing Timing)

#### **Rationale**

• Readability

- Workflow
- Code Generation

# Last Changed

V2.0

# Model Advisor Check

Not applicable

# <span id="page-102-0"></span>jc\_0341: Data flow layer

#### ID: Title

jc\_0341: Data flow layer

# **Priority**

Mandatory

#### Scope

J-MAAB

#### MATLAB Versions

All

#### **Prerequisites**

None

#### **Description**

Describe a data flow layer as in the following example. In the case of Type A, use a block annotation at an Inport block and display its sample time to clarify execution timing of the signal.

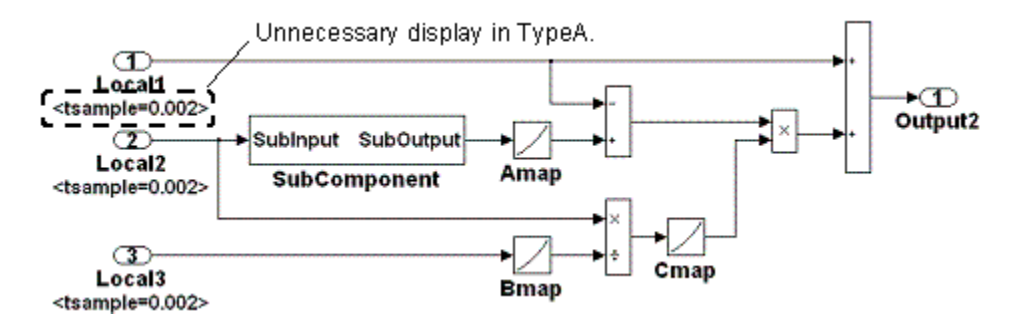

Data Flow Layer Example

#### **Rationale**

Workflow

# Last Changed

V2.0

#### Model Advisor Check

Not applicable

# **Model Configuration Options**

# Model Configuration Options

- [jc\\_0011: Optimization parameters for Boolean data types](#page-106-0)
- [jc\\_0021: Model diagnostic settings](#page-108-0)

# <span id="page-106-0"></span>jc\_0011: Optimization parameters for Boolean data types

#### ID: Title

jc\_0011: Optimization parameters for Boolean data types

#### **Priority**

Strongly recommended

#### Scope

MAAB

#### MATLAB Versions

All

#### **Prerequisites**

[na\\_0002: Appropriate implementation of fundamental logical and numerical operations](#page-168-0)

#### **Description**

The optimization option for Boolean data types must be enabled (on).

In the Configuration Parameters dialog box, on the **Optimization** pane, under **Simulation and code generation**, select **Implement logic signals as Boolean data (vs. double)**.

#### **Optimization**

Simulation and code generation

 $\triangledown$  Block reduction

Implement logic signals as Boolean data (vs. double)

#### **Rationale**

- Workflow
- Code Generation

# Last Changed

V2.2

Starting in R2016a, the **Implement logic signals as Boolean data (vs. double)** parameter is available on the **All Parameters** tab.

#### Model Advisor Check

**By Task** > **Modeling Standards for MAAB** > **Model Configuration Options** > **Check Implement logic signals as Boolean data (vs. double)**

For check details, see "Check Implement logic signals as Boolean data (vs. double)".
## jc\_0021: Model diagnostic settings

## ID: Title

jc\_0021: Model diagnostic settings

## **Priority**

Strongly recommended

## Scope

MAAB

#### MATLAB Versions

All

### **Prerequisites**

None

### **Description**

The following diagnostics must be enabled. An enabled diagnostic is set to warning or error. Setting the diagnostic option to none is not permitted. Diagnostics that are not listed may be set to any value (none, warning, or error).

#### Solver Diagnostics

• Algebraic loop

• Minimize algebraic loop

#### Sample Time Diagnostics

• Multitask rate transition

#### Data Validity Diagnostics

- Inf or NaN block output
- Duplicate data store names

#### **Connectivity**

- Unconnected block input ports
- Unconnected block output ports
- Unconnected line
- Unspecified bus object at root Outport block
- Mux blocks used to create bus signals
- Invalid function-call connection
- Element name mismatch

## Rationale

- Workflow
- Code Generation

## Last Changed

V2.0

## Model Advisor Check

**By Task** > **Modeling Standards for MAAB** > **Model Configuration Options** > **Check model diagnostic settings**

For check details, see "Check model diagnostic parameters".

# Simulink

- ["Diagram Appearance" on page 6-2](#page-113-0)
- ["Signals" on page 6-42](#page-153-0)
- ["Block Usage" on page 6-53](#page-164-0)
- ["Block Parameters" on page 6-80](#page-191-0)
- ["Simulink Patterns" on page 6-88](#page-199-0)

## Diagram Appearance

- <span id="page-113-0"></span>• na 0004: Simulink model appearance
- [db\\_0043: Simulink font and font size](#page-117-0)
- [db\\_0042: Port block in Simulink models](#page-119-0)
- [na\\_0005: Port block name visibility in Simulink models](#page-122-0)
- [jc\\_0081: Icon display for Port block](#page-125-0)
- [jm\\_0002: Block resizing](#page-127-0)
- db 0142: Position of block names
- [jc\\_0061: Display of block names](#page-132-0)
- [db\\_0146: Triggered, enabled, conditional Subsystems](#page-134-0)
- [db\\_0140: Display of basic block parameters](#page-137-0)
- [db\\_0032: Simulink signal appearance](#page-139-0)
- [db\\_0141: Signal flow in Simulink models](#page-141-0)
- [jc\\_0171: Maintaining signal flow when using Goto and From blocks](#page-143-0)
- [na\\_0032: Use of merge blocks](#page-147-0)
- [jm\\_0010: Port block names in Simulink models](#page-149-0)
- [jc\\_0281: Naming of Trigger Port block and Enable Port block](#page-151-0)

## <span id="page-114-0"></span>na\_0004: Simulink model appearance

## ID: Title

na\_0004: Simulink model appearance

## **Priority**

Recommended

## Scope

MAAB

### MATLAB Versions

All

### **Prerequisites**

None

## **Description**

The model appearance settings should conform to the following guidelines when the model is released. You can change the settings during the development process.

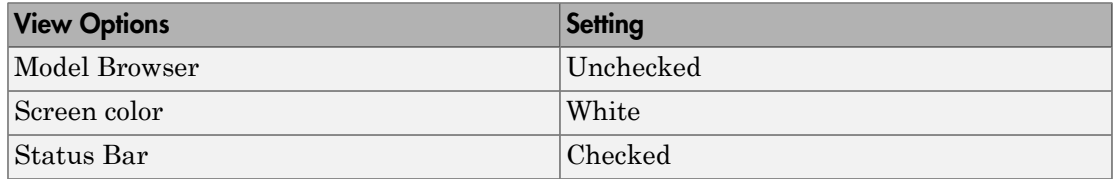

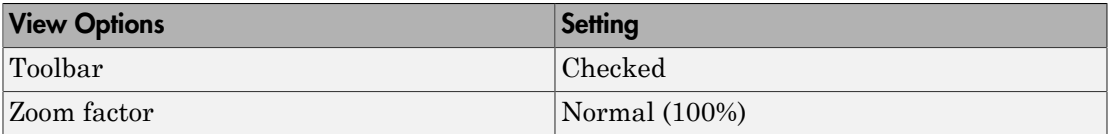

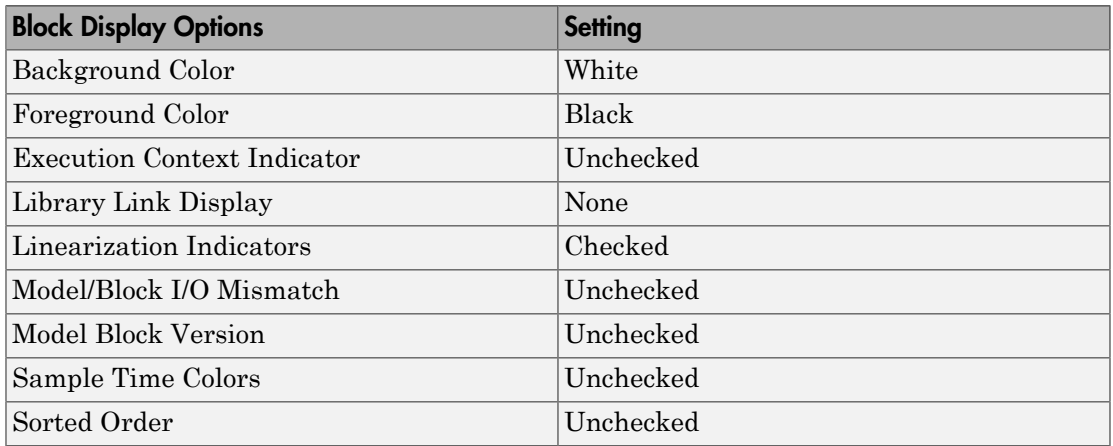

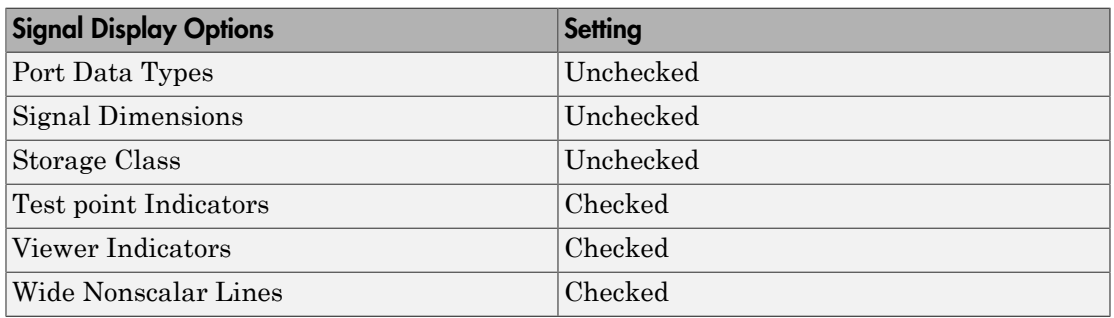

## **Rationale**

• Readability

## Last Changed

V2.0

### Model Advisor Check

#### **By Task** > **Modeling Standards for MAAB** > **Simulink** > **Check for Simulink diagrams that have nonstandard appearance attributes**

For check details, see "Check for Simulink diagrams using nonstandard display attributes".

## <span id="page-117-0"></span>db\_0043: Simulink font and font size

## ID: Title

db\_0043: Simulink font and font size

## **Priority**

Strongly recommended

## Scope

MAAB

#### MATLAB Versions

All

### **Prerequisites**

None

## **Description**

All text elements (block names, block annotations, and signal labels) except free text annotations within a model, must have the same font style and font size. Select font style and font size for legibility.

Note: The selected font should be portable (for example, the Simulink and Stateflow default font) or convertible between platforms (for example, Arial or Helvetica 12pt).

### **Rationale**

• Readability

## Last Changed

V2.0

#### Model Advisor Check

**By Task** > **Modeling Standards for MAAB** > **Simulink** > **Check for difference in font and font sizes**

For check details, see "Check font formatting".

## <span id="page-119-0"></span>db\_0042: Port block in Simulink models

## ID: Title

db\_0042: Port block in Simulink models

## **Priority**

Strongly recommended

### Scope

MAAB

#### MATLAB Versions

All

### **Prerequisites**

None

#### **Description**

In a Simulink model, ports must comply with the following rules:

- Place Inport blocks on the left side of the diagram; you may move them to prevent signal crossings.
- Place Outport blocks on the right side of the diagram; you may move them to prevent signal crossings.
- You may use duplicate Inport blocks at the subsystem level, if required, but avoid doing so, if possible.
	- Do not use duplicate Inport blocks at the root level.

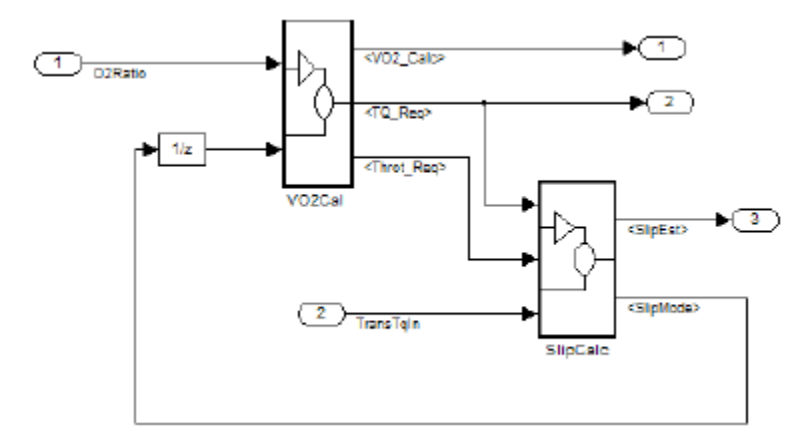

#### **Correct**

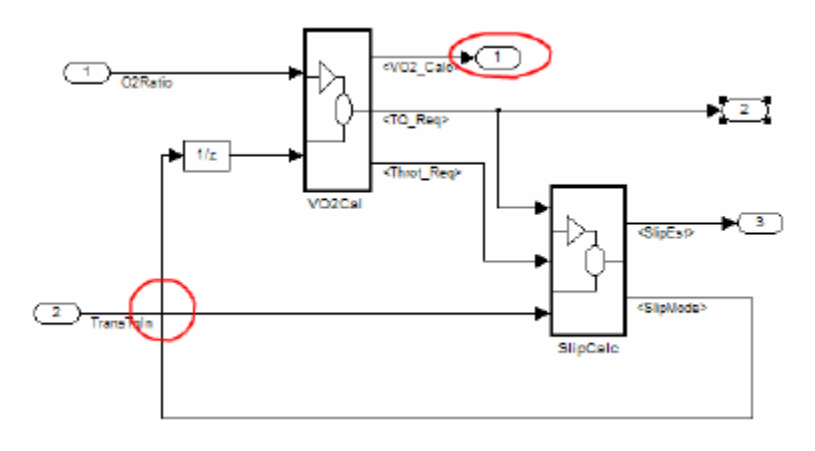

#### Incorrect

Notes on the incorrect model

- Inport 2 should be moved in so it does not cross the feedback loop lines.
- Outport 1 should be moved to the right side of the diagram.

### **Rationale**

Readability

## Last Changed

V2.0

#### Model Advisor Check

**By Task** > **Modeling Standards for MAAB** > **Simulink** > **Check for invalid port positioning and configuration**

For check details, see "Check positioning and configuration of ports".

## <span id="page-122-0"></span>na\_0005: Port block name visibility in Simulink models

## ID: Title

na\_0005: Port block name visibility in Simulink models

## **Priority**

Strongly recommended

#### Scope

MAAB

#### MATLAB Versions

All

### **Prerequisites**

None

## **Description**

For some items it is not possible to define a single approach that is applicable to all organizations' internal processes. However, it is important that within a given organization, a single consistent approach is followed. An organization applying the guidelines must enforce one of the following alternatives.

Apply one of the following practices:

• The name of an Inport or Outport block is not hidden. (**Format** > **Hide Name** is not allowed.)

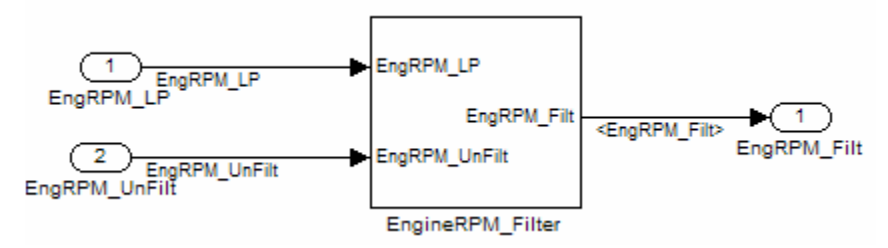

• The name of an Inport or Outport block must be hidden. (**Format** > **Hide Name** is used.)

**Exception:** The names cannot be hidden inside library subsystem blocks.

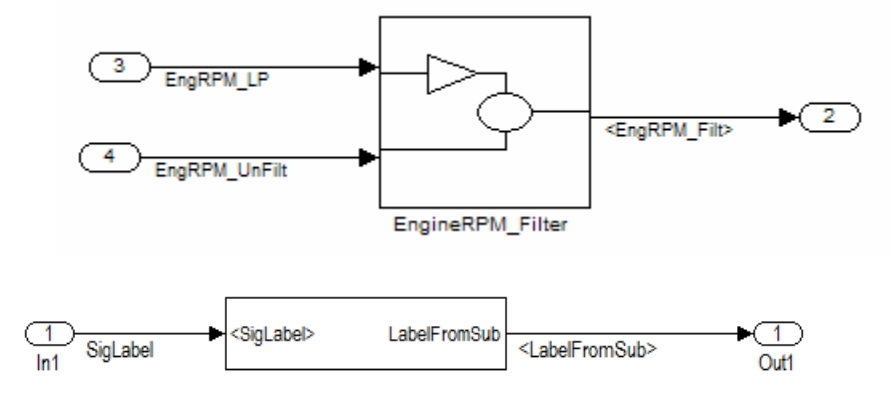

#### Correct: Use of signal label

### **Rationale**

Readability

## Last Changed

V2.0

## Model Advisor Check

#### **By Task** > **Modeling Standards for MAAB** > **Simulink** > **Check visibility of port block names**

For check details, see "Check visibility of block port names".

## <span id="page-125-0"></span>jc\_0081: Icon display for Port block

## ID: Title

jc\_0081: Icon display for Port block

## **Priority**

Recommended

## Scope

MAAB

### MATLAB Versions

R14 and later

## **Prerequisites**

None

## **Description**

The Icon display setting should be set to Port number for Inport and Outport blocks.

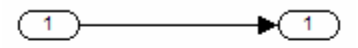

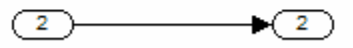

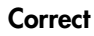

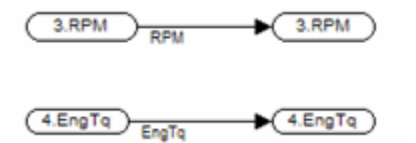

#### Incorrect

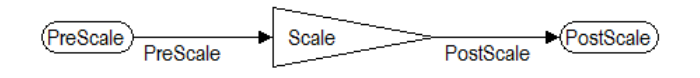

#### Incorrect

#### **Rationale**

Readability

### Last Changed

V2.2

### Model Advisor Check

**By Task** > **Modeling Standards for MAAB** > **Simulink** > **Check display for port blocks**

For check details, see "Check display for port blocks".

## <span id="page-127-0"></span>jm\_0002: Block resizing

## ID: Title

jm\_0002: Block resizing

## **Priority**

Mandatory

## Scope

MAAB

#### MATLAB Versions

All

#### **Prerequisites**

None

### **Description**

All blocks in a model must be sized such that the icon is completely visible and recognizable. In particular, any displayed text (for example, tunable parameters, file names, or equations) in the icon must be readable.

This guideline requires that you resize blocks with variable icons or blocks with a variable number of inputs and outputs. In some cases, it may not be practical or desirable to resize the icon of a subsystem block so that all of the input and output names within

it are readable. In such cases, you may hide the names in the icon by using a mask or by hiding the names in the subsystem associated with the icon. If you do this, the signal lines coming into and out of the subsystem block should be clearly labeled in close proximity to the block.

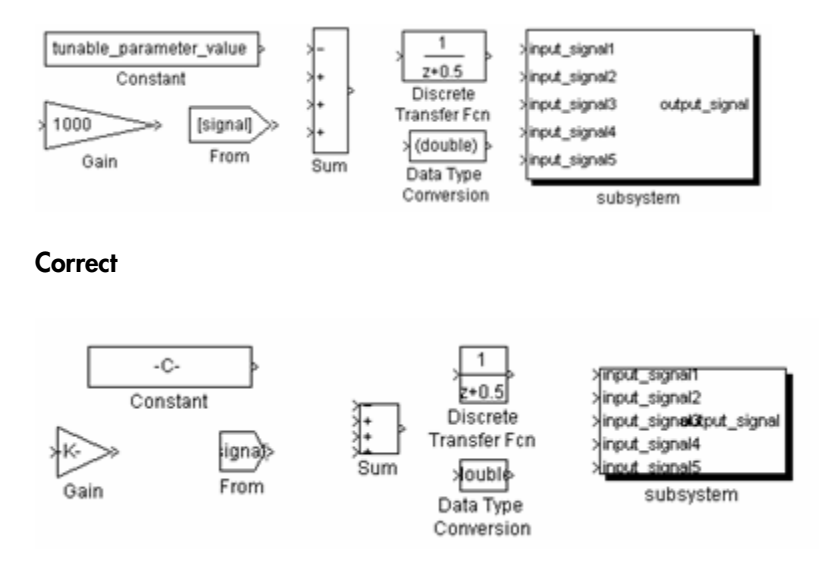

#### Incorrect

#### **Rationale**

Readability

## Last Changed

V2.0

#### Model Advisor Check

Not applicable

## <span id="page-130-0"></span>db\_0142: Position of block names

## ID: Title

db\_0142: Position of block names

## **Priority**

Strongly recommended

### Scope

MAAB

#### MATLAB Versions

All

## **Prerequisites**

None

## **Description**

If shown, place the name of a block below the block.

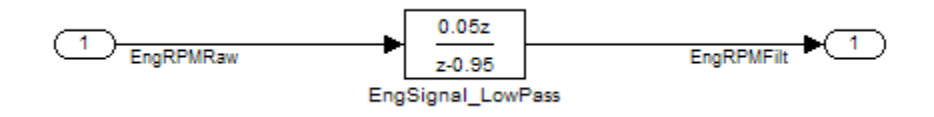

**Correct** 

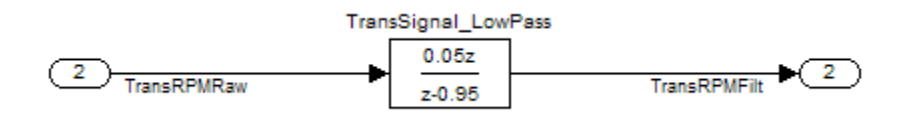

Incorrect

#### **Rationale**

• Readability

## Last Changed

V2.0

### Model Advisor Check

**By Task** > **Modeling Standards for MAAB** > **Simulink** > **Check whether block names do not appear below blocks**

For check details, see "Check whether block names appear below blocks".

## <span id="page-132-0"></span>jc\_0061: Display of block names

## ID: Title

jc\_0061: Display of block names

### **Priority**

Recommended

#### Scope

MAAB

#### MATLAB Versions

All

#### **Prerequisites**

None

### **Description**

- Display a block name when it provides descriptive information.
- Do not display a block name if the block function is known and understood from the block appearance.

### **Rationale**

Readability

### Last Changed

V2.0

#### Model Advisor Check

**By Task** > **Modeling Standards for MAAB** > **Simulink** > **Check the display attributes of block names**

For check details, see "Check the display attributes of block names".

## <span id="page-134-0"></span>db\_0146: Triggered, enabled, conditional Subsystems

### ID: Title

db\_0146: Triggered, enabled, conditional Subsystems

### **Priority**

Strongly recommended

#### Scope

MAAB

#### MATLAB Versions

All

### **Prerequisites**

None

#### **Description**

The blocks that define subsystems as either conditional or iterative should be located at a consistent location at the top of the subsystem diagram. These blocks are:

- Action Port
- Enable
- For Iterator
- Switch Case Action
- Trigger
- While Iterator

Note: The Action Port is associated with the If and Case blocks. The Trigger port is also the function-call block.

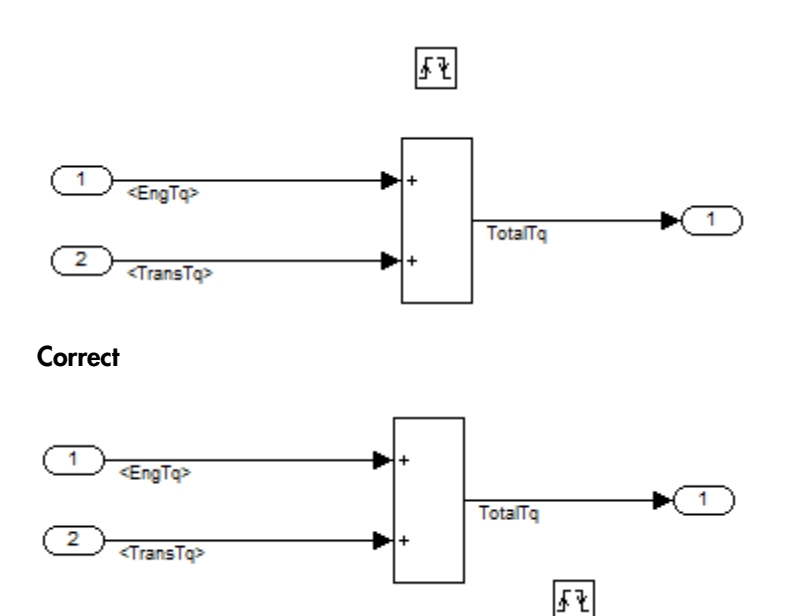

Incorrect

#### **Rationale**

• Readability

## Last Changed

V2.2

### Model Advisor Check

#### **By Task** > **Modeling Standards for MAAB** > **Simulink** > **Check position of Trigger and Enable blocks**

For check details, see "Check position of Trigger and Enable blocks".

## <span id="page-137-0"></span>db\_0140: Display of basic block parameters

## ID: Title

db\_0140: Display of basic block parameters

## **Priority**

Recommended

#### Scope

MAAB

#### MATLAB Versions

All

#### **Prerequisites**

None

### **Description**

Important block parameters modified from the default values should be displayed.

**Note:** The attribute string is one method to support the display of block parameters. The block annotation tab allows you to add the desired attribute information. As of R2011b, masking basic blocks is a supported method for displaying the information. This method is allowed if the base icon is distinguishable.

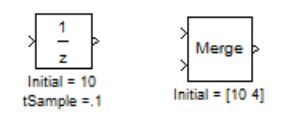

#### **Correct**

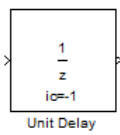

Correct: Masked block

#### **Rationale**

• Readability

### Last Changed

V2.2

#### Model Advisor Check

**By Task** > **Modeling Standards for MAAB** > **Simulink** > **Check for display of nondefault block attributes**

For check details, see "Check for nondefault block attributes".

## <span id="page-139-0"></span>db\_0032: Simulink signal appearance

## ID: Title

db\_0032: Simulink signal appearance

## **Priority**

Strongly recommended

## Scope

MAAB

#### MATLAB Versions

All

#### **Prerequisites**

None

### **Description**

Signal lines

- Should not cross each other, if possible
- Are drawn with right angles
- Are not drawn one upon the other
- Do not cross any blocks

• Should not split into more than two sublines at a single branching point

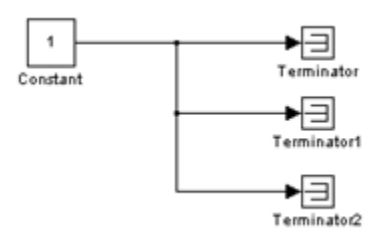

**Correct** 

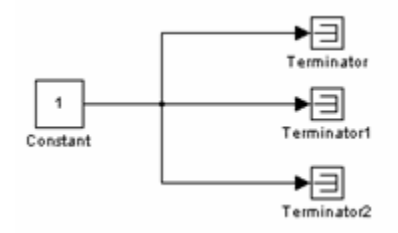

Incorrect

## **Rationale**

• Readability

## Last Changed

V2.0

#### Model Advisor Check

Not applicable

## <span id="page-141-0"></span>db\_0141: Signal flow in Simulink models

## ID: Title

db\_0141: Signal flow in Simulink models

### **Priority**

Strongly recommended

#### Scope

MAAB

#### **Versions**

All

#### **Prerequisites**

None

#### **Description**

The signal flow in a model is from left to right.

**Exception:** Feedback loops

Sequential blocks or subsystems are arranged from left to right.

**Exception:** Feedback loops

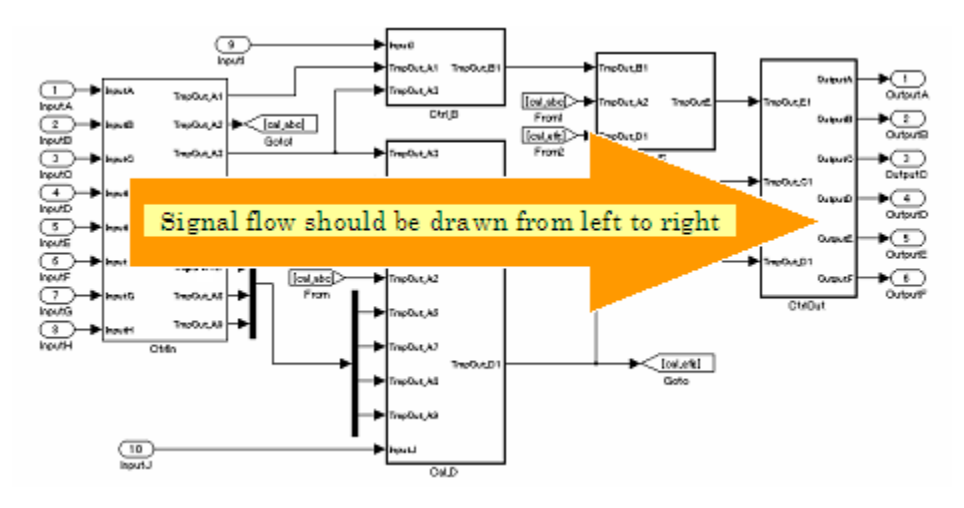

Parallel blocks or subsystems are arranged from top to bottom.

### **Rationale**

• Readability

## Last Changed

V2.0

### Model Advisor Check

Not applicable

## <span id="page-143-0"></span>jc\_0171: Maintaining signal flow when using Goto and From blocks

## ID: Title

jc\_0171: Maintaining signal flow when using Goto and From blocks

## **Priority**

Strongly recommended

## Scope

MAAB

#### MATLAB Versions

All

### **Prerequisites**

None

## **Description**

- You must maintain visual depiction of signal flow between subsystems.
- You can use Goto and From blocks if:
- You use at least one signal line between connected subsystems.
- Subsystems connected in a feed-forward and feedback loop have at least one signal line for each direction.
- Using Goto and From blocks to create buses or connect inputs to merge blocks are exceptions to this rule.

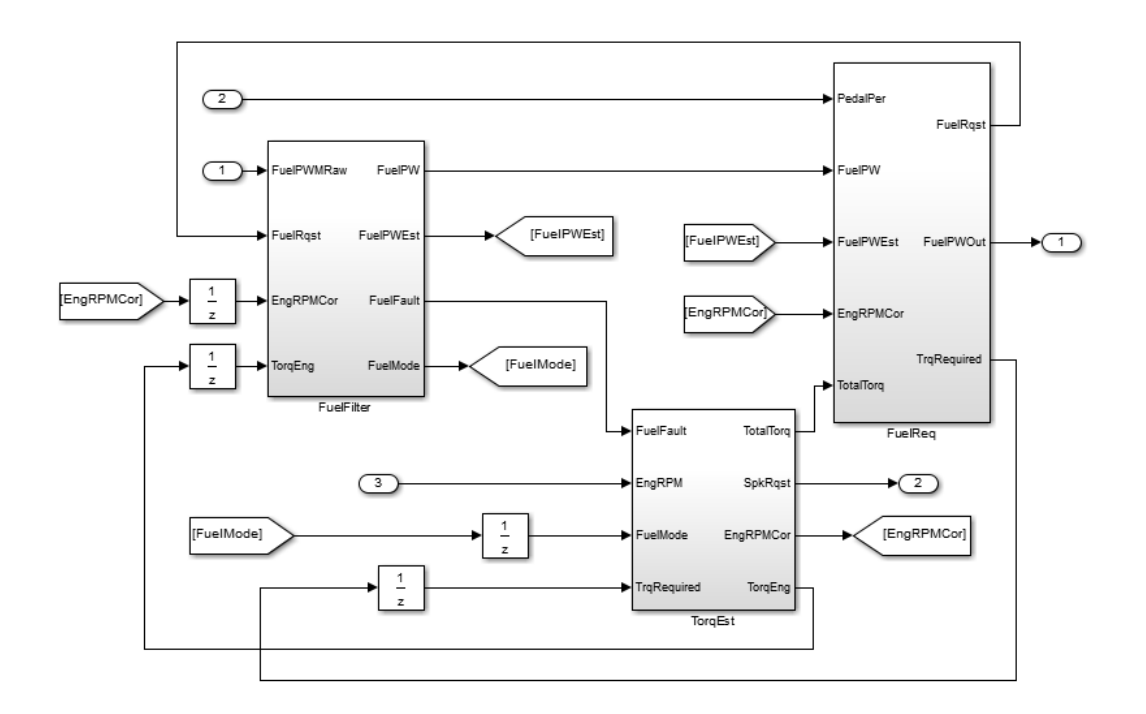

**Correct** 

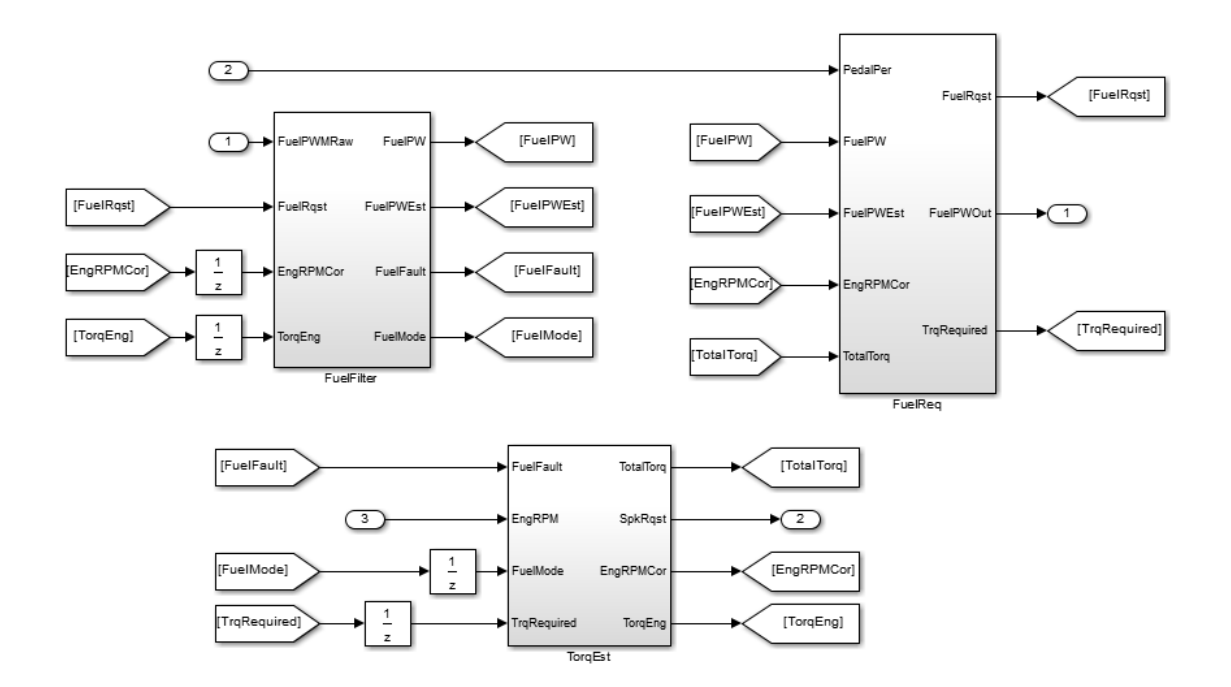

#### Incorrect

### **Rationale**

• Readability

# Last Changed

V2.2

# Model Advisor Check

Not applicable

# na\_0032: Use of merge blocks

# ID: Title

na\_0032: Use of merge blocks

# **Priority**

Strongly recommended

# Scope

NA-MAAB

# MATLAB Versions

All

# **Prerequisites**

None

# **Description**

When using Merge blocks:

- Signals entering a merge block must not branch off to other blocks
- With buses:
	- Buses must be identical This includes:
		- Number of elements
- Element names
- Element order
- Element data type
- Element size
- Buses must be either all virtual or all nonvirtual
- Bus lines entering a merge block must not branch off to other blocks.

# **Rationale**

- Workflow
- Code Generation

# Last Changed

V3.0

# Model Advisor Check

Not applicable

# jm\_0010: Port block names in Simulink models

# ID: Title

jm\_0010: Port block names in Simulink models

# **Priority**

Strongly recommended

# Scope

MAAB

### MATLAB Versions

All

# **Prerequisites**

- [db\\_0042: Port block in Simulink models](#page-119-0)
- na 0005: Port block name visibility in Simulink models

# **Description**

For some items, though you may not be able to define a single approach for internal processes of all organizations, within a given organization, try to follow a single, consistent approach. An organization applying the guidelines must enforce *one* of the following options:

• **Names of Inport and Outport blocks must match corresponding signal or bus names.**

#### **Exceptions:**

- When any combination of an Inport block, an Outport block, and any other block have the same block name, use a suffix or prefix on the Inport and Outport blocks.
- One common suffix / prefix is in for Inport blocks and out for Outport blocks.
- You may use any suffix or prefix on the ports, however, the prefix that you select must be consistent.
- Library blocks and reusable subsystems that encapsulate generic functionality.
- **When names of Inport and Outport blocks are hidden, apply a consistent naming practice for the blocks.** Suggested practices include leaving the default names (for example, Out1), giving them the same name as the associated signal, or giving them a shortened or mangled version of the name of the associated signal.

# Rationale

- Readability
- Workflow
- Code Generation
- Simulation

# Last Changed

V2.0

# Model Advisor Check

**By Task** > **Modeling Standards for MAAB** > **Simulink** > **Check for mismatches between names of ports and corresponding signals**

For check details, see "Check for matching port and signal names".

# jc\_0281: Naming of Trigger Port block and Enable Port block

### ID: Title

jc\_0281: Naming of Trigger Port block and Enable Port block

# **Priority**

Strongly recommended

# Scope

J-MAAB

### MATLAB Versions

All

### **Prerequisites**

None

# **Description**

For Trigger and Enable port blocks, match the block name of the signal triggering the subsystem.

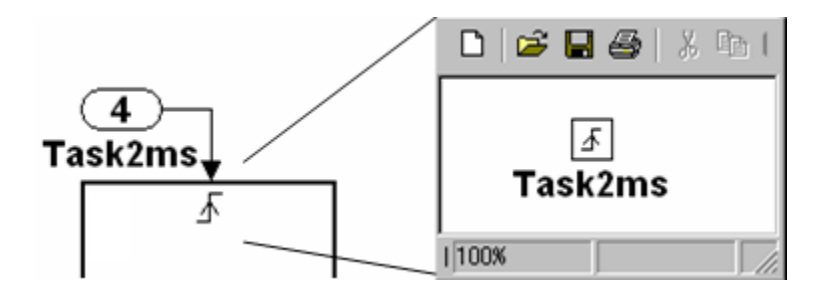

### **Rationale**

- Readability
- Code Generation

# Last Changed

V2.0

# Model Advisor Check

**By Task** > **Modeling Standards for MAAB** > **Simulink** > **Check Trigger and Enable block port names**

For check details, see "Check Trigger and Enable block names".

# **Signals**

- [na\\_0008: Display of labels on signals](#page-154-0)
- [na\\_0009: Entry versus propagation of signal labels](#page-157-0)
- [db\\_0097: Position of labels for signals and busses](#page-160-0)
- [db\\_0081: Unconnected signals, block inputs and block outputs](#page-162-0)

The preceding guidelines apply to signals and signal labels. For background information, see ["Signals and Signal Labels" on page D-3.](#page-378-0)

Some of the preceding guidelines refer to basic blocks. For an explanation of the meaning and some examples, see ["Basic Blocks" on page D-2](#page-377-0).

# <span id="page-154-0"></span>na\_0008: Display of labels on signals

# ID: Title

na\_0008: Display of labels on signals

# **Priority**

Recommended

# Scope

MAAB

### MATLAB Versions

All

### **Prerequisites**

None

# **Description**

- A label must be displayed on a signal originating from the following blocks:
	- Inport block
	- From block (block icon exception applies see the following Note
	- Subsystem block or Stateflow chart block (block icon exception applies)
	- Bus Selector block (the tool forces this to happen)
- Demux block
- Selector block
- Data Store Read block (block icon exception applies)
- Constant block (block icon exception applies)
- A label must be displayed on any signal connected to the following destination blocks (directly or by way of a basic block that performs a nontransformative operation):
	- Outport block
	- Goto block
	- Data Store Write block
	- Bus Creator block
	- Mux block
	- Subsystem block
	- Chart block

Note: Block icon exception (applicable only where called out): If the signal label is visible in the originating block icon display, the connected signal does not need to have the label displayed, unless the signal label is needed elsewhere due to a destination-based rule.

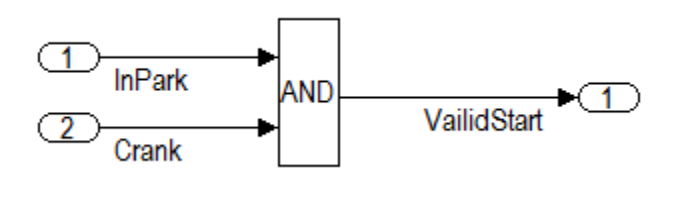

**Correct** 

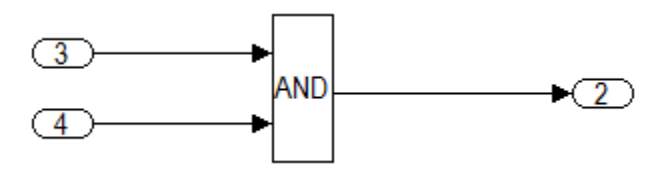

#### **Incorrect**

# **Rationale**

- Readability
- Verification and Validation
- Workflow
- Verification and Validation
- Code Generation

# Last Changed

V2.2

# Model Advisor Check

**By Task** > **Modeling Standards for MAAB** > **Simulink** > **Check signal line labels**

For check details, see "Check signal line labels".

# <span id="page-157-0"></span>na\_0009: Entry versus propagation of signal labels

# ID: Title

na\_0009: Entry versus propagation of signal labels

# **Priority**

Strongly recommended

# Scope

MAAB

### MATLAB Versions

All

### **Prerequisites**

[na\\_0008: Display of labels on signals](#page-154-0)

# **Description**

If a label is present on a signal, the following rules define whether that label is created there (entered directly on the signal) or propagated from its true source (inherited from elsewhere in the model by using the less than (<) character).

- Any displayed signal label must be *entered* for signals that:
	- Originate from an Inport at the Root (top) Level of a model
- Originate from a basic block that performs a transformative operation (For the purpose of interpreting this rule only, the Bus Creator block, Mux block, and Selector block are considered to be included among the blocks that perform transformative operations.)
- Any displayed signal label must be *propagated* for signals that:
	- Originate from an Inport block in a nested subsystem

Exception: If the nested subsystem is a library subsystem, a label may be entered on the signal coming from the Inport to accommodate reuse of the library block.

- Originate from a basic block that performs a nontransformative operation
- Originate from a Subsystem or Stateflow chart block

Exception: If the connection originates from the output of a library subsystem block instance, a new label may be entered on the signal to accommodate reuse of the library block.

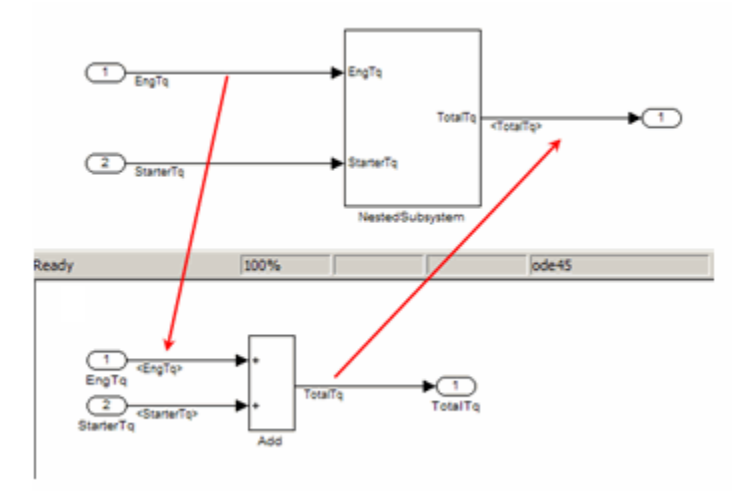

# **Rationale**

- Readability
- Verification and Validation
- Workflow
- Verification and Validation
- Code Generation

# Last Changed

V2.0

# Model Advisor Check

#### **By Task** > **Modeling Standards for MAAB** > **Simulink** > **Check for propagated labels on signal lines**

For check details, see "Check for propagated signal labels".

# <span id="page-160-0"></span>db\_0097: Position of labels for signals and busses

# ID: Title

db\_0097: Position of labels for signals and busses

# **Priority**

Strongly recommended

# Scope

MAAB

### MATLAB Versions

All

# **Prerequisites**

None

# **Description**

The labels must be visually associated with the corresponding signal and not overlap other labels, signals, or blocks.

Labels should be located consistently below horizontal lines and close to the corresponding source or destination block.

# **Rationale**

• Readability

# Last Changed

V2.0

# Model Advisor Check

Not applicable

# <span id="page-162-0"></span>db\_0081: Unconnected signals, block inputs and block outputs

# ID: Title

db\_0081: Unconnected signals, block inputs and block outputs

# **Priority**

Mandatory

# Scope

MAAB

# MATLAB Versions

All

# **Prerequisites**

None

# **Description**

A system must not have any:

- Unconnected subsystem or basic block inputs
- Unconnected subsystem or basic block outputs
- Unconnected signal lines

In addition:

- An otherwise unconnected input should be connected to a ground block
- An otherwise unconnected output should be connected to a terminator block

# **Rationale**

- Readability
- Workflow
- Verification and Validation

# Last Changed

V2.0

# Model Advisor Check

**By Task** > **Modeling Standards for MAAB** > **Simulink** > **Check whether model has unconnected block input ports, output ports, or signal lines**

For check details, see "Check for unconnected ports and signal lines".

# Block Usage

- [na\\_0003: Simple logical expressions in If Condition block](#page-165-0)
- [na\\_0002: Appropriate implementation of fundamental logical and numerical](#page-168-0) [operations](#page-168-0)
- [jm\\_0001: Prohibited Simulink standard blocks inside controllers](#page-171-0)
- [hd\\_0001: Prohibited Simulink sinks](#page-174-0)
- [na\\_0011: Scope of Goto and From blocks](#page-176-0)
- [jc\\_0141: Use of the Switch block](#page-179-0)
- [jc\\_0121: Use of the Sum block](#page-182-0)
- [jc\\_0131: Use of Relational Operator block](#page-187-0)
- [jc\\_0161: Use of Data Store Read/Write/Memory blocks](#page-189-0)

Some of the preceding guidelines refer to basic blocks. For an explanation of the meaning and some examples, see ["Basic Blocks" on page D-2](#page-377-0).

# <span id="page-165-0"></span>na\_0003: Simple logical expressions in If Condition block

# ID: Title

na\_0003: Simple logical expressions in If Condition block

### **Priority**

Mandatory

#### Scope

MAAB

### MATLAB Versions

All

# **Prerequisites**

None

# **Description**

A logical expression may be implemented within an If Condition block instead of building it up with logical operation blocks, if the expression contains two or fewer primary expressions. A primary expression is defined as one of the following:

- An input
- A constant
- A constant parameter
- A parenthesized expression containing no operators except zero or one instance of the following operators:  $\lt$ ,  $\lt$  = ,  $\gt$ ,  $\gt$  =,  $\lt$  = =,  $\lt$ . (See the following examples.)

#### **Exception**

A logical expression may contain more than two primary expressions if both of the following are true:

- The primary expressions are all inputs
- Only one type of logical operator is present

#### Examples of Acceptable Exceptions

- u1 || u2 || u3 ||u4 || u5
- u1 && u2 && u3 && u4

#### Examples of Primary Expressions

- u1
- 5
- K
- $(u1 > 0)$
- $( u1 \le G )$
- $(41 > 02)$
- $\cdot$  (~u1)
- (EngineState.ENGINE\_RUNNING)

#### Examples of Acceptable Logical Expressions

- $\cdot$  u1 || u2
- $(u1 > 0)$  & &  $(u1 < 20)$
- $(u1 > 0)$  & &  $(u2 < u3)$
- $(u1 > 0)$  & &  $(-u2)$
- (EngineState.ENGINE\_RUNNING > 0) && (PRNDLState.PRNDL\_PARK)

Note: In this example, EngineState.ENGINE\_RUNNING and PRNDLState.PRNDL\_PARK are enumeration literals.

#### Examples of Unacceptable Logical Expressions

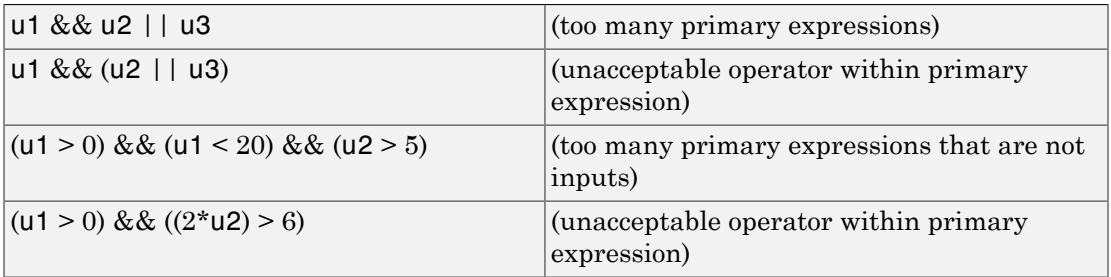

# **Rationale**

- Readability
- Workflow
- Code Generation

# Last Changed

V2.2

# Model Advisor Check

Not applicable

# <span id="page-168-0"></span>na\_0002: Appropriate implementation of fundamental logical and numerical operations

# ID: Title

na\_0002: Appropriate implementation of fundamental logical and numerical operations

# **Priority**

Mandatory

# Scope

MAAB

#### MATLAB Versions

All

### **Prerequisites**

None

# **Description**

• Blocks that are intended to perform numerical operations must not be used to perform logical operations.

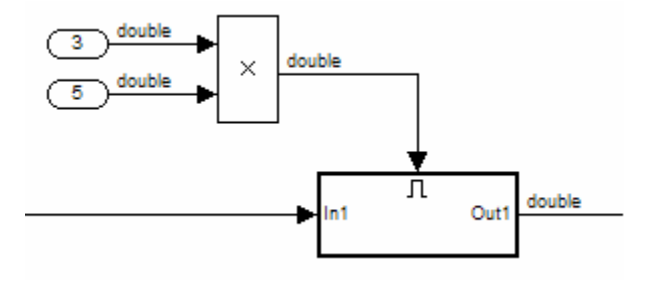

#### Incorrect

- A logical output should never be connected directly to the input of blocks that operate on numerical inputs.
- The result of a logical expression fragment should never be operated on by a numerical operator.

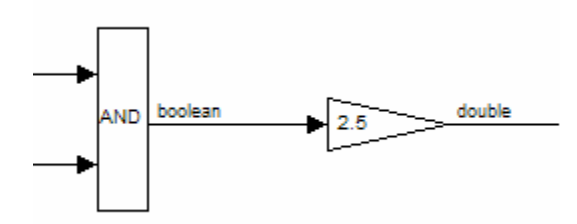

#### **Incorrect**

- Blocks that are intended to perform logical operations must not be used to perform numerical operations.
- A numerical output should never be connected to the input of blocks that operate on logical inputs.

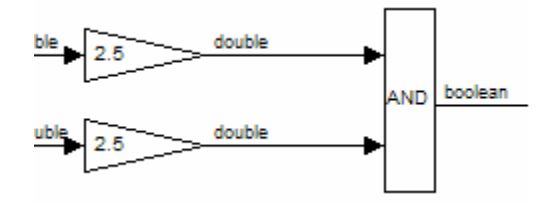

**Incorrect** 

#### **Rationale**

- Readability
- Verification and Validation
- Workflow
- Code Generation

# Last Changed

V3.0

# Model Advisor Check

Not applicable

# <span id="page-171-0"></span>jm\_0001: Prohibited Simulink standard blocks inside controllers

# ID: Title

jm\_0001: Prohibited Simulink standard blocks inside controllers

# **Priority**

Mandatory

# Scope

MAAB

# MATLAB Versions

All

### **Prerequisites**

None

# **Description**

- Controller models must be designed from discrete blocks.
- MathWorks "Simulink Block Data Type Support" table provides a list of blocks that support production code generation. See "Simulink Block Data Type Support".
- Use blocks listed as "Code Generation Support."
- Do not use blocks listed as "Not recommended for production code." See footnote 4 in the table.
- In addition to the blocks defined by the above rule, do not use the following blocks:

The following sources *are not* allowed:

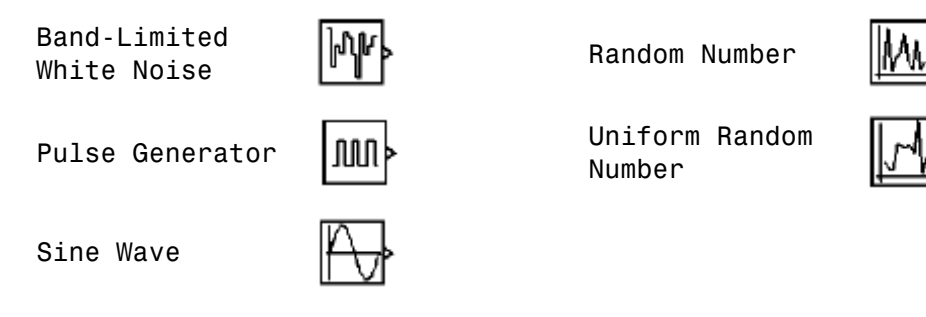

The following additional blocks *are not* allowed. The MAAB Style guide group recommends not using the following blocks. The list may be extended by individual companies.

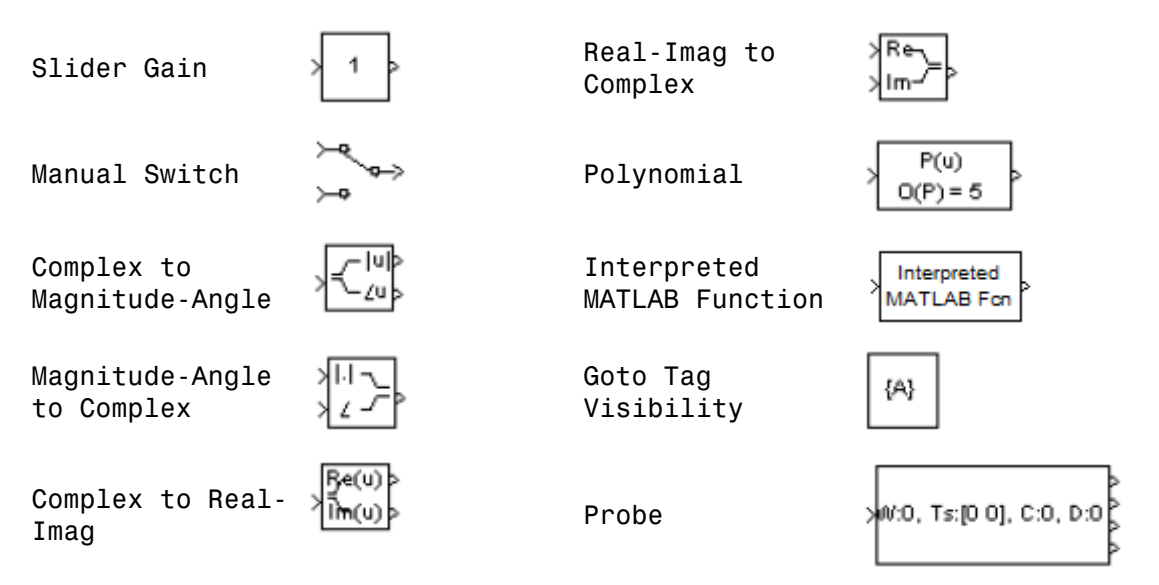

#### **Rationale**

- Readability
- Verification and Validation
- Workflow
- Code Generation
- Simulation

# Last Changed

V2.2

# Model Advisor Checks

• **By Task** > **Modeling Standards for MAAB** > **Simulink** > **Check for blocks not recommended for C/C++ production code deployment**

For check details, see "Check for blocks not recommended for C/C++ production code deployment".

• **By Task** > **Modeling Standards for MAAB** > **Simulink** > **Check for blocks that are not discrete**

For check details, see "Check for prohibited blocks in discrete controllers".

# <span id="page-174-0"></span>hd\_0001: Prohibited Simulink sinks

# ID: Title

hd\_0001: Prohibited Simulink sinks

# **Priority**

Strongly recommended

# Scope

MAAB

### MATLAB Versions

All

# **Prerequisites**

None

# **Description**

Controller models must be designed from discrete blocks.

The following sink blocks *are not* allowed:

To File **Filmer Stop** 

untitled mat

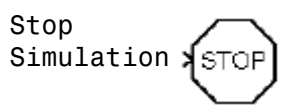

To Workspace simout

Note: Simulink Scope and Display blocks are allowed in the model diagram. Consider using Simulink Signal logging and Signal and Scope Manager for data logging and viewing requirements.

#### **Rationale**

- Verification and Validation
- Code Generation
- Simulation

### Last Changed

V2.2

# Model Advisor Check

#### **By Task** > **Modeling Standards for MAAB** > **Simulink** > **Check for prohibited sink blocks**

For check details, see "Check for prohibited sink blocks".

# <span id="page-176-0"></span>na\_0011: Scope of Goto and From blocks

# ID: Title

na\_0011: Scope of Goto and From blocks

# **Priority**

Strongly recommended

### Scope

MAAB

### MATLAB Versions

All

# **Prerequisites**

None

### **Description**

For signal flows, the following rules apply:

• From and Goto blocks must use local scope.

Note: Control flow signals may use global scope.

Control flow signals are output from:

- Function-call generators
- If and Case blocks
- Function call outputs from MATLAB and Stateflow blocks

Control flow signals are identified as dashed lines in the model after updating a Simulink model.

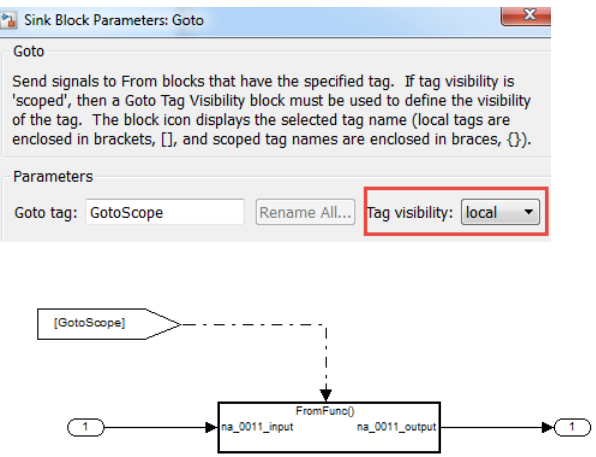

# **Rationale**

- Readability
- Verification and Validation
- Workflow
- Code Generation
- Simulation

# Last Changed

V2.2

# Model Advisor Check

#### **By Task** > **Modeling Standards for MAAB** > **Simulink** > **Check for proper scope of From and Goto blocks**

For check details, see "Check scope of From and Goto blocks".

# <span id="page-179-0"></span>jc\_0141: Use of the Switch block

# ID: Title

jc\_0141: Use of the Switch block

# **Priority**

Strongly recommended

### Scope

MAAB

#### MATLAB Versions

All

# **Prerequisites**

None

### **Description**

- The switch condition, input 2, must be a Boolean value.
- The block parameter, **Criteria for passing first input**, should be set to u2~=0.

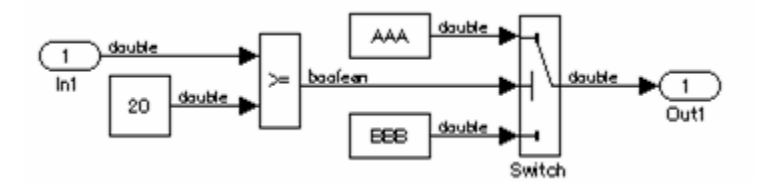
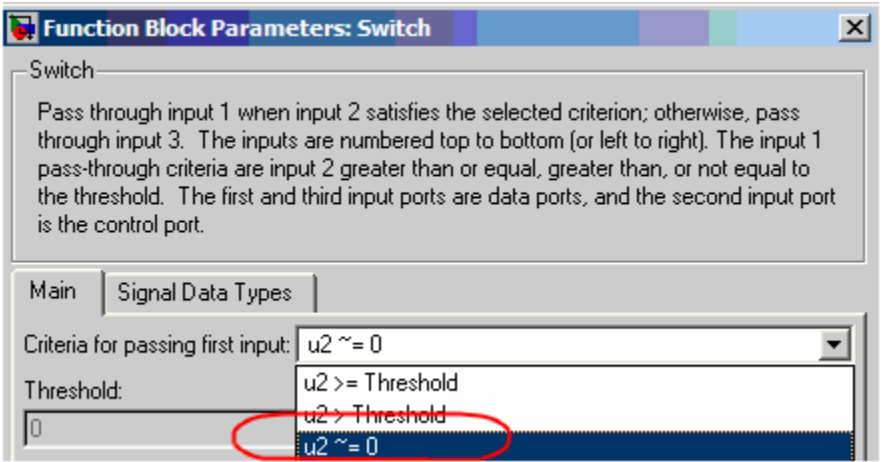

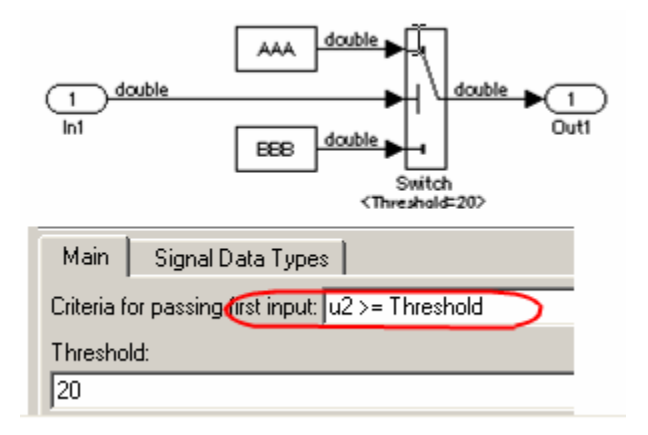

#### Incorrect

# **Rationale**

- Readability
- Verification and Validation
- Workflow

• Code Generation

# Last Changed

V2.2

# Model Advisor Check

**By Task** > **Modeling Standards for MAAB** > **Simulink** > **Check for proper use of Switch blocks**

For check details, see "Check usage of Switch blocks".

# jc\_0121: Use of the Sum block

# ID: Title

jc\_0121: Use of the Sum block

# **Priority**

Recommended

## Scope

MAAB

# MATLAB Versions

All

# **Prerequisites**

None

# **Description**

Sum blocks should:

- Use the "rectangular" shape.
- Be sized so that the input signals do not overlap.

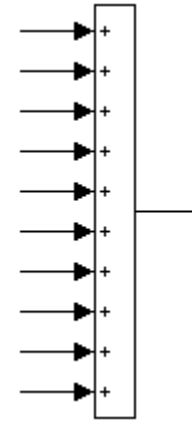

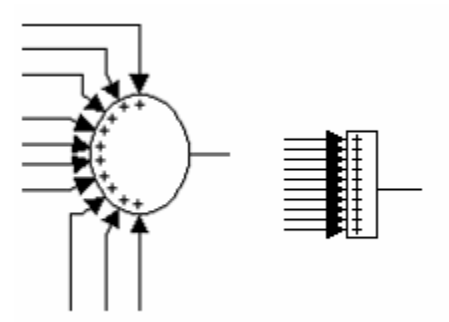

#### Incorrect

You may use the round shape in feedback loops.

- There should be no more than three inputs.
- Position the inputs at 90,180,270 degrees.
- Position the output at 0 degrees.

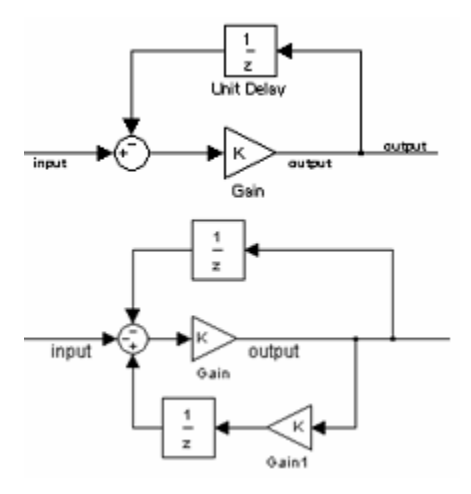

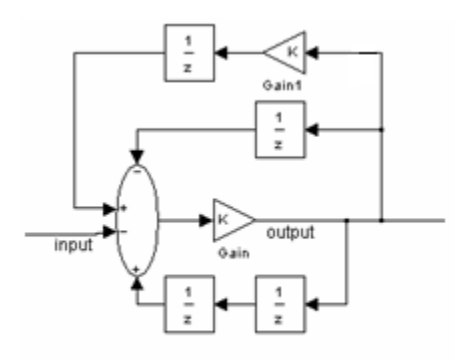

#### Incorrect

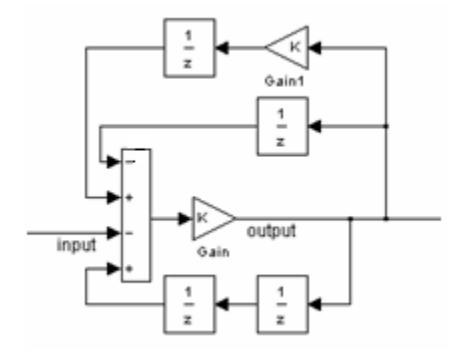

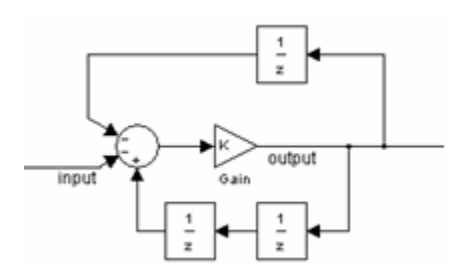

#### Incorrect

# **Rationale**

Readability

# Last Changed

V2.0

# Model Advisor Check

Not applicable

# jc\_0131: Use of Relational Operator block

## ID: Title

jc\_0131: Use of Relational Operator block

# **Priority**

Recommended

#### Scope

J-MAAB

## MATLAB Versions

All

### **Prerequisites**

None

## **Description**

When the relational operator is used to compare a signal to a constant value, the constant input should be the second (lower) input signal.

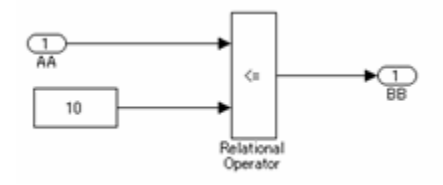

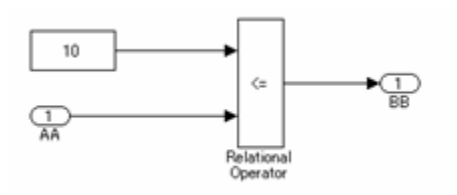

Incorrect

# **Rationale**

• Readability

# Last Changed

V2.0

### Model Advisor Check

**By Task** > **Modeling Standards for MAAB** > **Simulink** > **Check for proper position of constants used in Relational Operator blocks**

For check details, see "Check usage of Relational Operator blocks".

# jc\_0161: Use of Data Store Read/Write/Memory blocks

# ID: Title

jc\_0161: Use of Data Store Read/Write/Memory blocks

# **Priority**

Strongly recommended

# Scope

J-MAAB

# MATLAB Versions

All

### **Prerequisites**

[jc\\_0341: Data flow layer](#page-102-0)

# **Description**

Data Store Memory, Data Store Read, and Data Store Write blocks are

- Prohibited in a data flow layer
- Allowed between subsystems running at different rates

# **Rationale**

- Readability
- Workflow

# Last Changed

V2.0

## Model Advisor Check

Not applicable

# Block Parameters

- [db\\_0112: Indexing](#page-192-0)
- [na\\_0010: Grouping data flows into signals](#page-194-0)
- [db\\_0110: Tunable parameters in basic blocks](#page-197-0)

Some of the preceding guidelines refer to basic blocks. For an explanation of the meaning and some examples, see ["Basic Blocks" on page D-2](#page-377-0).

# <span id="page-192-0"></span>db\_0112: Indexing

## ID: Title

db\_0112: Indexing

## **Priority**

Strongly recommended

### Scope

MAAB

#### MATLAB Versions

All

### **Prerequisites**

None

## **Description**

Use a consistent vector indexing method for all blocks.

When possible, use zero-based indexing to improve code efficiency. However, since MATLAB blocks do not support zero-based indexing, one-based indexing can be used for models containing MATLAB blocks.

### See Also

- "cgsl\_0101: Zero-based indexing"
- "hisl\_0021: Consistent vector indexing method"

# **Rationale**

- Readability
- Verification and Validation
- Code Generation

# Last Changed

V2.2

## Model Advisor Check

**By Task** > **Modeling Standards for MAAB** > **Simulink** > **Check for blocks not using one-based indexing**

For check details, see "Check for indexing in blocks".

# <span id="page-194-0"></span>na\_0010: Grouping data flows into signals

# ID: Title

na\_0010: Grouping data flows into signals

## **Priority**

Strongly recommended

## Scope

MAAB

### MATLAB Versions

All

### **Prerequisites**

None

## **Description**

#### **Vectors**

The individual scalar signals composing a vector must have common functionality, data types, dimensions, and units. The most common example of a vector signal is sensor or actuator data that is grouped into an array indexed by location. The output of a Mux block must always be a vector. The inputs to a Mux block must always be scalars.

#### Busses

Signals that do not meet criteria for use as a vector, as previously described, must only be grouped into bus signals. Use Bus Selector blocks only with a bus signal input; do not use them to extract scalar signals from vector signals.

#### Examples

Some examples of vector signals include:

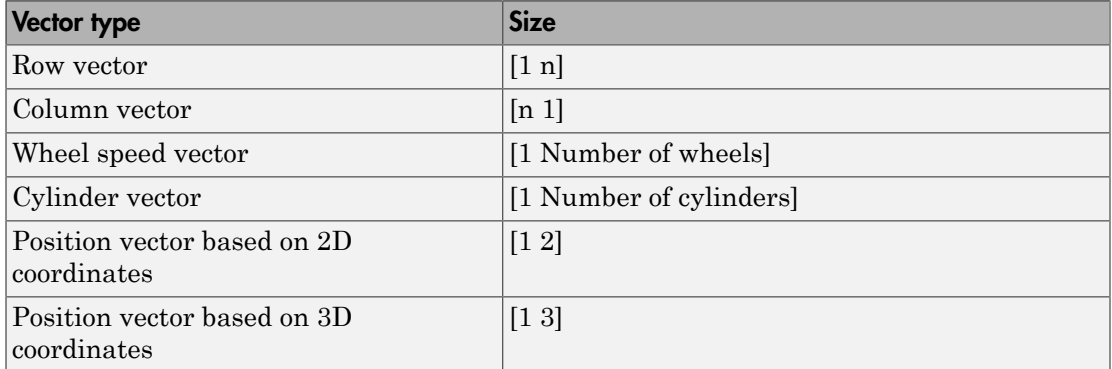

Some examples of bus signals include:

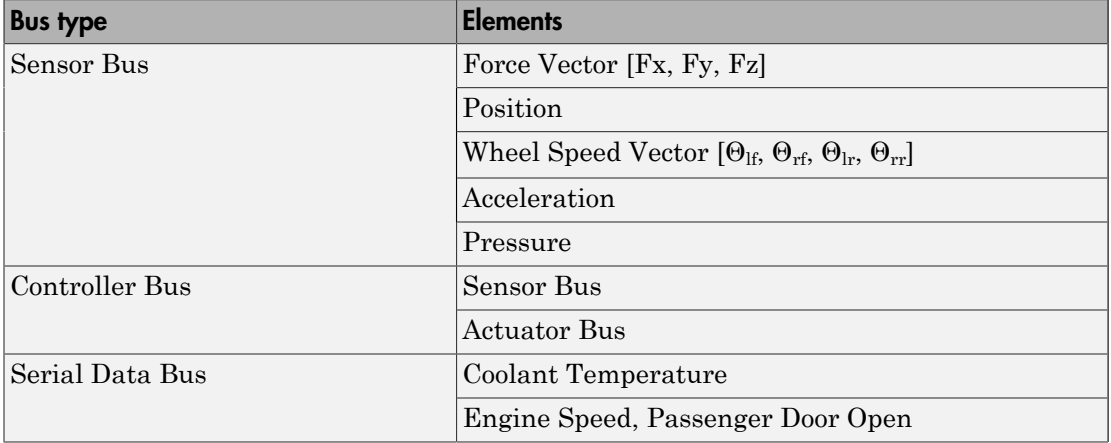

## **Rationale**

- Readability
- Code Generation

# Last Changed

V2.0

## Model Advisor Check

**By Task** > **Modeling Standards for MAAB** > **Simulink** > **Check for proper use of signal buses and Mux block usage**

For check details, see "Check usage of buses and Mux blocks".

# <span id="page-197-0"></span>db\_0110: Tunable parameters in basic blocks

# ID: Title

db\_0110: Tunable parameters in basic blocks

# **Priority**

Strongly recommended

## Scope

MAAB

## MATLAB Versions

All

## **Prerequisites**

None

# **Description**

To ensure that a parameter is tunable, enter it in a block dialog field:

- Without any expression.
- Without a data type conversion.
- Without selection of rows or columns.

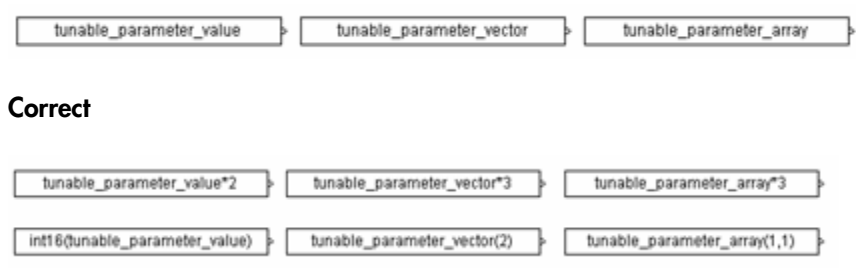

**Incorrect** 

#### **Rationale**

- Readability
- Verification and Validation
- Workflow
- Code Generation
- Simulation

## Last Changed

V2.2

#### Model Advisor Check

**By Task** > **Modeling Standards for MAAB** > **Simulink** > **Check whether tunable parameters specify expressions, data type conversions, or indexing operations**

For check details, see "Check usage of tunable parameters in blocks".

### Simulink Patterns

- [na\\_0012: Use of Switch vs. If-Then-Else Action Subsystem](#page-200-0)
- [db\\_0114: Simulink patterns for If-then-else-if constructs](#page-203-0)
- [db\\_0115: Simulink patterns for case constructs](#page-206-0)
- [na\\_0028: Use of If-Then-Else Action Subsystem to Replace Multiple Switches](#page-208-0)
- [db\\_0116: Simulink patterns for logical constructs with logical blocks](#page-211-0)
- [db\\_0117: Simulink patterns for vector signals](#page-214-0)
- [jc\\_0351: Methods of initialization](#page-219-0)
- [jc\\_0111: Direction of Subsystem](#page-223-0)

The preceding guidelines illustrate sample patterns used in Simulink diagrams. As such, the patterns normally would be part of a much larger Simulink diagram.

Some of the preceding guidelines refer to basic blocks. For an explanation of the meaning and some examples, see ["Basic Blocks" on page D-2](#page-377-0).

# <span id="page-200-0"></span>na\_0012: Use of Switch vs. If-Then-Else Action Subsystem

## ID: Title

na\_0012: Use of Switch vs. If-Then-Else Action Subsystem

# **Priority**

Strongly recommended

# Scope

MAAB

#### MATLAB Versions

All

### **Prerequisites**

None

# **Description**

The **Switch** block should be used for modeling simple *if-then-else* structures, if the associated *then* and *else* actions involve only the assignment of constant values.

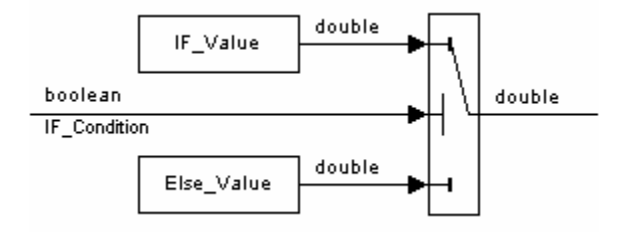

The **if-then-else** action subsystem construct:

• Should be used for modeling *if-then-else* structures, if the associated *then* and/or *else* actions require complicated computations. This maximizes simulation efficiency and the efficiency of generated code. (Note that even a basic block, for example a table lookup, may require fairly complicated computations.)

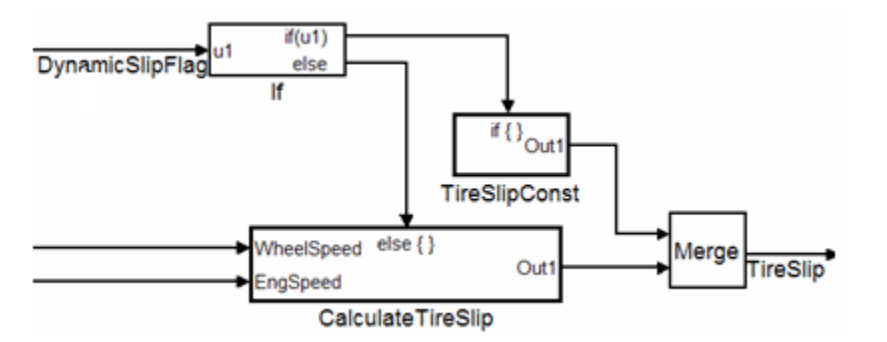

- Must be used for modeling *if-then-else* structures, if the purpose of the construct is to avoid an undesirable numerical computation, such as division by zero.
- Should be used for modeling *if-then-else* structures, if the explicit or implied *then* or the *else* action is just to hold the associated output values.

In other cases, the degree of complexity of the *then* and/or *else* action computations and the intelligence of the Simulink simulation and code generation engines determine the appropriate construct.

These statements also apply to more complicated nested and cascaded *if-then-else* structures and *case* structure implementations.

## **Rationale**

- Readability
- Verification and Validation
- Workflow

# Last Changed

V2.0

# Model Advisor Check

Not applicable

# <span id="page-203-0"></span>db\_0114: Simulink patterns for If-then-else-if constructs

## ID: Title

db\_0114: Simulink patterns for If-then-else-if constructs

## **Priority**

Strongly recommended

# Scope

MAAB

### MATLAB Versions

All

### **Prerequisites**

None

## **Description**

Use the following patterns for If-then-else-if constructs within a Simulink model:

#### Equivalent Functionality Simulink Pattern if then else if with blocks If Value if (If Condition) { Iboolean<br>If Condition output\_signal = If\_Value; } else if (Else If Condition) { output  $signal =$ Else If Value; Else If Value } boolean else { Else If Condition  $output$  signal = Else\_Value Else Value; }

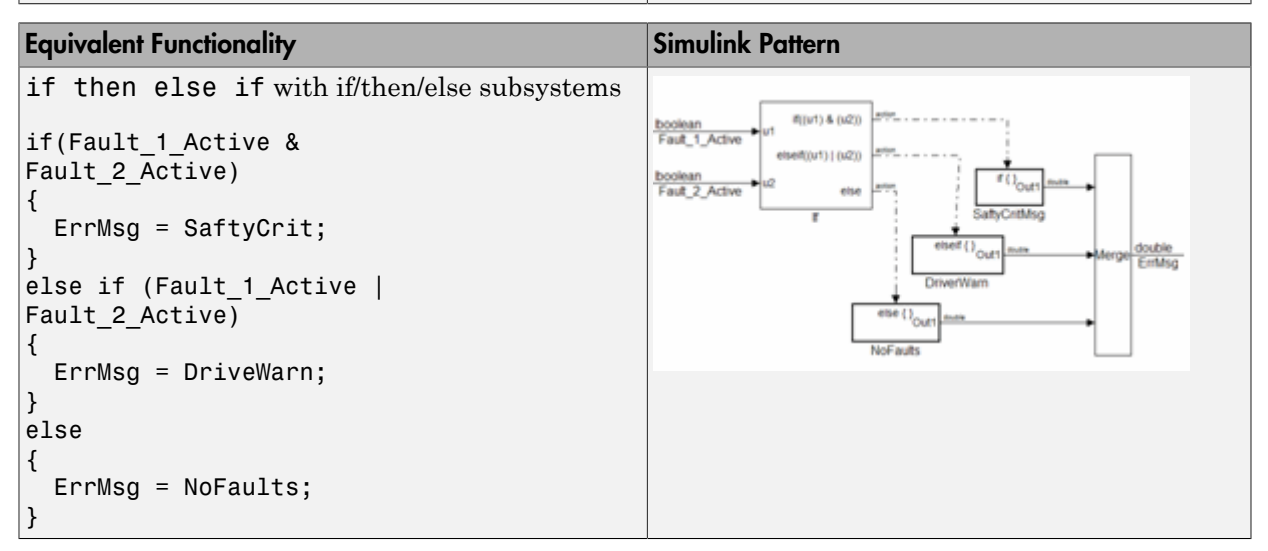

# **Rationale**

• Readability

# Last Changed

V2.0

# Model Advisor Check

Not applicable

# <span id="page-206-0"></span>db\_0115: Simulink patterns for case constructs

## ID: Title

db\_0115: Simulink patterns for case constructs

## **Priority**

Strongly recommended

#### Scope

MAAB

#### MATLAB Versions

All

### **Prerequisites**

None

#### **Description**

Use the following patterns for case constructs within a Simulink model:

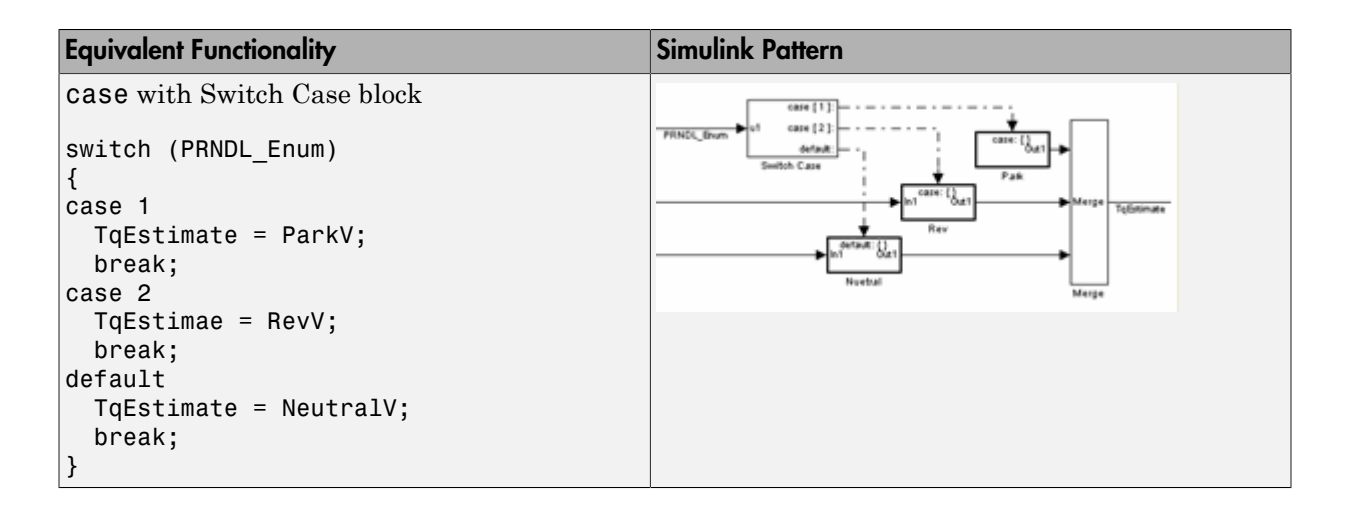

### **Rationale**

• Readability

# Last Changed

V2.2

# Model Advisor Check

Not applicable

# <span id="page-208-0"></span>na\_0028: Use of If-Then-Else Action Subsystem to Replace Multiple Switches

## ID: Title

na\_0028: Use of If-Then-Else Action Subsystem to Replace Multiple Switches

# **Priority**

Recommended

## Scope

NA-MAAB

## MATLAB Versions

All

## **Prerequisites**

- [na\\_0012: Use of Switch vs. If-Then-Else Action Subsystem](#page-200-0)
- [db\\_0144: Use of Subsystems](#page-81-0)

# **Description**

The use of switch constructs should be limited, typically to 3 levels. Replace switch constructs that have more than 3 levels with an If-Then-Else action subsystem construct. **Incorrect**

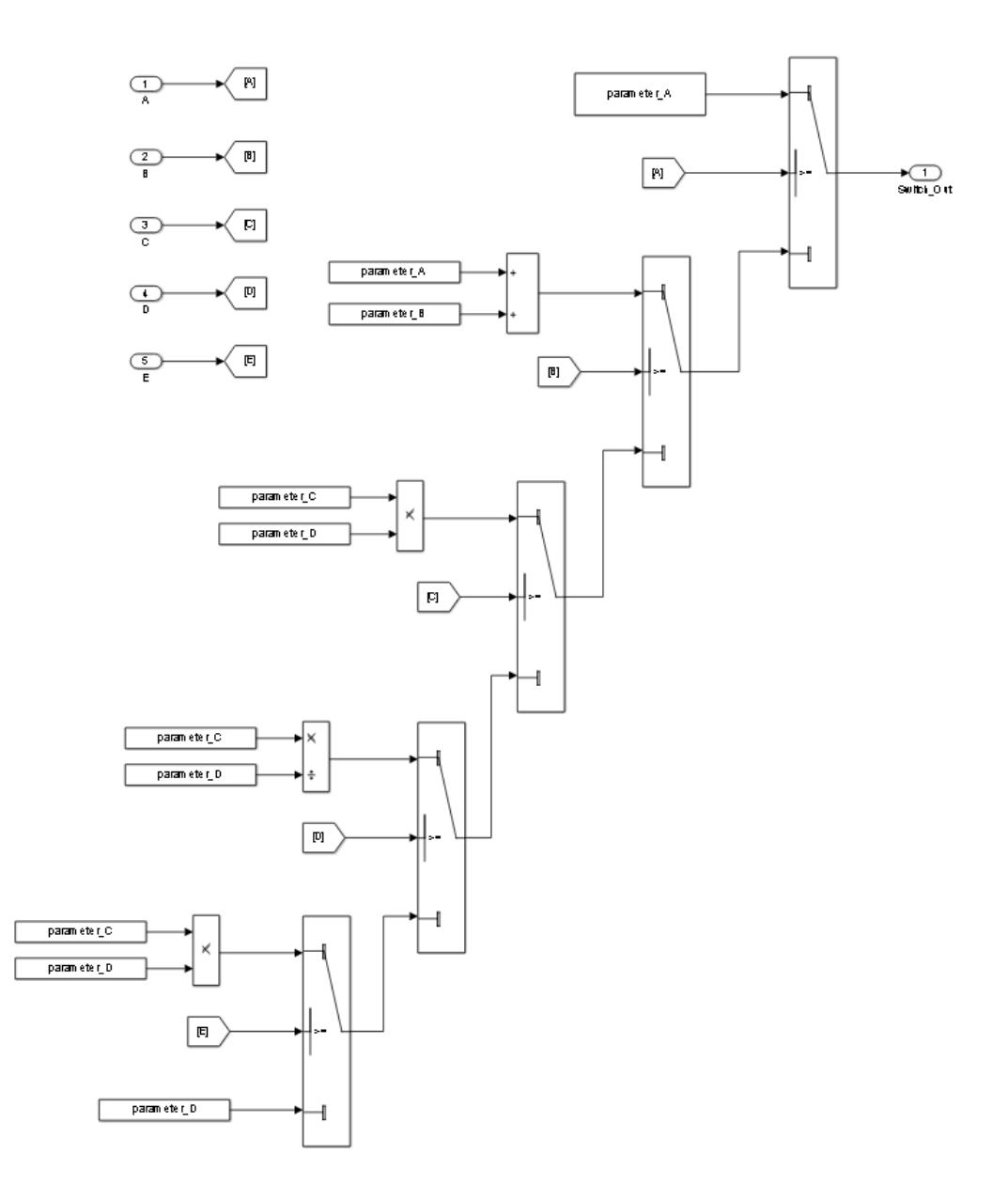

## **Rationale**

• Readability

# Last Changed

V3.0

## Model Advisor Check

Not applicable

# <span id="page-211-0"></span>db\_0116: Simulink patterns for logical constructs with logical blocks

## ID: Title

db\_0116: Simulink patterns for logical constructs with logical blocks

# **Priority**

Strongly recommended

# Scope

MAAB

#### MATLAB Versions

All

### **Prerequisites**

None

## **Description**

Use the following patterns for logical combinations within Simulink:

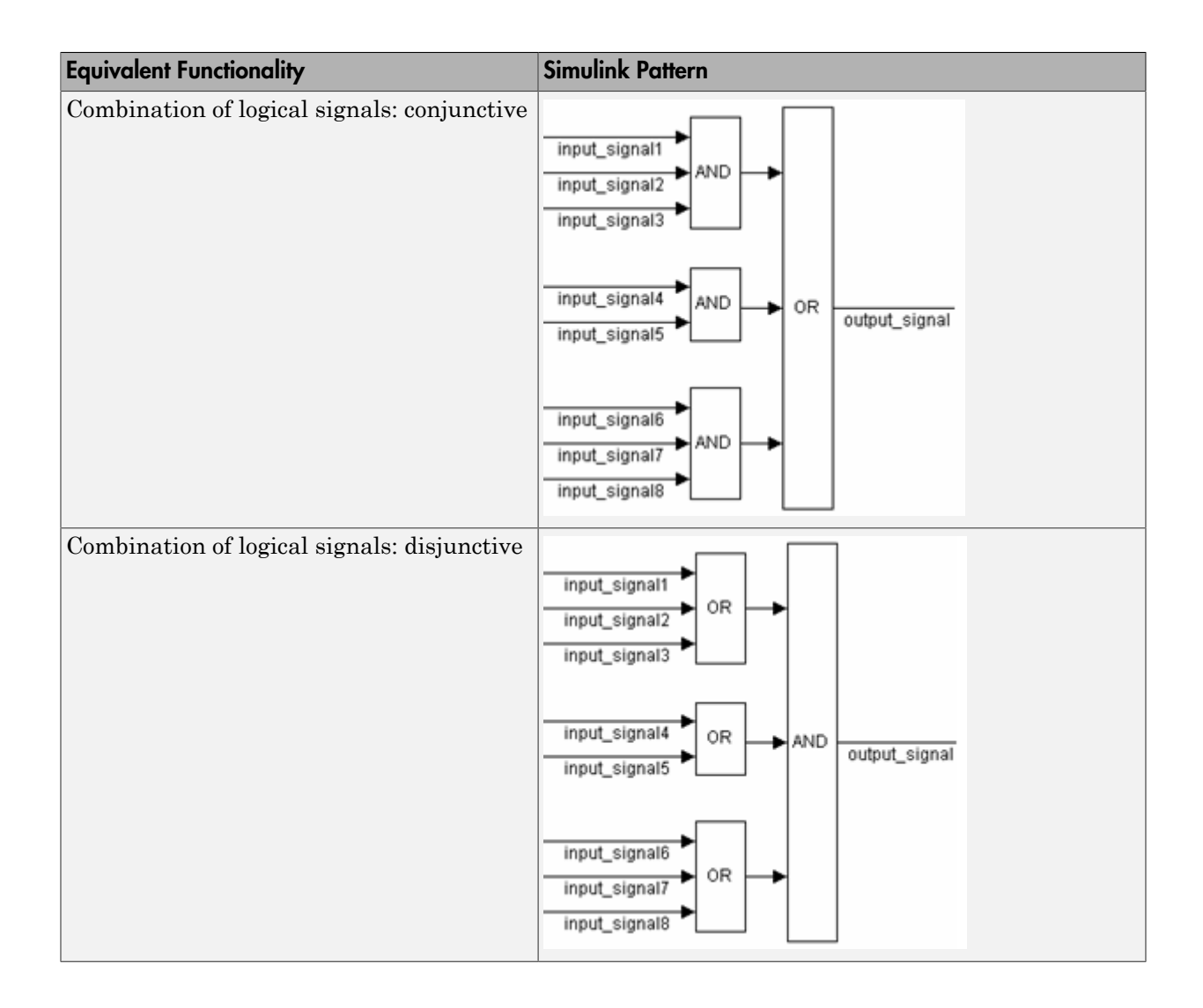

## **Rationale**

• Readability

# Last Changed

V1.0

# Model Advisor Check

Not applicable

# <span id="page-214-0"></span>db\_0117: Simulink patterns for vector signals

# ID: Title

db\_0117: Simulink patterns for vector signals

# **Priority**

Strongly recommended

# Scope

MAAB

### MATLAB Versions

All

## **Prerequisites**

None

# **Description**

Simulink is a vectorizable modeling language allowing for the direct processing of vector data. Use the following patterns for vector signals within a Simulink model:

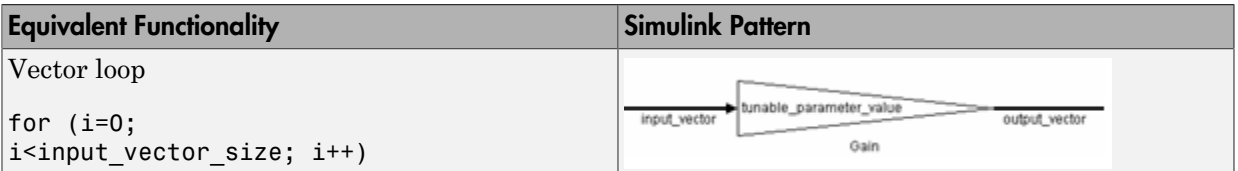

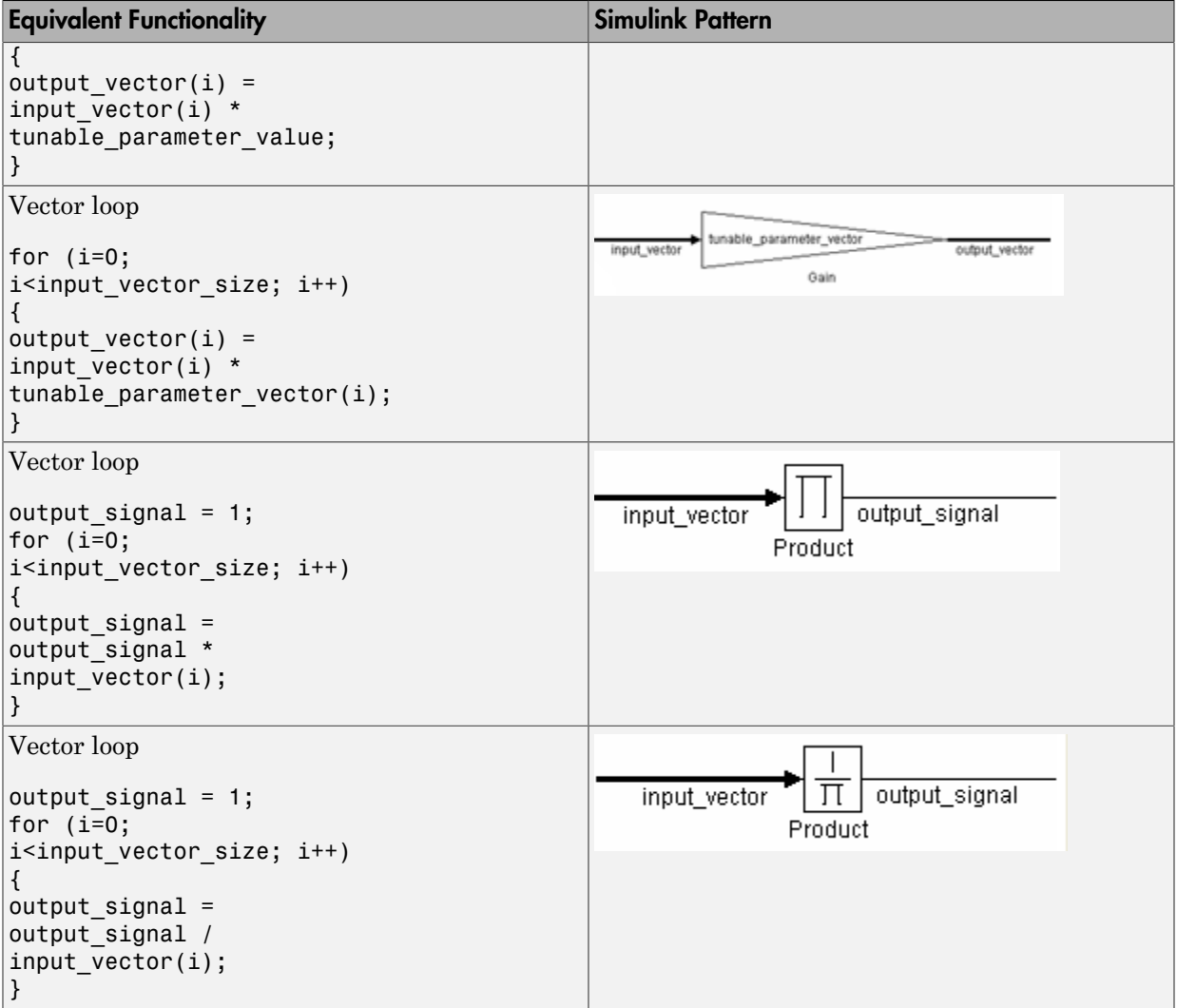
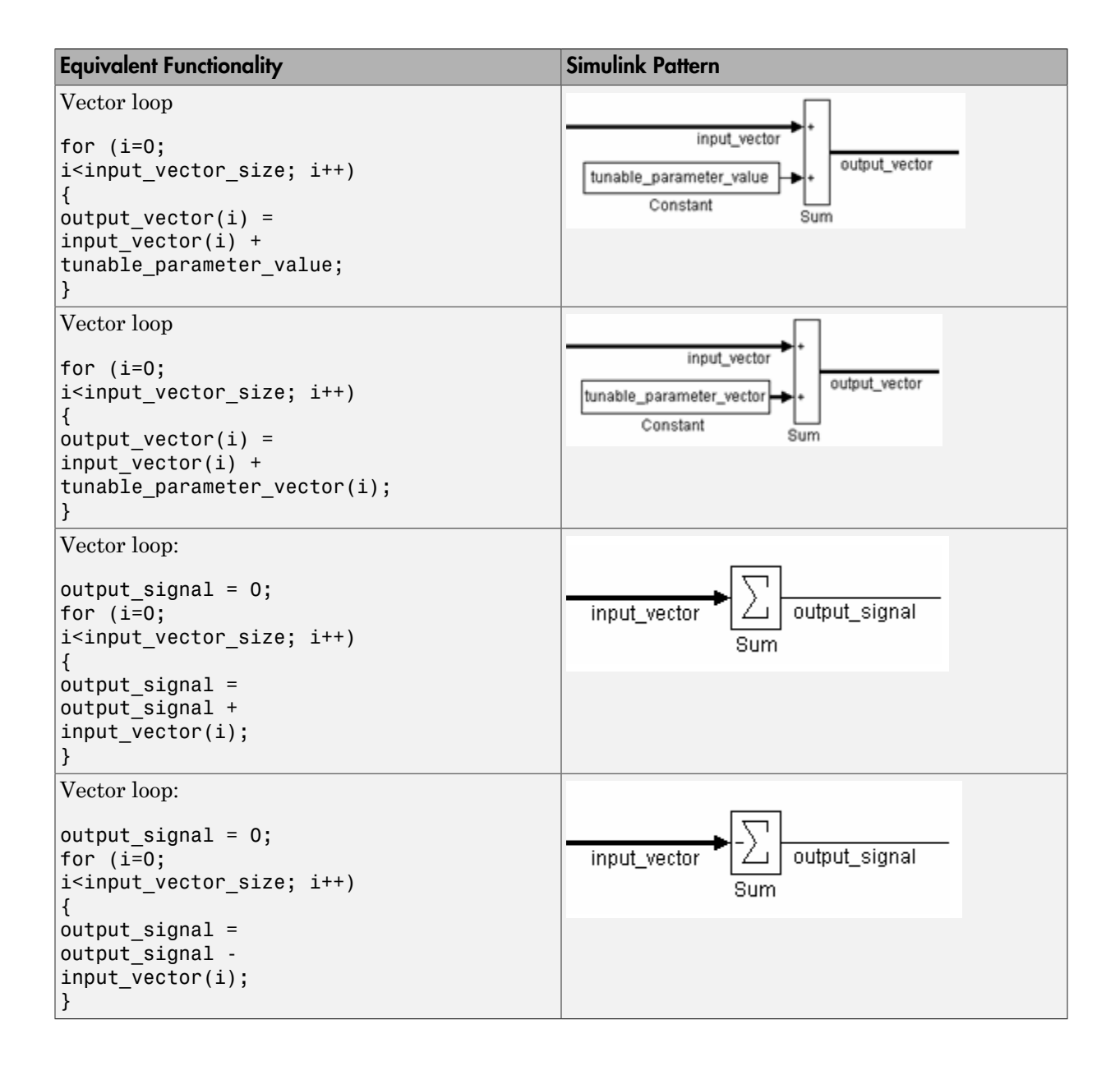

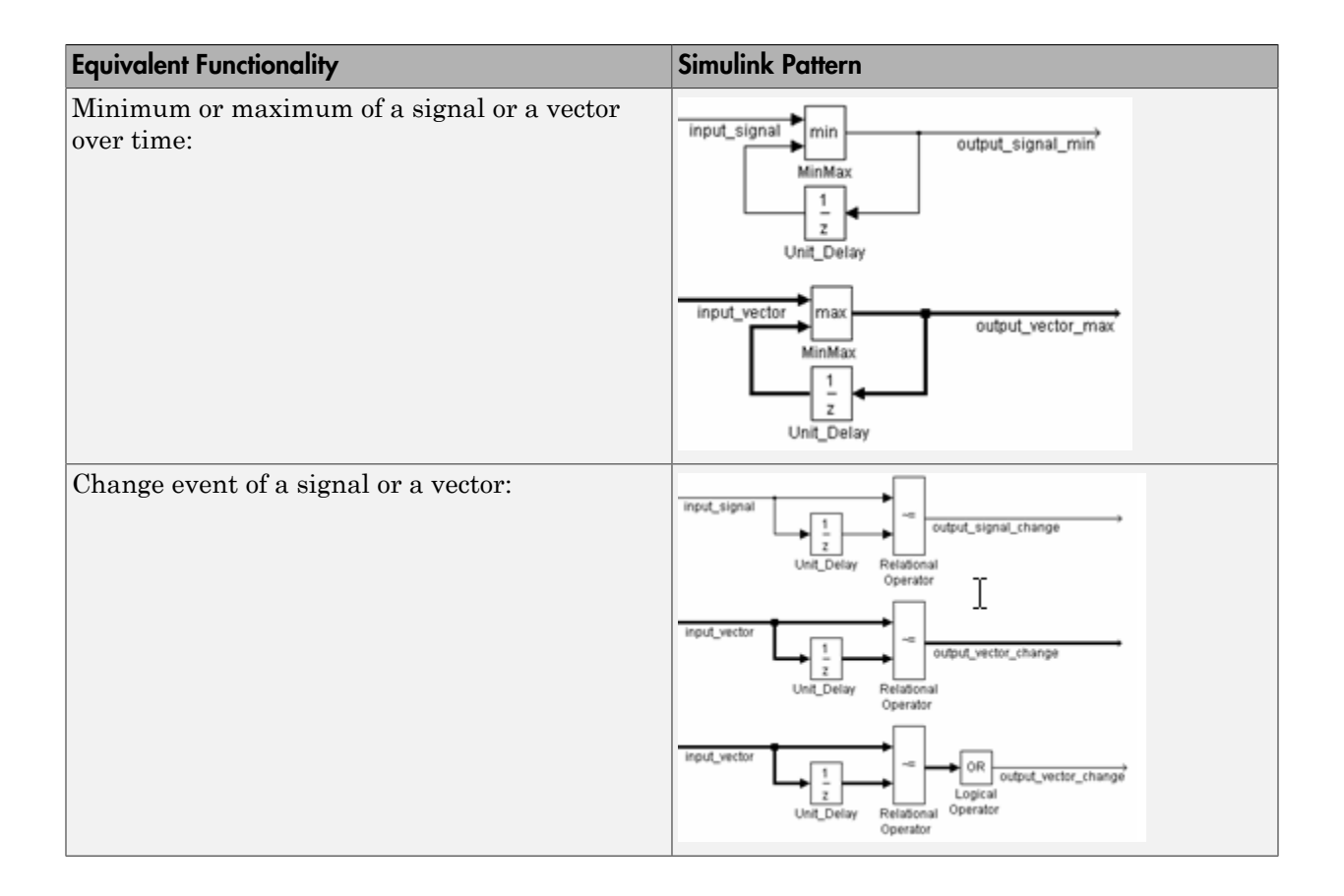

# **Rationale**

- Readability
- Verification and Validation
- Code Generation

# Last Changed

V2.2

# Model Advisor Check

Not applicable

# jc\_0351: Methods of initialization

# ID: Title

jc\_0351: Methods of initialization

# **Priority**

Recommended

# Scope

MAAB

# MATLAB Versions

All

# **Prerequisites**

[db\\_0140: Display of basic block parameters](#page-137-0)

# **Description**

#### Simple Initialization

• Blocks such as Unit Delay, which have an initial value field, can be used to set simple initial values.

• To determine if the initial value needs to be displayed, see MAAB Guideline [db\\_0140:](#page-137-0) [Display of basic block parameters](#page-137-0).

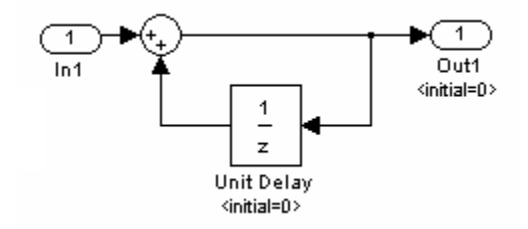

Example

#### Initialization that Requires Computation

The following rules apply for complex initialization:

- The initialization should be performed in a separate subsystem.
- The initialization subsystem should have a name that indicates that initialization is performed by the subsystem.

Complex initialization may be done at a local level (Example A), at a global level (Example B), or a combination of local and global.

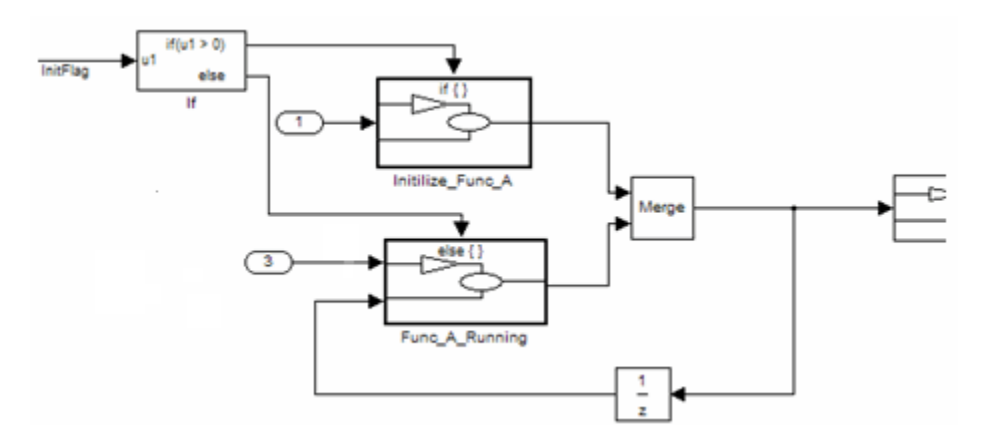

#### Example A

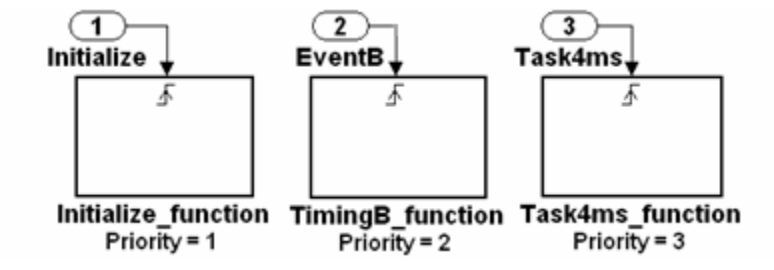

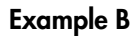

Or

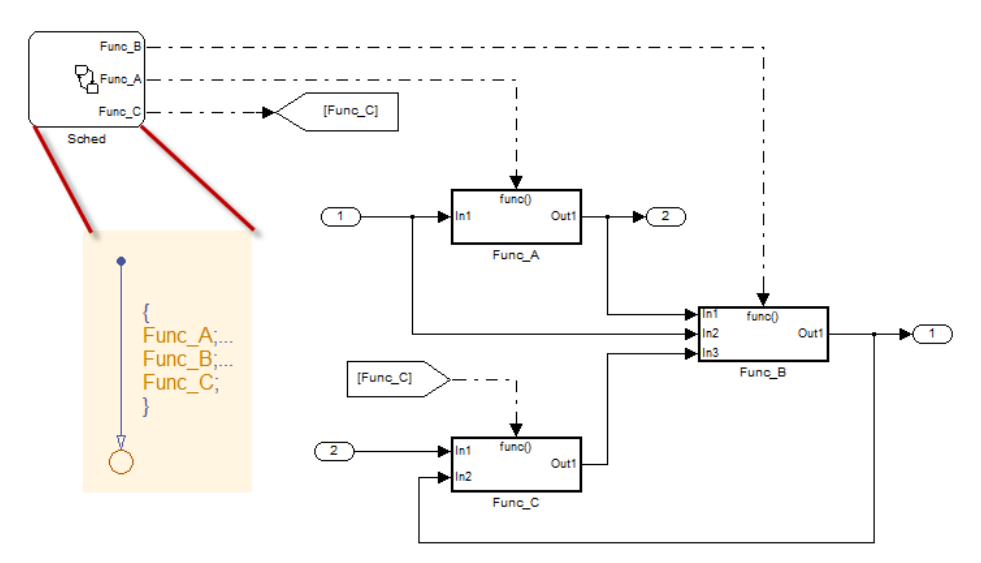

# **Rationale**

- Readability
- Code Generation

# Last Changed

V2.2

# Model Advisor Check

Not applicable

# jc\_0111: Direction of Subsystem

# ID: Title

jc\_0111: Direction of Subsystem

# **Priority**

Strongly recommended

### Scope

J-MAAB

# MATLAB Versions

All

## **Prerequisites**

None

# **Description**

Subsystem must not be reversed.

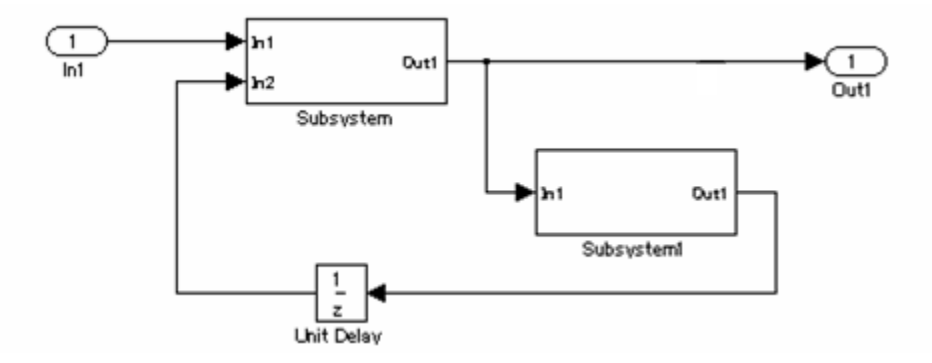

**Correct** 

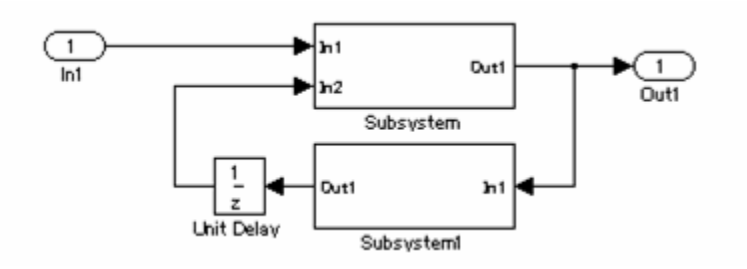

Incorrect

# **Rationale**

Readability

# Last Changed

V2.0

### Model Advisor Check

**By Task** > **Modeling Standards for MAAB** > **Simulink** > **Check for direction of subsystem blocks**

For check details, see "Check orientation of Subsystem blocks".

# **Stateflow**

- ["Chart Appearance" on page 7-2](#page-227-0)
- ["Stateflow Data and Operations" on page 7-28](#page-253-0)
- ["Events" on page 7-57](#page-282-0)
- ["State Chart Patterns" on page 7-64](#page-289-0)
- ["Flow Chart Patterns" on page 7-72](#page-297-0)
- ["State Chart Architecture" on page 7-91](#page-316-0)

# Chart Appearance

- <span id="page-227-0"></span>• [db\\_0123: Stateflow port names](#page-228-0)
- [db\\_0129: Stateflow transition appearance](#page-230-0)
- [db\\_0137: States in state machines](#page-233-0)
- [db\\_0133: Use of patterns for flow charts](#page-235-0)
- [db\\_0132: Transitions in flow charts](#page-237-0)
- [jc\\_0501: Format of entries in a State block](#page-241-0)
- [jc\\_0511: Setting the return value from a graphical function](#page-244-0)
- [jc\\_0531: Placement of the default transition](#page-247-0)
- [jc\\_0521: Use of the return value from graphical functions](#page-250-0)

# <span id="page-228-0"></span>db\_0123: Stateflow port names

# ID: Title

db\_0123: Stateflow port names

# **Priority**

Strongly recommended

# Scope

MAAB

#### MATLAB Versions

All

### **Prerequisites**

None

### **Description**

The name of a Stateflow input or output should be the same as the corresponding signal.

**Exception:** Reusable Stateflow blocks may have different port names.

# **Rationale**

• Readability

• Code Generation

# Last Changed

V1.0

## Model Advisor Check

**By Task** > **Modeling Standards for MAAB** > **Stateflow** > **Check for mismatches between Stateflow ports and associated signal names**

For check details, see "Check for mismatches between names of Stateflow ports and associated signals".

# <span id="page-230-0"></span>db\_0129: Stateflow transition appearance

# ID: Title

db\_0129: Stateflow transition appearance

# **Priority**

Strongly recommended

### Scope

MAAB

### MATLAB Versions

All

# **Prerequisites**

None

# **Description**

Transitions in Stateflow:

- Do not cross each other, if possible.
- Are not drawn one upon the other.
- Do not cross any states, junctions, or text fields.

• Allowed if transition is to an internal state.

Transition labels may be visually associated to the corresponding transition.

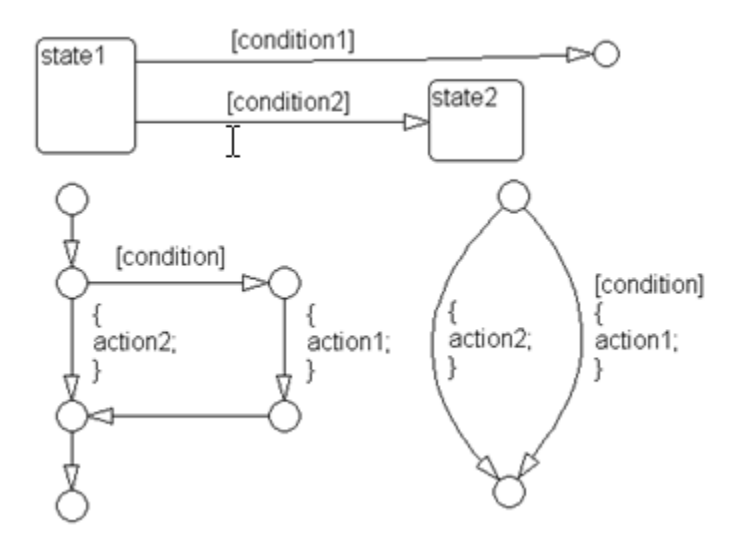

**Correct** 

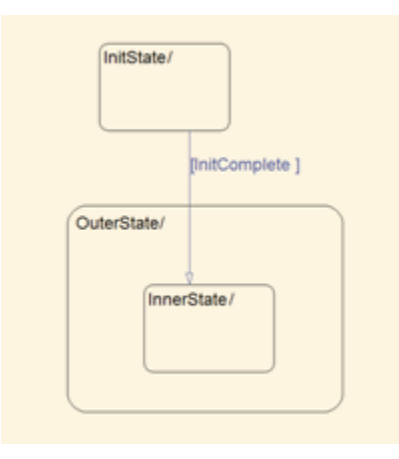

Correct: Transition crosses state boundary to connect to substate

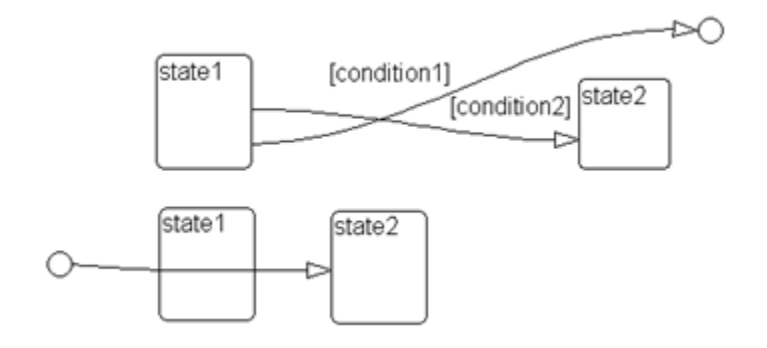

Incorrect: Transitions cross each other and transition crosses through state

#### **Rationale**

• Readability

# Last Changed

V2.2

### Model Advisor Check

Not applicable

# <span id="page-233-0"></span>db\_0137: States in state machines

# ID: Title

db\_0137: States in state machines

# **Priority**

Mandatory

### Scope

MAAB

### MATLAB Versions

All

### **Prerequisites**

[db\\_0149: Flow chart patterns for condition actions](#page-302-0)

# **Description**

For all levels in a state machine, including the root level, for states with exclusive decomposition the following rules apply:

- At least two exclusive states must exist.
- A state cannot have only one substate.
- The initial state of every hierarchical level with exclusive states is clearly defined by a default transition. In the case of multiple default transitions, there must always be an unconditional default transition.

## **Rationale**

- Readability
- Workflow
- Code Generation
- Verification and Validation

# Last Changed

V3.0

# Model Advisor Check

**By Task** > **Modeling Standards for MAAB** > **Stateflow** > **Check usage of exclusive and default states in state machines**

For check details, see "Check usage of exclusive and default states in state machines".

# <span id="page-235-0"></span>db\_0133: Use of patterns for flow charts

# ID: Title

db\_0133: Use of patterns for flow charts

# **Priority**

Strongly recommended

### Scope

MAAB

### MATLAB Versions

All

### **Prerequisites**

None

# **Description**

A flow chart is built with the help of flow chart patterns (for example, if-then-else, for loop, and so on):

- The data flow is oriented from the top to the bottom.
- Patterns are connected with empty transitions.

# **Rationale**

• Readability

# Last Changed

V2.2

# Model Advisor Check

Not applicable

# <span id="page-237-0"></span>db\_0132: Transitions in flow charts

# ID: Title

db\_0132: Transitions in flow charts

# **Priority**

Strongly recommended

### Scope

MAAB

### MATLAB Versions

All

### **Prerequisites**

None

### **Description**

The following rules apply to transitions in flow charts:

- Conditions are drawn on the horizontal.
- Actions are drawn on the vertical.
- Loop constructs are intentional exceptions to this rule.
- Transitions have a condition, a condition action, or an empty transition.

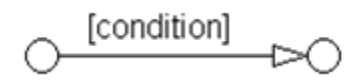

#### Transition with Condition

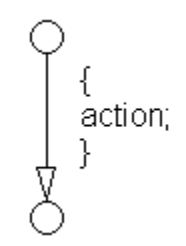

#### Transition with Condition Action

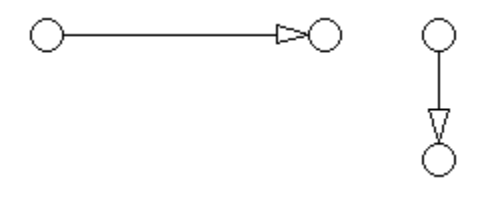

#### Empty Transition

Transition actions are not used in flow charts. Transition actions are only valid when used in transitions between states in a state machine, otherwise they are not activated because of the inherent dependency on a valid state to state transition to activate them.

/action;

Transition Action

At every junction, except for the last junction of a flow diagram, exactly one unconditional transition begins. Every decision point (junction) must have a default path.

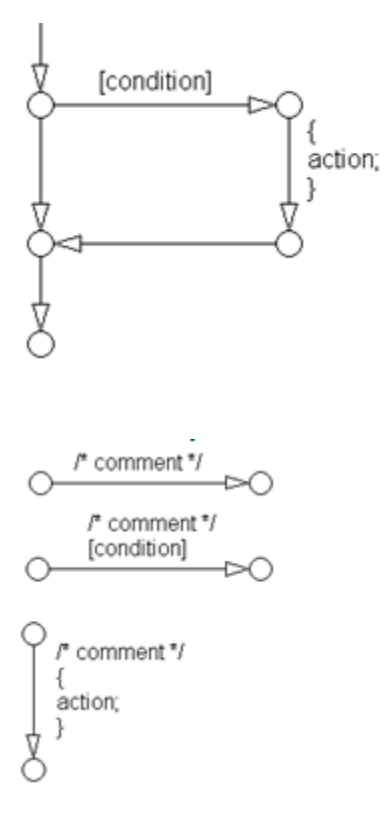

Transitions with Comments

# **Rationale**

• Readability

# Last Changed

V2.0

# Model Advisor Check

#### **By Task** > **Modeling Standards for MAAB** > **Stateflow** > **Check transition orientations in flow charts**

For check details, see "Check Transition orientations in flow charts".

# <span id="page-241-0"></span>jc\_0501: Format of entries in a State block

# ID: Title

jc\_0501: Format of entries in a State block

# **Priority**

Recommended

## Scope

MAAB

# MATLAB Versions

All

# **Prerequisites**

None

# **Description**

A new line should:

- Start after the entry (en), during (du), and exit (ex) statements.
- Start after the completion of an assignment statement ";".

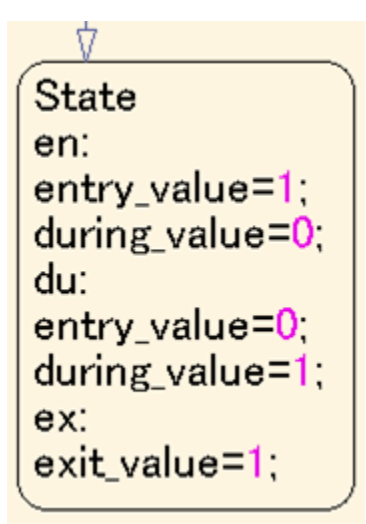

**Correct** 

₩ State en:entry\_value=1; during\_value=0; du:entry\_value=0; during\_value=1; ex:exit\_value=2;

#### Incorrect

Failed to start a new line after en, du, and ex.

**State** en:entry\_value=1;during\_value=0;du:entry\_value=0; during\_value=1;ex:exit\_value=2;

#### Incorrect

Failed to start a new line after the completion of an assignment statement ";".

#### **Rationale**

Readability

### Last Changed

V2.0

### Model Advisor Check

#### **By Task** > **Modeling Standards for MAAB** > **Stateflow** > **Check for entry format in state blocks**

For check details, see "Check entry formatting in State blocks in Stateflow charts".

# <span id="page-244-0"></span>jc\_0511: Setting the return value from a graphical function

# ID: Title

jc\_0511: Setting the return value from a graphical function

# **Priority**

Mandatory

# Scope

J-MAAB

### MATLAB Versions

All

# **Prerequisites**

None

# **Description**

The return value from a graphical function must be set in only one place.

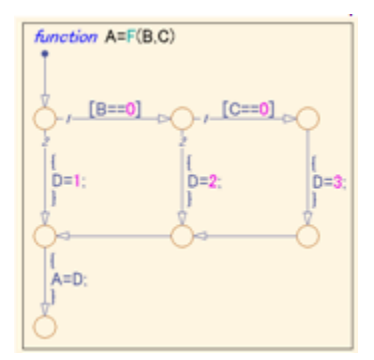

#### **Correct**

Return value A is set in one place.

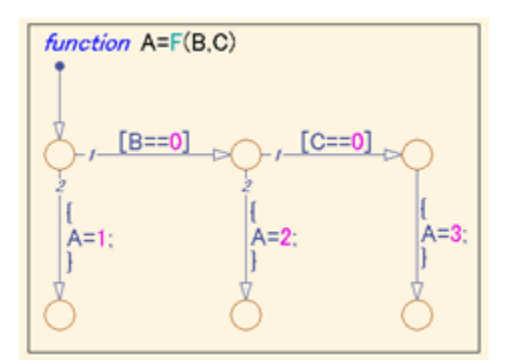

#### Incorrect

Return value A is set in multiple places.

# **Rationale**

- Readability
- Verification and Validation
- Code Generation

# Last Changed

V2.0

## Model Advisor Check

#### **By Task** > **Modeling Standards for MAAB** > **Stateflow** > **Check setting Stateflow graphical function return value**

For check details, see "Check return value assignments of graphical functions in Stateflow charts".

# <span id="page-247-0"></span>jc\_0531: Placement of the default transition

# ID: Title

jc\_0531: Placement of the default transition

# **Priority**

Recommended

### Scope

J-MAAB

### MATLAB Versions

All

### **Prerequisites**

None

# **Description**

- Default transition is connected at the top of the state.
- The destination state of the default transition is put above the other states in the same hierarchy.

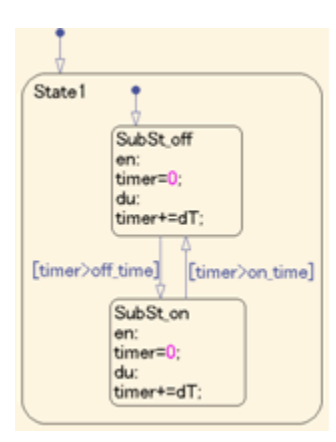

#### **Correct**

- The default transition is connected at the top of the state.
- The destination state of the default transition is put above the other states in the same hierarchy.

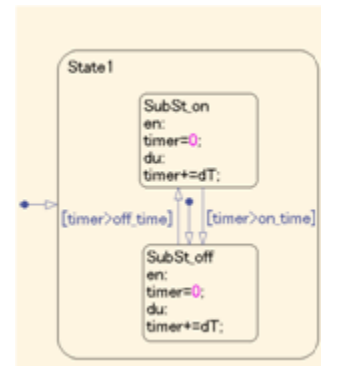

#### Incorrect

- Default transition is connected at the side of the state (State 1).
- The destination state of the default transition is lower than the other states in the same hierarchy (SubSt\_off).

# **Rationale**

Readability

# Last Changed

V2.0

## Model Advisor Check

**By Task** > **Modeling Standards for MAAB** > **Stateflow** > **Check default transition placement in Stateflow charts**

For check details, see "Check default transition placement in Stateflow charts".

# <span id="page-250-0"></span>jc\_0521: Use of the return value from graphical functions

# ID: Title

jc\_0521: Use of the return value from graphical functions

# **Priority**

Recommended

# Scope

J-MAAB

### MATLAB Versions

All

### **Prerequisites**

None

# **Description**

The return value from a graphical function should not be used directly in a comparison operation.

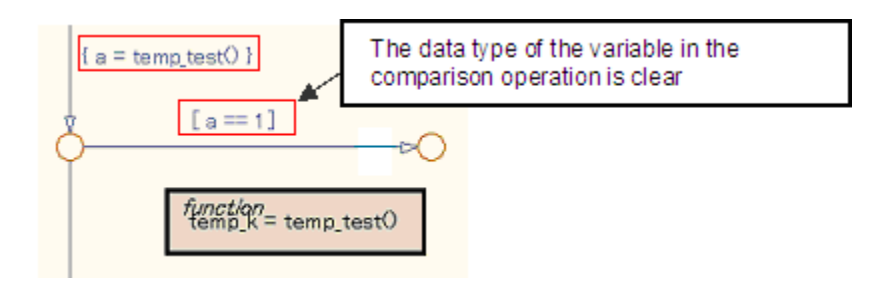

#### **Correct**

An intermediate variable is used in the conditional expression after the assignment of the return value from the function temp\_test to the intermediate variable a.

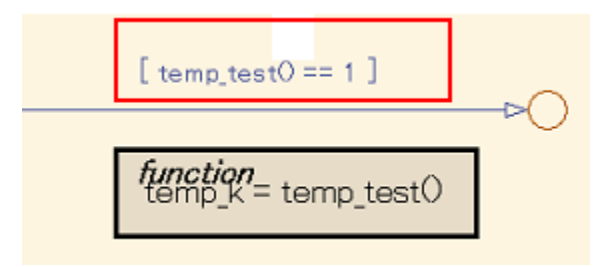

#### Incorrect

Return value of the function temp\_test is used in the conditional expression.

### **Rationale**

- Readability
- Verification and Validation
- Code Generation

# Last Changed

V2.0
## Model Advisor Check

#### **By Task** > **Modeling Standards for MAAB** > **Stateflow** > **Check usage of return values from a graphical function in Stateflow charts**

For check details, see "Check usage of return values from a graphical function in Stateflow charts".

## Stateflow Data and Operations

- [na\\_0001: Bitwise Stateflow operators](#page-254-0)
- [jc\\_0451: Use of unary minus on unsigned integers in Stateflow](#page-257-0)
- [na\\_0013: Comparison operation in Stateflow](#page-259-0)
- [db\\_0122: Stateflow and Simulink interface signals and parameters](#page-262-0)
- [db\\_0125: Scope of internal signals and local auxiliary variables](#page-264-0)
- [jc\\_0481: Use of hard equality comparisons for floating point numbers in Stateflow](#page-267-0)
- [jc\\_0491: Reuse of variables within a single Stateflow scope](#page-270-0)
- [jc\\_0541: Use of tunable parameters in Stateflow](#page-274-0)
- [db\\_0127: MATLAB commands in Stateflow](#page-277-0)
- [jm\\_0011: Pointers in Stateflow](#page-280-0)

## <span id="page-254-0"></span>na\_0001: Bitwise Stateflow operators

## ID: Title

na\_0001: Bitwise Stateflow operators

## **Priority**

Strongly recommended

### Scope

MAAB

#### MATLAB Versions

All

### **Prerequisites**

None

### **Description**

The bitwise Stateflow operators  $(\&$ ,  $\vert$ , and  $\uparrow$ ) should not be used in Stateflow charts unless you want bitwise operations:

To enable bitwise operations,

- 1 Select **File** > **Chart Properties**.
- 2 Select **Enable C-bit operations**.

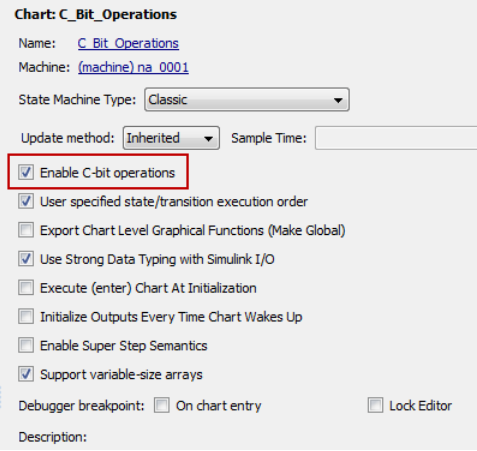

#### **Correct**

Use && and  $||$  for Boolean operation.

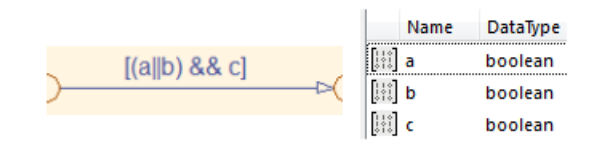

Use & and | for bit operation.

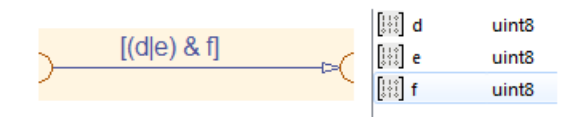

#### Incorrect

Use & and | for Boolean operation.

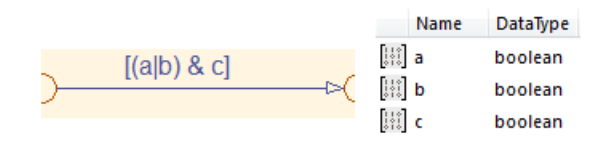

## **Rationale**

- Readability
- Verification and Validation
- Code Generation

## Last Changed

V2.2

## Model Advisor Check

#### **By Task** > **Modeling Standards for MAAB** > **Stateflow** > **Check for bitwise operations in Stateflow charts**

For check details, see "Check for bitwise operations in Stateflow charts".

## <span id="page-257-0"></span>jc\_0451: Use of unary minus on unsigned integers in **Stateflow**

## ID: Title

jc\_0451: Use of unary minus on unsigned integers in Stateflow

## **Priority**

Recommended

## Scope

MAAB

## MATLAB Versions

All

## **Prerequisites**

None

## **Description**

Do not perform unary minus on unsigned integers.

$$
\begin{array}{|c|c|c|c|c|}\n\hline\n\text{si} & 16 \text{ and } 16 - \text{si} & 16 \text{ and } 16 - \text{si} & 16 \\
\hline\n\end{array}
$$

**Correct** 

$$
\begin{array}{|c|c|c|c|c|}\n\hline\n\text{u} & 16 \text{ }\text{var} & -\text{u} & 16 \text{ }\text{var} & 2; & \text{Mame} & \text{Data Type} \\
\hline\n\text{u} & 16 & \text{var} & -\text{u} & 16 \text{ }\text{var} & -\text{u} & \text{u} \\
\hline\n\end{array}
$$

Incorrect

#### **Rationale**

- Verification and Validation
- Code Generation

## Last Changed

V2.0

### Model Advisor Check

**By Task** > **Modeling Standards for MAAB** > **Stateflow** > **Check for unary minus operations on unsigned integers in Stateflow charts**

For check details, see "Check for unary minus operations on unsigned integers in Stateflow charts".

## <span id="page-259-0"></span>na\_0013: Comparison operation in Stateflow

### ID: Title

na\_0013: Comparison operation in Stateflow

## **Priority**

Recommended

#### Scope

MAAB

### MATLAB Versions

All

## **Prerequisites**

None

## **Description**

- Comparisons should be made only between variables of the same data type.
- If comparisons are made between variables of different data types, the variables need to be explicitly type cast to matching data types.

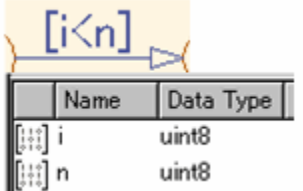

#### **Correct**

Same data type in "i" and "n"

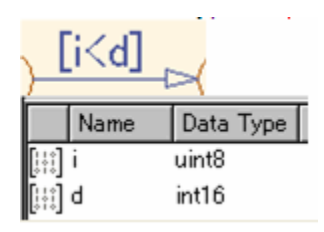

#### Incorrect

Different data type in "i" and "d"

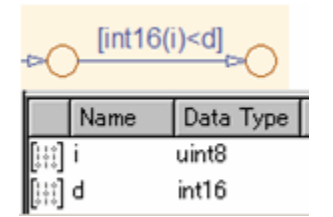

#### **Correct**

Do not make comparisons between unsigned integers and negative numbers.

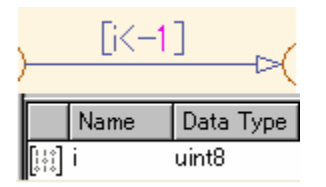

#### Incorrect

### **Rationale**

- Verification and Validation
- Code Generation
- Simulation

# Last Changed

V2.1

## Model Advisor Check

#### **By Task** > **Modeling Standards for MAAB** > **Stateflow** > **Check for comparison operations in Stateflow charts**

For check details, see "Check for comparison operations in Stateflow charts".

# <span id="page-262-0"></span>db\_0122: Stateflow and Simulink interface signals and parameters

## ID: Title

db\_0122: Stateflow and Simulink interface signals and parameters

## **Priority**

Strongly recommended

## Scope

MAAB

#### MATLAB Versions

All

### **Prerequisites**

None

## **Description**

A Chart uses strong data typing with Simulink and requires that you select the **Use Strong Data Typing with Simulink I/O** parameter.

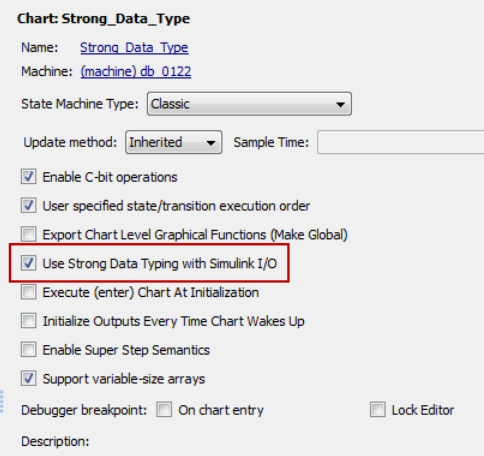

### **Rationale**

- Verification and Validation
- Code Generation
- Simulation

## Last Changed

V2.0

### Model Advisor Check

#### **By Task** > **Modeling Standards for MAAB** > **Stateflow** > **Check interface signals and parameters**

For check details, see "Check for Strong Data Typing with Simulink I/O".

# <span id="page-264-0"></span>db\_0125: Scope of internal signals and local auxiliary variables

## ID: Title

db\_0125: Scope of internal signals and local auxiliary variables

## **Priority**

Strongly recommended

### Scope

MAAB

## MATLAB Versions

All

## **Prerequisites**

None

## **Description**

Internal signals and local auxiliary variables are "Local data" in Stateflow:

- All local data of a Stateflow block must be defined on the chart level or below the Object Hierarchy.
- No local variables may exist on the machine level (that is, no interaction should occur between local data in different charts).

• Parameters and constants are allowed at the machine level.

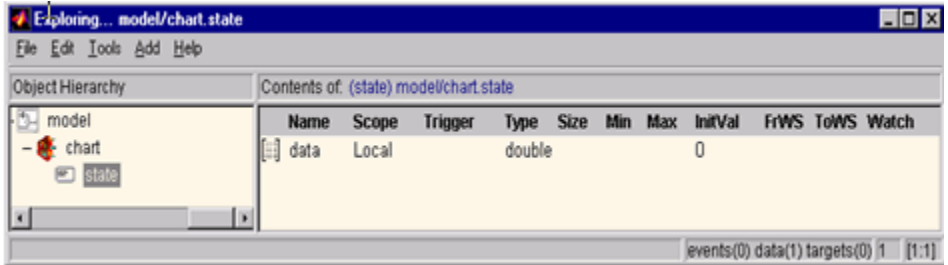

#### **Correct**

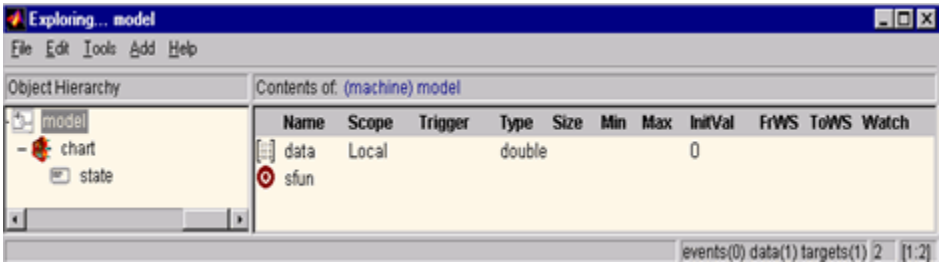

**Incorrect** 

### **Rationale**

- Readability
- Code Generation

## Last Changed

V2.0

#### Model Advisor Check

**By Task** > **Modeling Standards for MAAB** > **Stateflow** > **Check Stateflow data objects with local scope**

For check details, see "Check Stateflow data objects with local scope".

# <span id="page-267-0"></span>jc\_0481: Use of hard equality comparisons for floating point numbers in Stateflow

## ID: Title

jc\_0481: Use of hard equality comparisons for floating point numbers in Stateflow

## **Priority**

Recommended

## Scope

MAAB

### MATLAB Versions

All

## **Prerequisites**

None

# **Description**

- Do not use hard equality comparisons (Var1 == Var2) with two floating-point numbers.
- If a hard comparison is required, a margin of error should be defined and used in the comparison (LIMIT, in the example).
- Hard equality comparisons may be done between two integer data types.

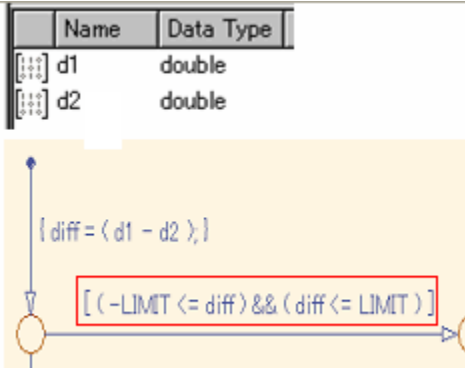

#### **Correct**

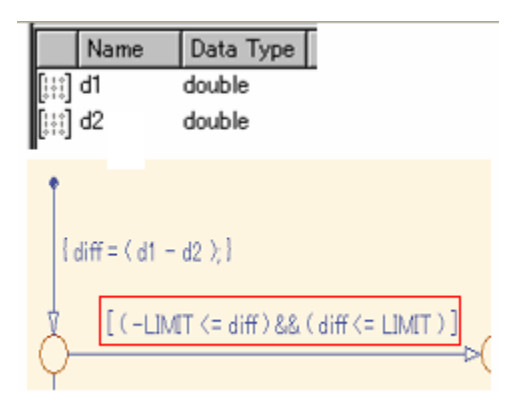

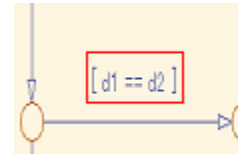

#### Incorrect

### **Rationale**

• Verification and Validation

• Code Generation

## Last Changed

V2.0

### Model Advisor Check

**By Task** > **Modeling Standards for MAAB** > **Stateflow** > **Check for equality operations between floating-point expressions in Stateflow charts**

For check details, see "Check for equality operations between floating-point expressions in Stateflow charts".

# <span id="page-270-0"></span>jc\_0491: Reuse of variables within a single Stateflow scope

## ID: Title

jc\_0491: Reuse of variables within a single Stateflow scope

## **Priority**

Recommended

# Scope

MAAB

### MATLAB Versions

All

## **Prerequisites**

None

## **Description**

The same variable should not have multiple meanings (usages) within a single Stateflow state.

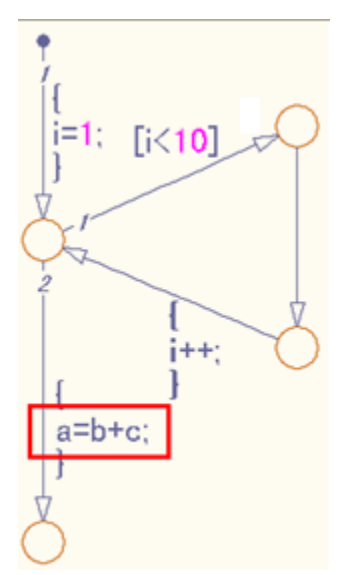

#### **Correct**

Variable of loop counter must not be used other than loop counter.

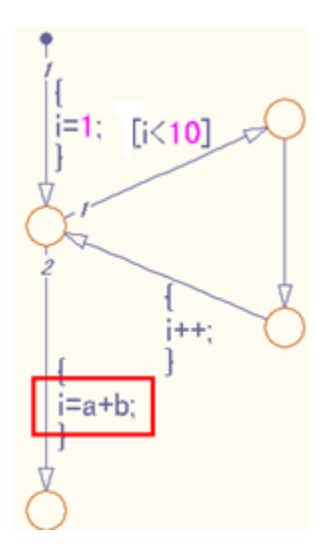

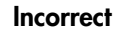

The meaning of the variable i changes from the index of the loop counter to the sum of a  $+b.$ 

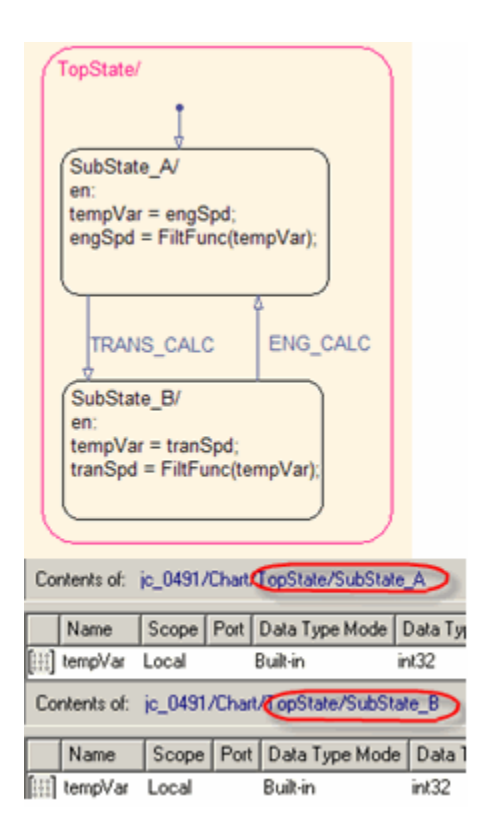

#### **Correct**

tempVar is defined as local scope in both SubState\_A and SubState\_B.

## **Rationale**

- Readability
- Verification
- Code Generation

## Last Changed

V2.2

## Model Advisor Check

Not applicable

# <span id="page-274-0"></span>jc\_0541: Use of tunable parameters in Stateflow

## ID: Title

jc\_0541: Use of tunable parameters in Stateflow

## **Priority**

Strongly recommended

## Scope

MAAB

### MATLAB Versions

All

## **Prerequisites**

None

## **Description**

Create tunable parameters in Stateflow charts in one of the following ways:

- Define the parameters in the Stateflow chart and corresponding parameters in the base workspace.
- Include the tunable parameters an input into the Stateflow chart. The parameters must be defined in the base workspace.

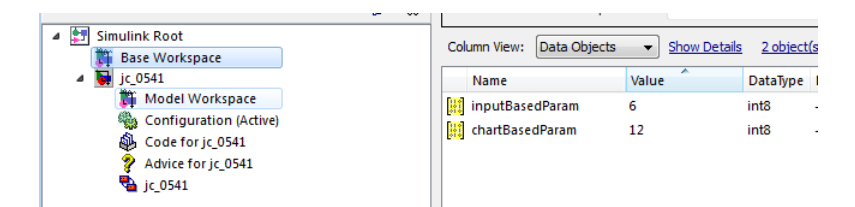

#### Base Workspace Definitions

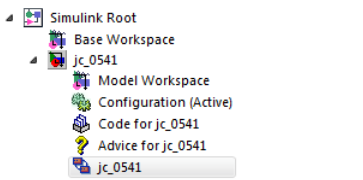

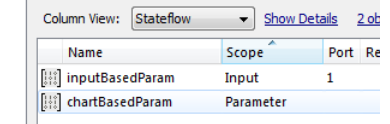

#### Stateflow Chart Definitions

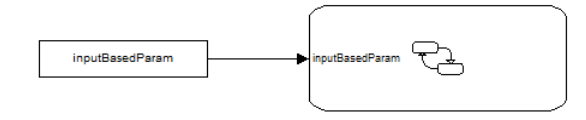

#### Stateflow Chart

### **Rationale**

- Verification
- Code Generation

## Last Changed

V2.2

#### Model Advisor Check

Not applicable

# <span id="page-277-0"></span>db\_0127: MATLAB commands in Stateflow

## ID: Title

db\_0127: MATLAB commands in Stateflow

## **Priority**

Mandatory

## Scope

MAAB

## MATLAB Versions

All

## **Prerequisites**

None

## **Description**

In Stateflow charts, do not use the .ml syntax.

Individual companies should decide on the use of MATLAB functions. If they are permitted, then MATLAB functions should only be accessed through the MATLAB function block.

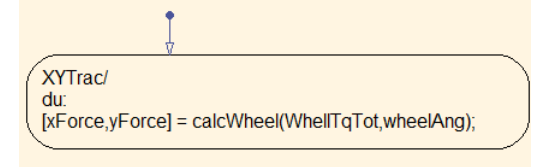

 $[xF, yF] = \text{calcWhell}(\text{WheelTag}, \text{wheelAng})$ 

#### **Correct**

 $eM$ 

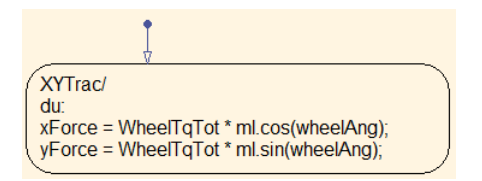

#### **Incorrect**

## **Rationale**

- Verification and Validation
- Code Generation
- Simulation

Note: Code generation supports a limited subset of the MATLAB functions. For a complete list of the supported function, see the MathWorks documentation.

## Last Changed

V2.2

## Model Advisor Check

**By Task** > **Modeling Standards for MAAB** > **Stateflow** > **Check for MATLAB expressions in Stateflow charts**

For check details, see "Check for MATLAB expressions in Stateflow charts".

# <span id="page-280-0"></span>jm\_0011: Pointers in Stateflow

## ID: Title

jm\_0011: Pointers in Stateflow

## **Priority**

Strongly recommended

## Scope

MAAB

### MATLAB Versions

All

## **Prerequisites**

None

### **Description**

In a Stateflow diagram, pointers to custom code variables are not allowed.

## **Rationale**

• Readability

- Verification and Validation
- Code Generation

## Last Changed

V1.0

## Model Advisor Check

**By Task** > **Modeling Standards for MAAB** > **Stateflow** > **Check for pointers in Stateflow charts**

For check details, see "Check for pointers in Stateflow charts".

#### **Events**

- [db\\_0126: Scope of events](#page-283-0)
- [jm\\_0012: Event broadcasts](#page-285-0)

# <span id="page-283-0"></span>db\_0126: Scope of events

## ID: Title

db\_0126: Scope of events

## **Priority**

Mandatory

### Scope

MAAB

#### MATLAB Versions

Pre R2009b

## **Prerequisites**

None

## **Description**

The following rules apply to events in Stateflow:

- All events of a Chart must be defined on the chart level or lower.
- There is no event on the machine level (i.e. there is no interaction with local events between different charts).

#### **Specifics**

## **Rationale**

- Readability
- Verification and Validation
- Workflow
- Code Generation
- Verification and Validation

## Last Changed

V2.2

## Model Advisor Check

Not applicable

# <span id="page-285-0"></span>jm\_0012: Event broadcasts

## ID: Title

jm\_0012: Event broadcasts

## **Priority**

Strongly recommended

### Scope

MAAB

### MATLAB Versions

All

### **Prerequisites**

[db\\_0126: Scope of events](#page-283-0)

## **Description**

The following rules apply to event broadcasts in Stateflow:

- Directed event broadcasts are the only type of event broadcasts allowed.
- The send syntax or qualified event names are used to direct the event to a particular state.
- Multiple send statements should be used to direct an event to more than one state.

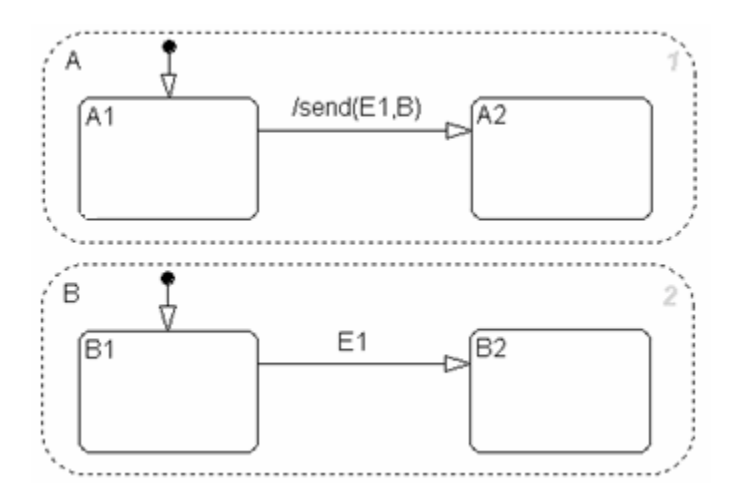

Correct: Example Using Send Syntax

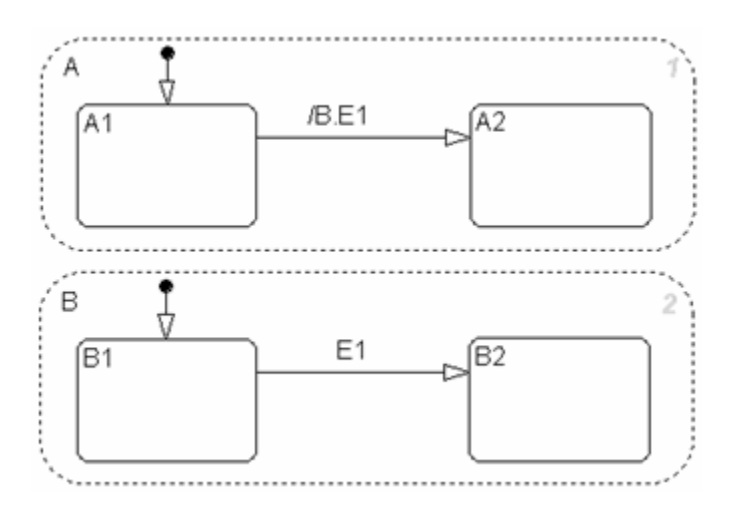

Correct: Example Using Qualified Event Names

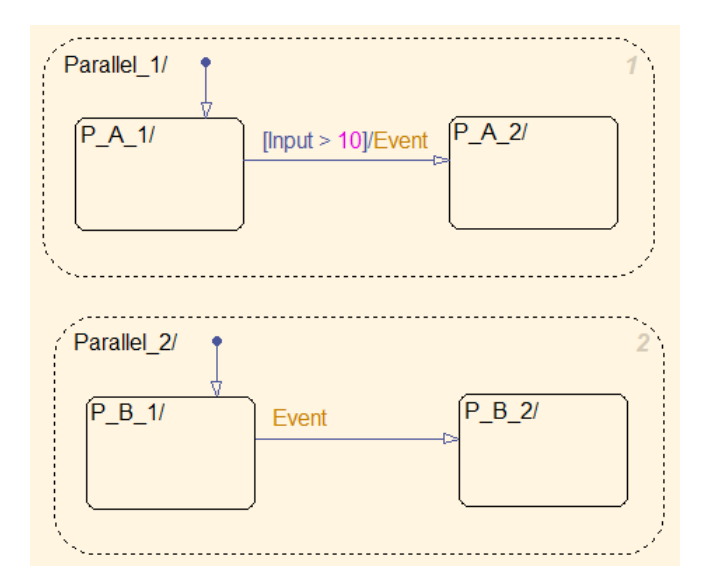

Incorrect: Use of a non-directed event

### **Rationale**

- Readability
- Workflow
- Verification and Validation
- Code Generation
- Simulation

## Last Changed

V2.2

### Model Advisor Check

**By Task** > **Modeling Standards for MAAB** > **Stateflow** > **Check for event broadcasts in Stateflow charts**
For check details, see "Check for event broadcasts in Stateflow charts".

# **State Chart Patterns**

- [db\\_0150: State machine patterns for conditions](#page-290-0)
- [db\\_0151: State machine patterns for transition actions](#page-294-0)

# <span id="page-290-0"></span>db\_0150: State machine patterns for conditions

# ID: Title

db\_0150: State machine patterns for conditions

# **Priority**

Strongly recommended

## Scope

MAAB

#### MATLAB Versions

All

### **Prerequisites**

None

### **Description**

The following patterns are used for conditions within Stateflow state machines:

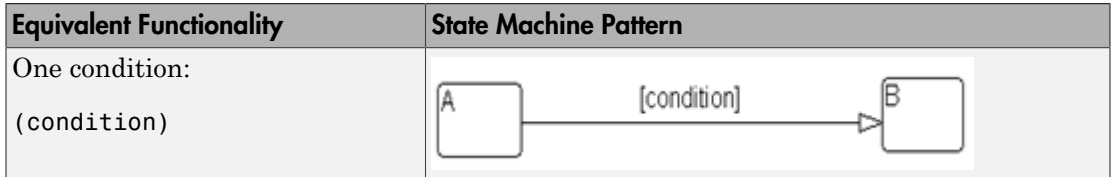

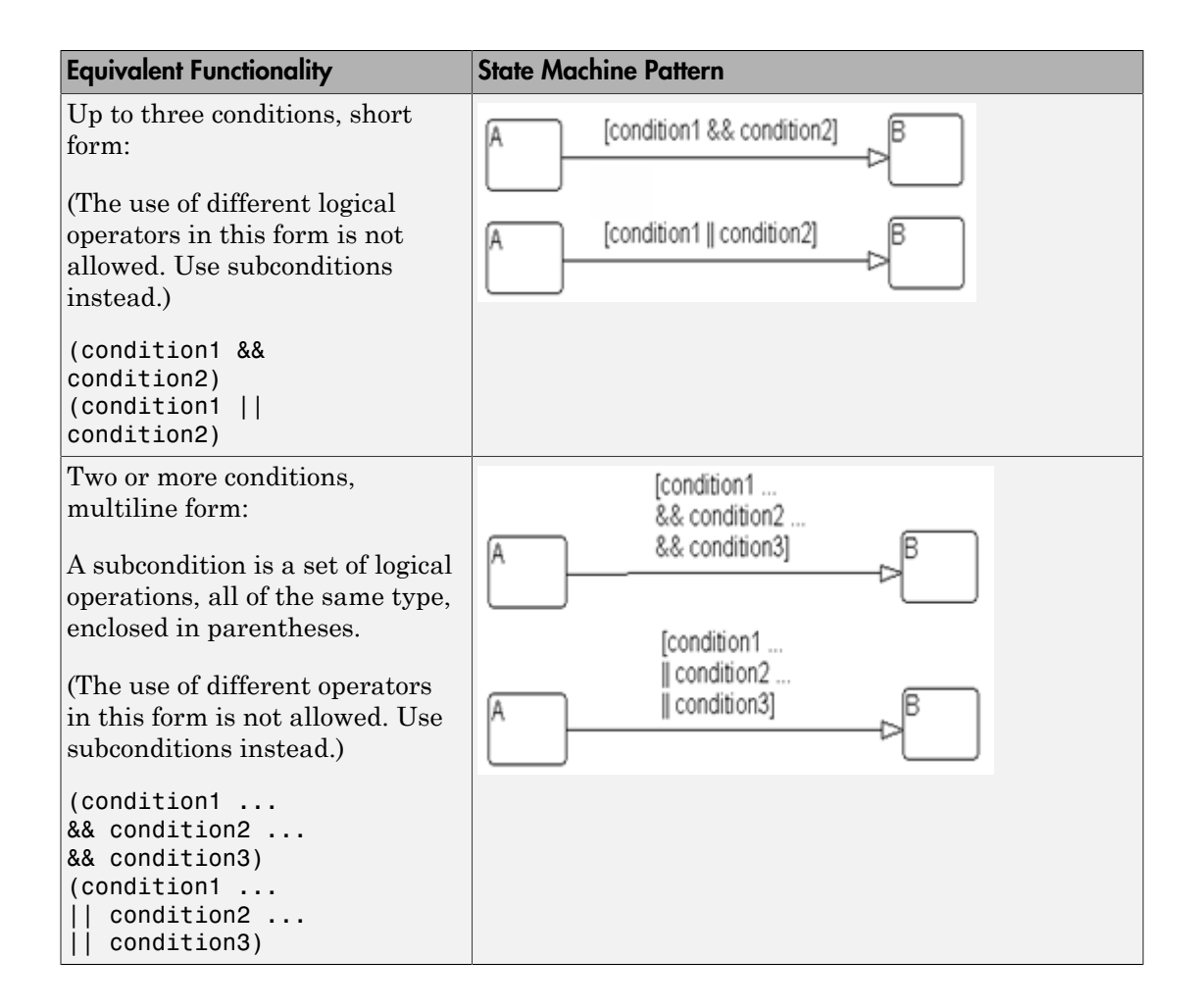

• Readability

# Last Changed

V2.2

# Model Advisor Check

Not applicable

# <span id="page-294-0"></span>db\_0151: State machine patterns for transition actions

## ID: Title

db\_0151: State machine patterns for transition actions

## **Priority**

Strongly recommended

### Scope

MAAB

#### MATLAB Versions

All

#### **Prerequisites**

None

### **Description**

The following patterns are used for transition actions within Stateflow state machines:

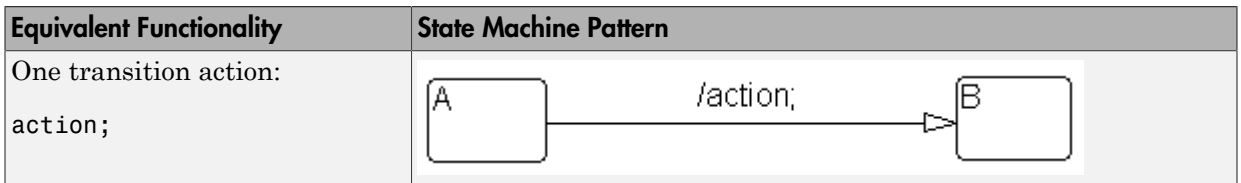

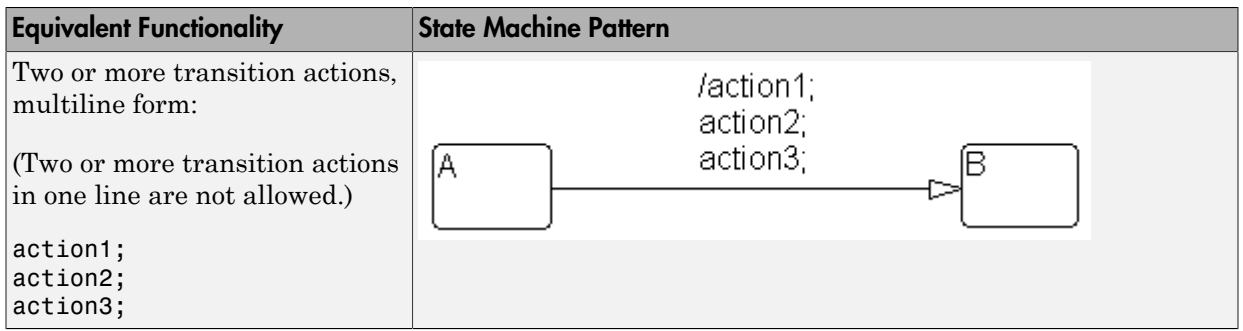

- Readability
- Workflow
- Verification and Validation
- Code Generation
- Simulation

# Last Changed

V2.2

# Model Advisor Check

**By Task** > **Modeling Standards for MAAB** > **Stateflow** > **Check transition actions in Stateflow charts**

For check details, see "Check transition actions in Stateflow charts".

#### Flow Chart Patterns

- [db\\_0148: Flow chart patterns for conditions](#page-298-0)
- [db\\_0149: Flow chart patterns for condition actions](#page-302-0)
- [db\\_0134: Flow chart patterns for If constructs](#page-305-0)
- [db\\_0159: Flow chart patterns for case constructs](#page-309-0)
- [db\\_0135: Flow chart patterns for loop constructs](#page-313-0)

The preceding guidelines illustrate sample patterns used in flow charts. As such, they would normally be part of a much larger Stateflow diagram.

# <span id="page-298-0"></span>db\_0148: Flow chart patterns for conditions

#### ID: Title

db\_0148: Flow chart patterns for conditions

### **Priority**

Strongly recommended

#### Scope

MAAB

#### MATLAB Versions

All

#### **Prerequisites**

None

#### **Description**

Use the following patterns for conditions within Stateflow flow charts:

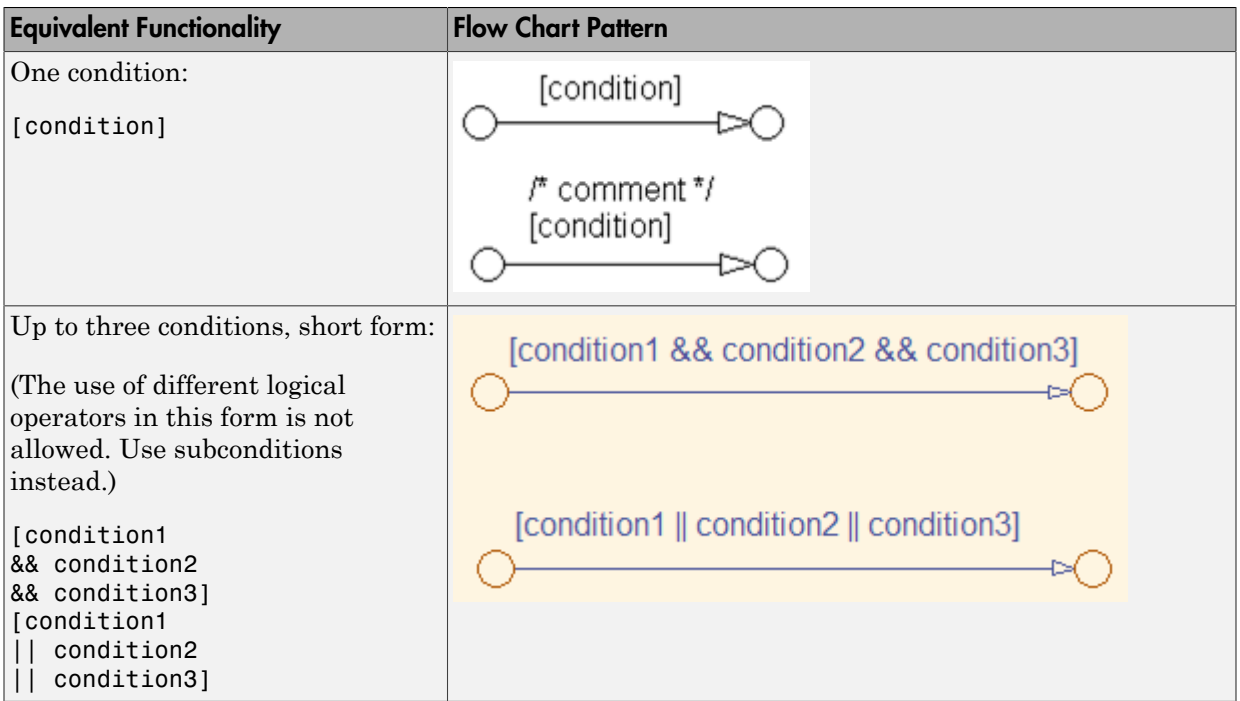

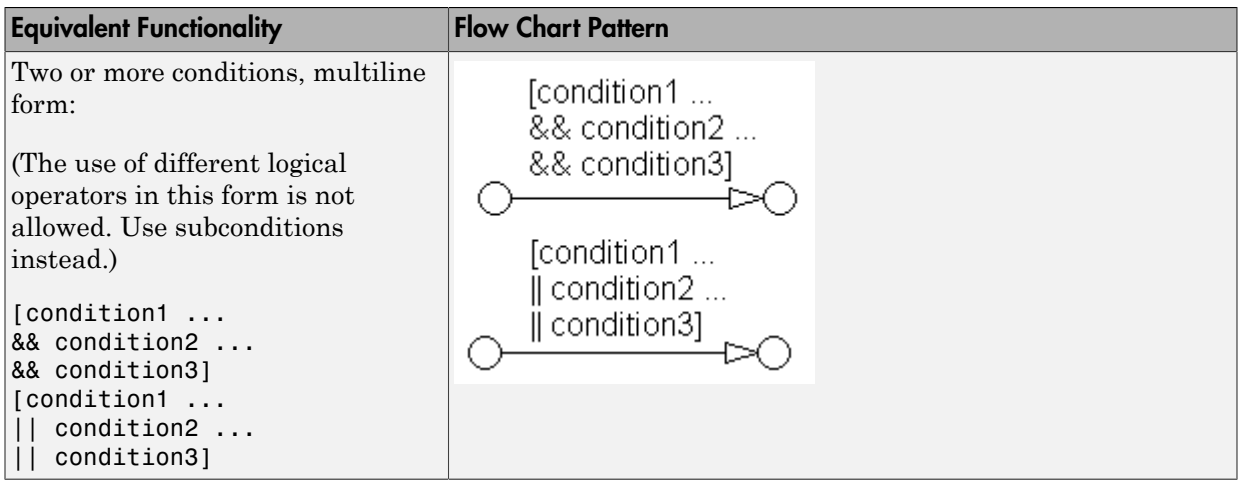

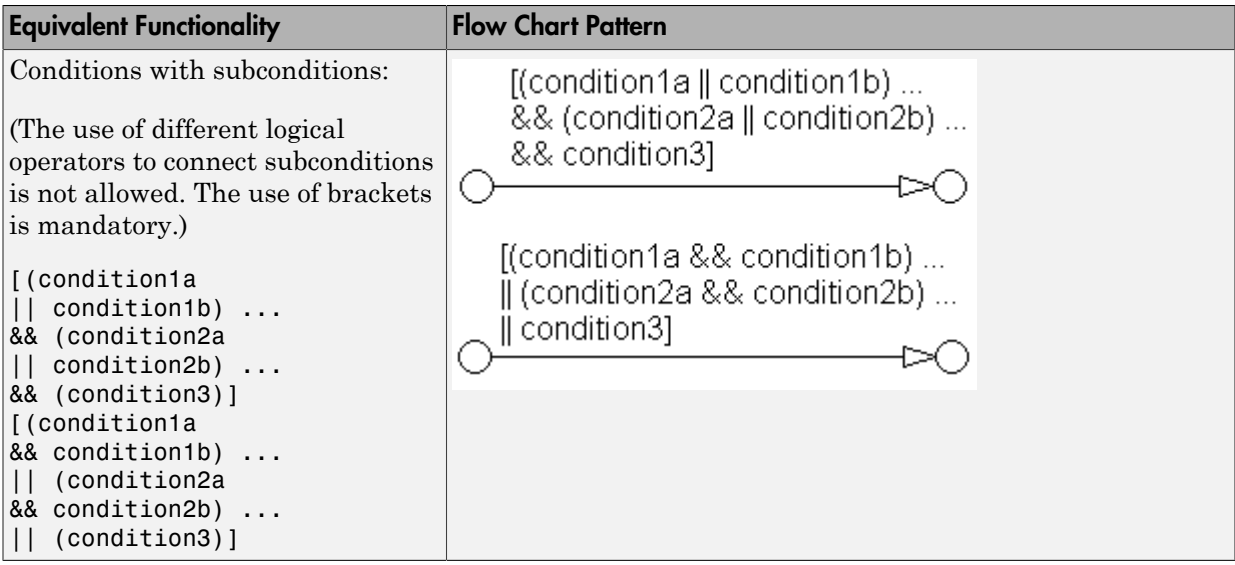

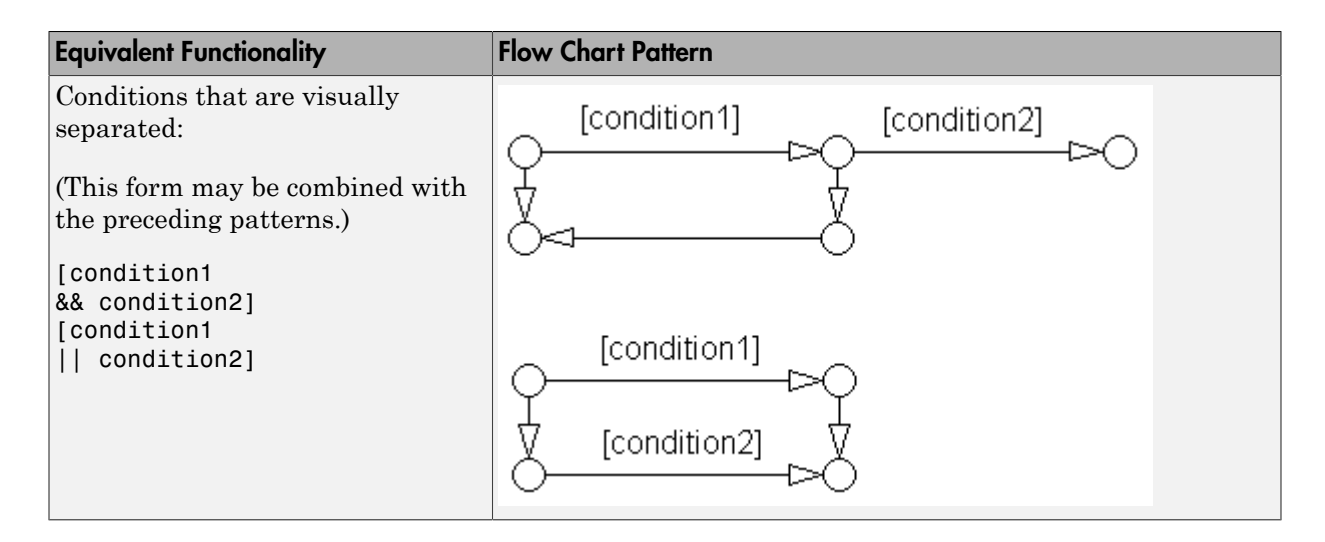

• Readability

# Last Changed

V2.2

## Model Advisor Check

Not applicable

# <span id="page-302-0"></span>db\_0149: Flow chart patterns for condition actions

## ID: Title

db\_0149: Flow chart patterns for condition actions

## **Priority**

Strongly recommended

#### Scope

MAAB

#### MATLAB Versions

All

#### **Prerequisites**

None

#### **Description**

You should use the following patterns for condition actions within Stateflow flow charts:

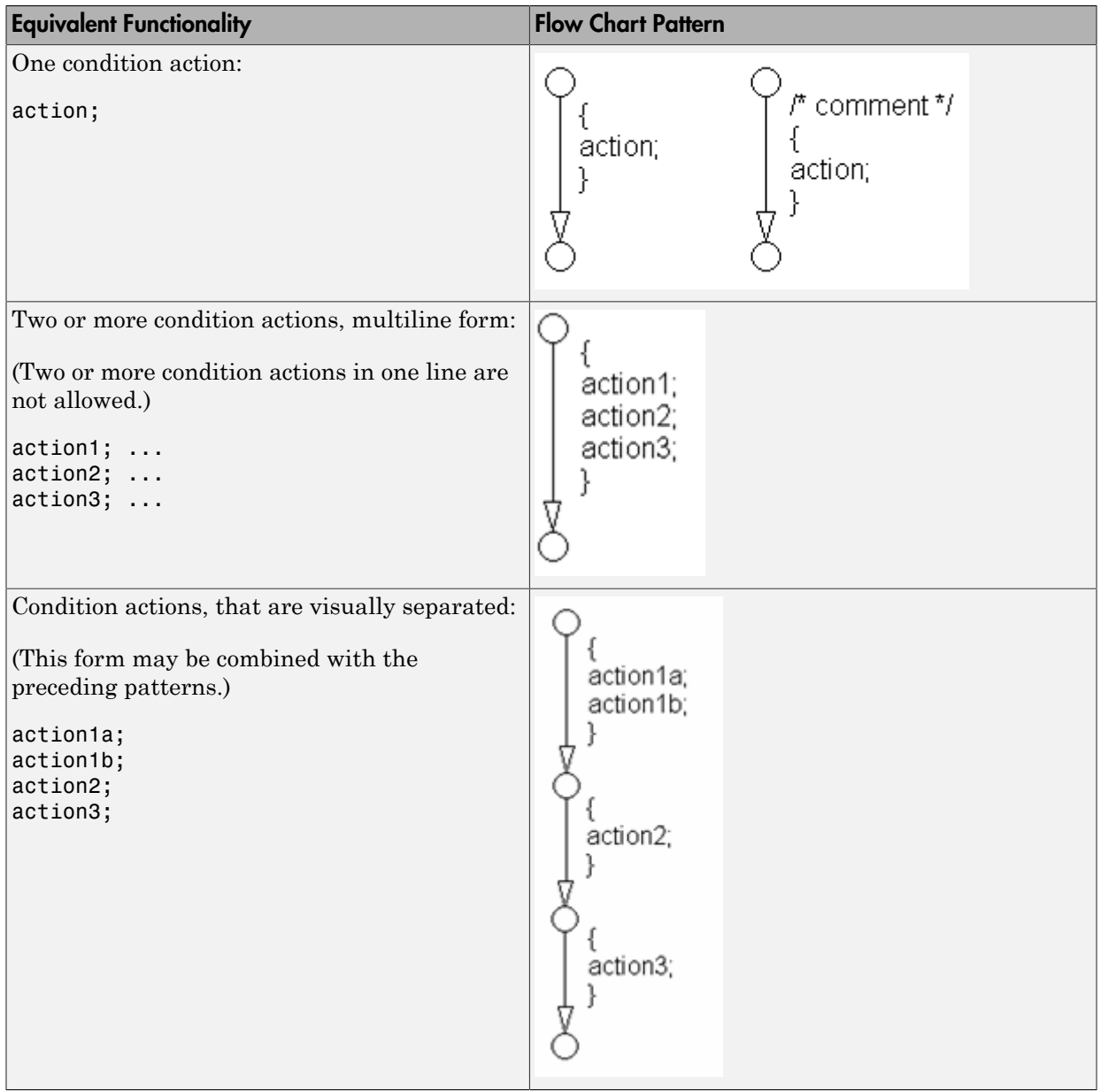

• Readability

# Last Changed

V2.2

## Model Advisor Check

Not applicable

# <span id="page-305-0"></span>db\_0134: Flow chart patterns for If constructs

#### ID: Title

db\_0134: Flow chart patterns for If constructs

### **Priority**

Strongly recommended

#### Scope

MAAB

#### MATLAB Versions

All

#### **Prerequisites**

[db\\_0148: Flow chart patterns for conditions](#page-298-0)

[db\\_0149: Flow chart patterns for condition actions](#page-302-0)

## **Description**

Use the following patterns for If constructs within Stateflow flow charts:

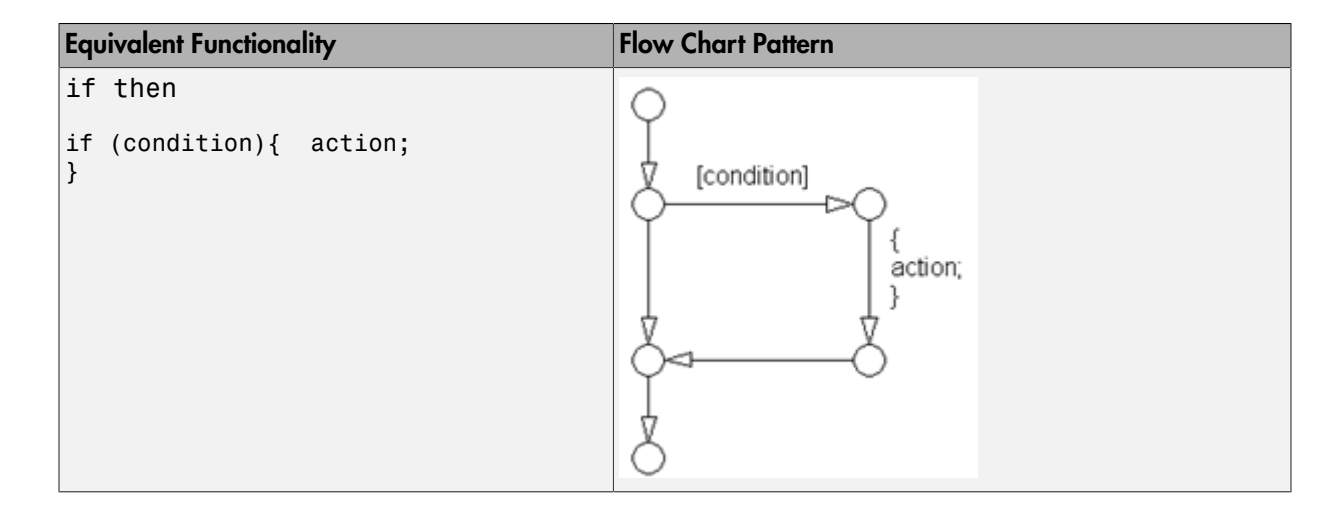

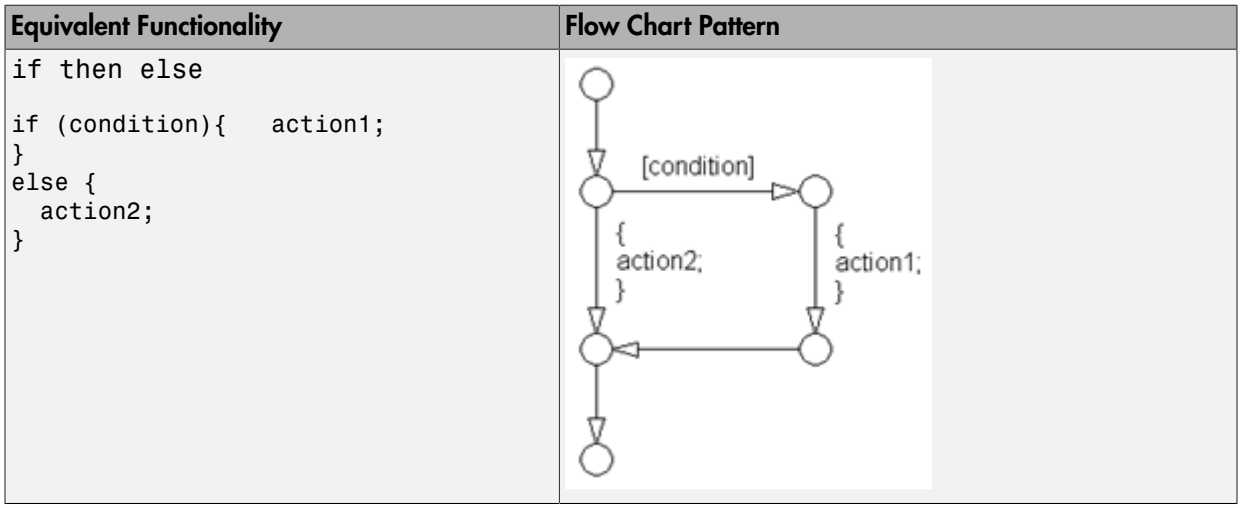

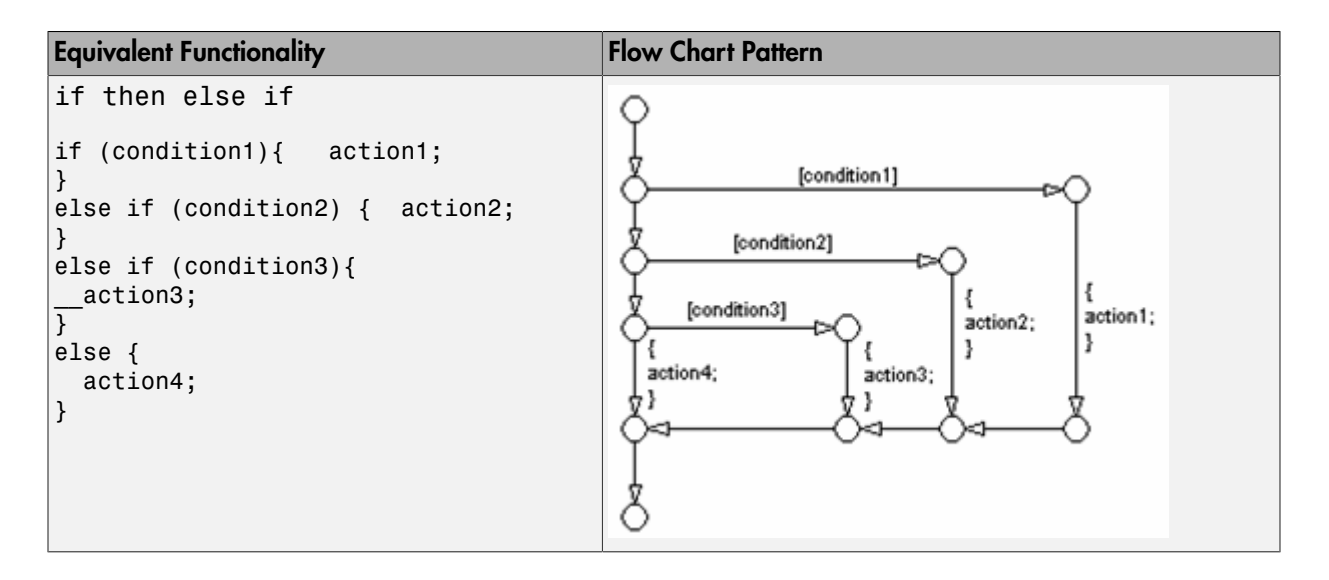

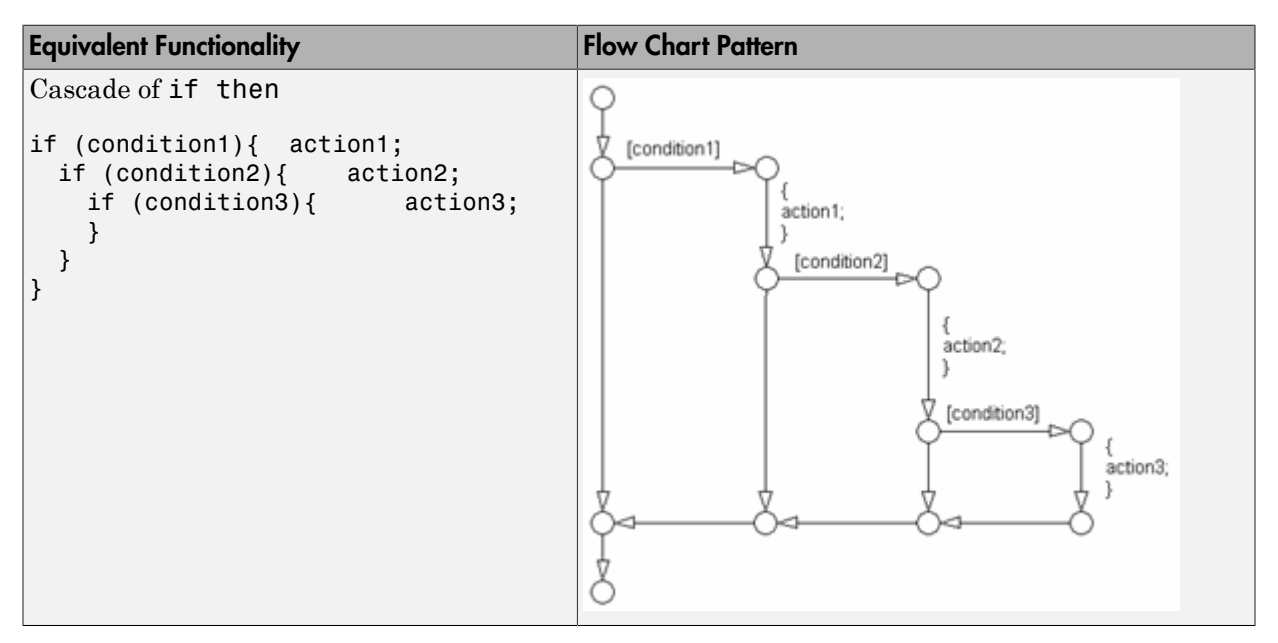

- Readability
- Verification and Validation
- Workflow
- Code Generation
- Simulation

# Last Changed

V1.0

# Model Advisor Check

Not applicable

# <span id="page-309-0"></span>db\_0159: Flow chart patterns for case constructs

# ID: Title

db\_0159: Flow chart patterns for case constructs

## **Priority**

Strongly recommended

## Scope

MAAB

#### MATLAB Versions

All

#### **Prerequisites**

[db\\_0148: Flow chart patterns for conditions](#page-298-0)

[db\\_0149: Flow chart patterns for condition actions](#page-302-0)

## **Description**

Use the following patterns must be used for case constructs within Stateflow flow charts:

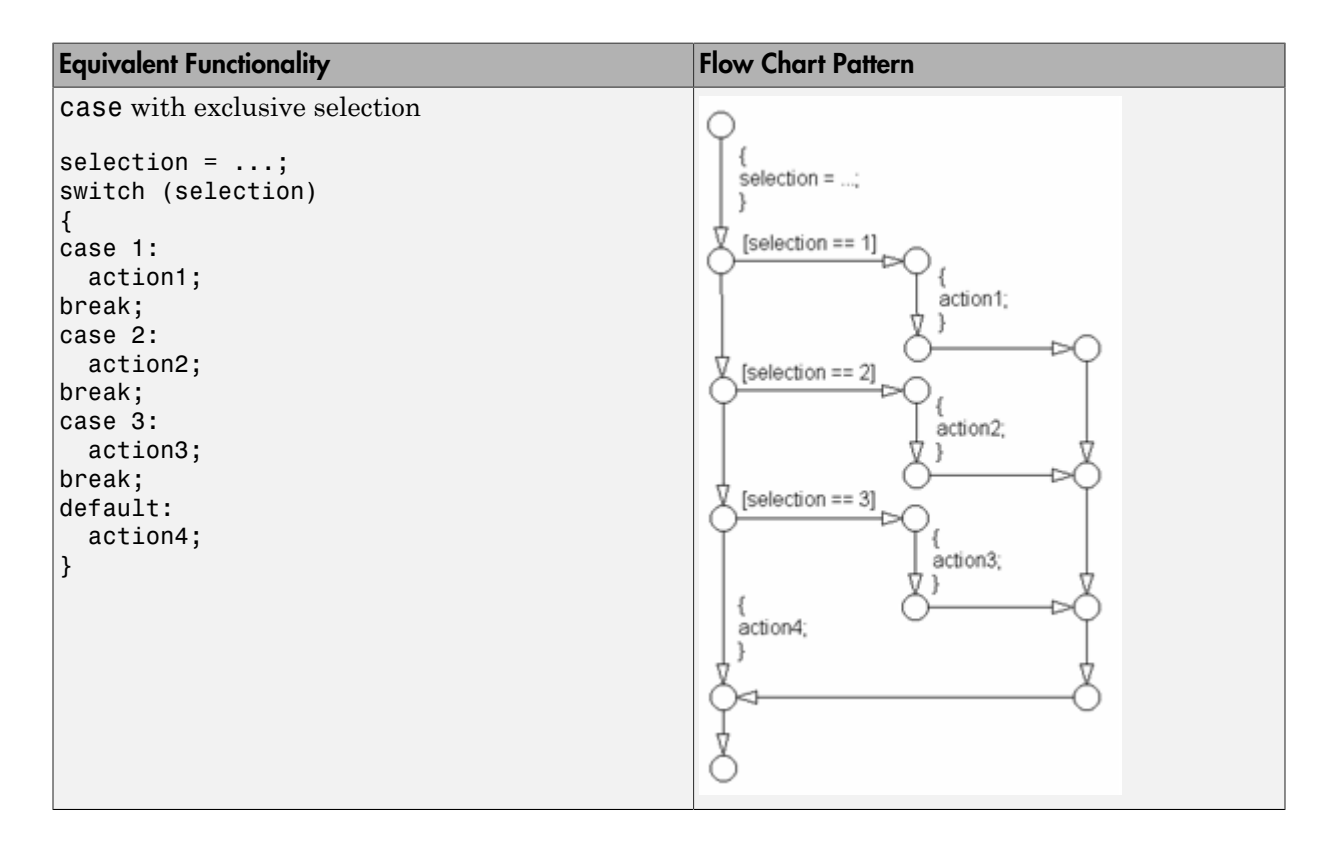

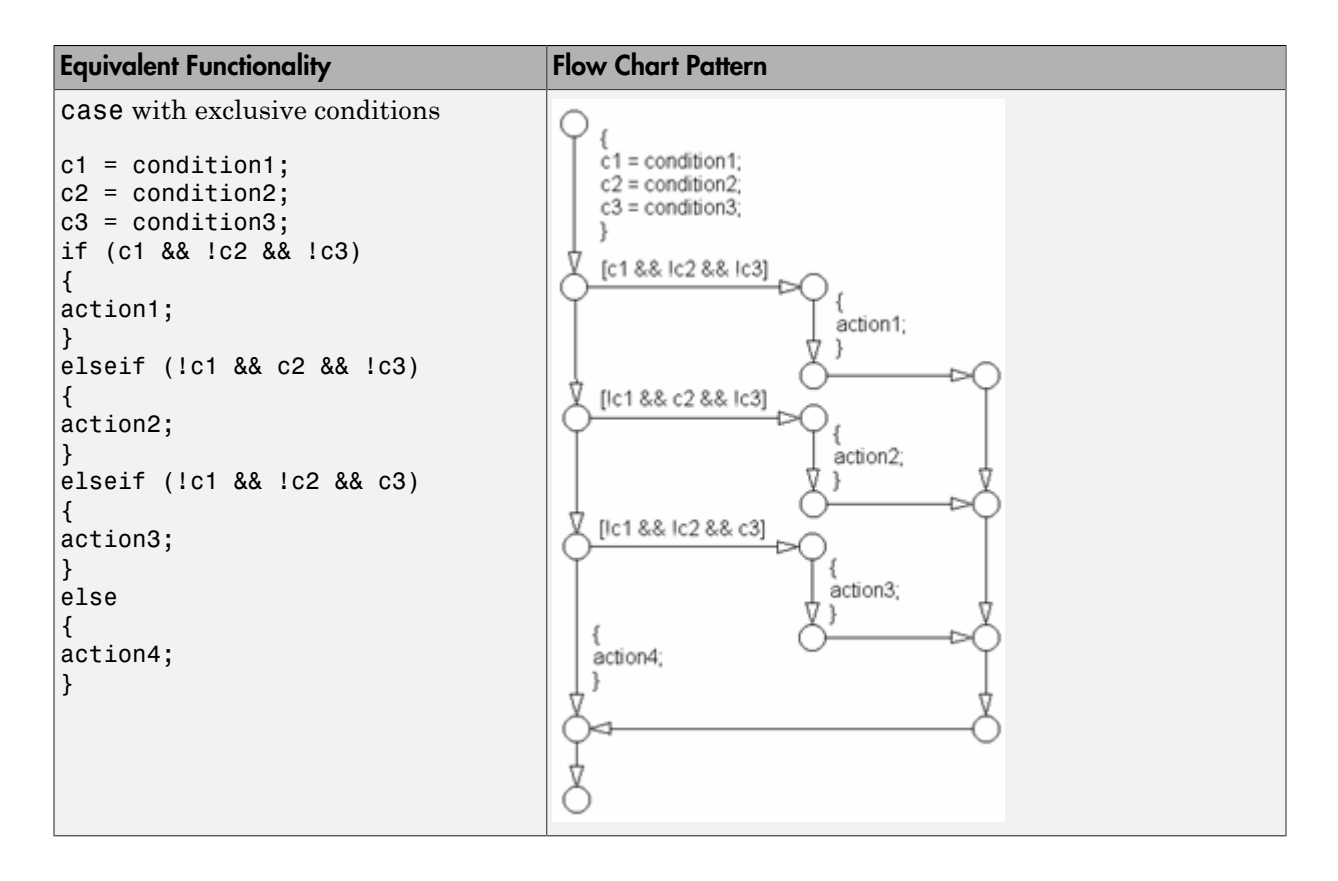

• Readability

# Last Changed

V1.0

## Model Advisor Check

Not applicable

# <span id="page-313-0"></span>db\_0135: Flow chart patterns for loop constructs

#### ID: Title

db\_0135: Flow chart patterns for loop constructs

## **Priority**

Recommended

#### Scope

MAAB

#### MATLAB Versions

All

#### **Prerequisites**

[db\\_0148: Flow chart patterns for conditions](#page-298-0)

[db\\_0149: Flow chart patterns for condition actions](#page-302-0)

## **Description**

Use the following patterns to create Loops within Stateflow flow charts:

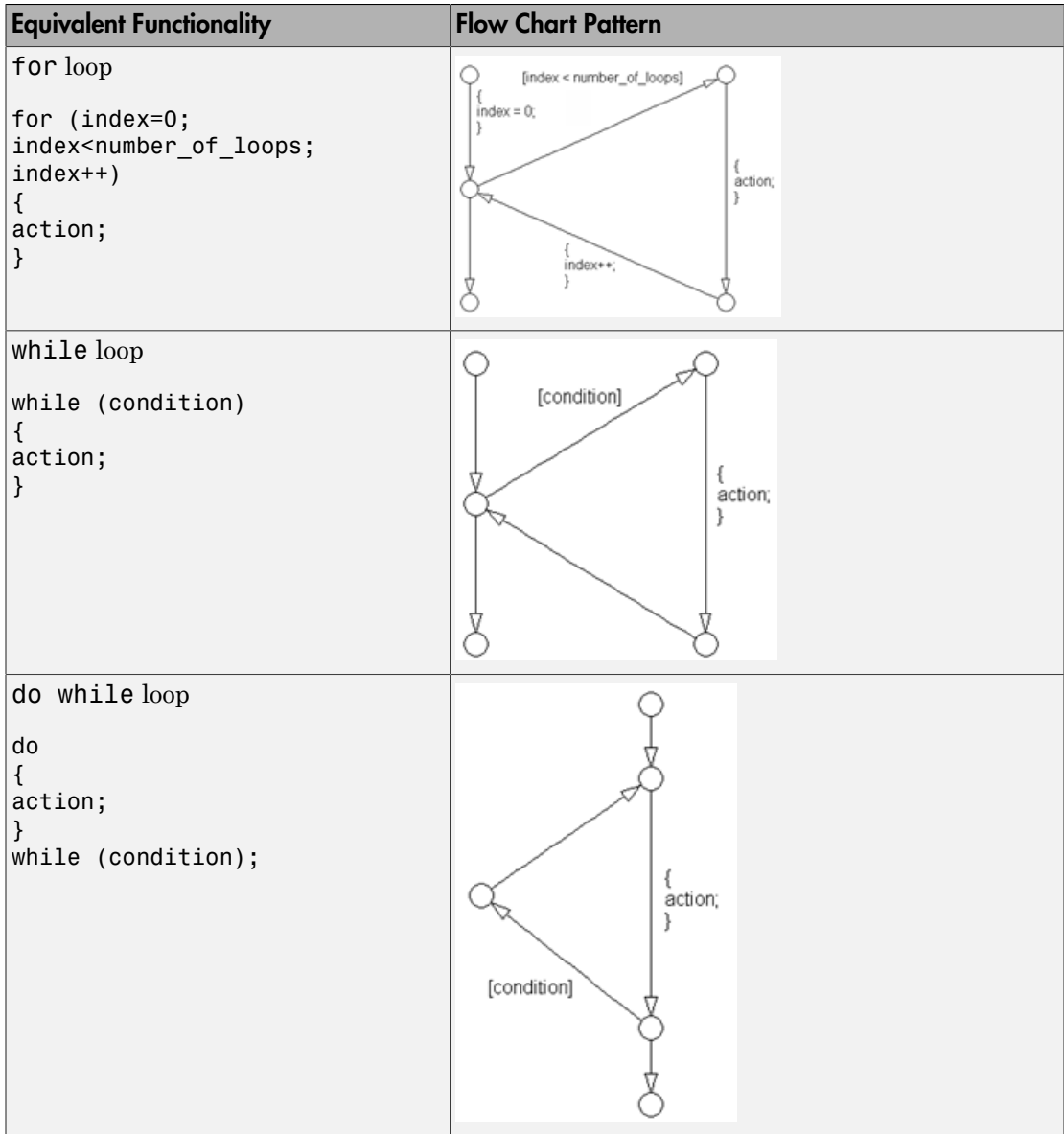

• Readability

# Last Changed

V1.0

### Model Advisor Check

Not applicable

#### State Chart Architecture

- [na\\_0038: Levels in Stateflow charts](#page-317-0)
- [na\\_0039: Use of Simulink in Stateflow charts](#page-320-0)
- [na\\_0040: Number of states per container](#page-322-0)
- [na\\_0041: Selection of function type](#page-325-0)
- [na\\_0042: Location of Simulink functions](#page-327-0)

# <span id="page-317-0"></span>na\_0038: Levels in Stateflow charts

#### ID: Title

na\_0038: Levels in Stateflow charts

## **Priority**

Recommended

#### Scope

NA-MAAB

#### MATLAB Versions

All

#### **Description**

The number of nested States should be limited, typically 3 per level. If additional levels are required, use sub-charts.

**Incorrect**: Level\_4\_a and Level\_4\_b are nested more than 3 deep

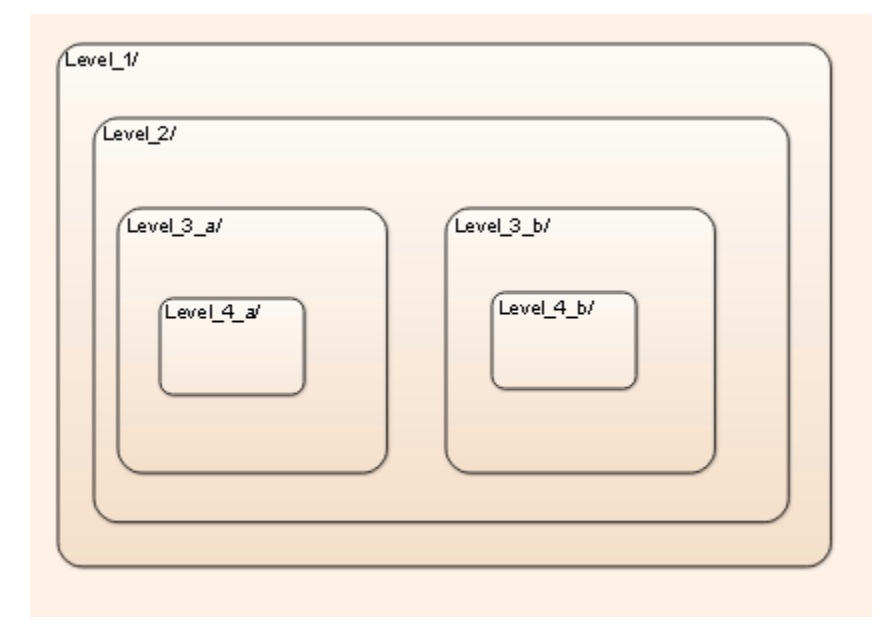

**Correct**: The 4 levels are encapsulated inside a subchart

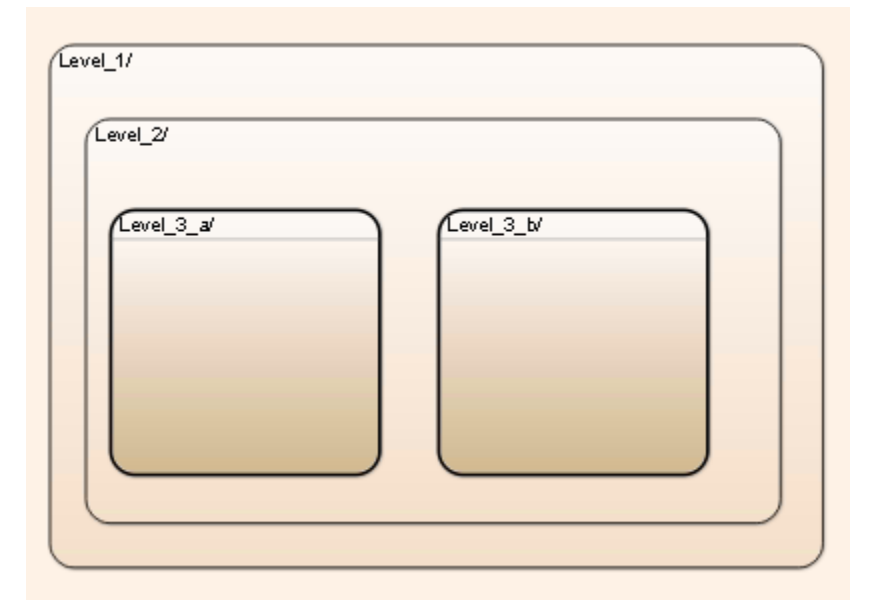

• Readability

# Last Changed

V3.0

### Model Advisor Check

Not applicable

# <span id="page-320-0"></span>na\_0039: Use of Simulink in Stateflow charts

# ID: Title

na\_0039: Use of Simulink in Stateflow charts

## **Priority**

Recommended

#### Scope

NA-MAAB

#### MATLAB Versions

R2010b and later

## **Description**

Do not nest Stateflow charts inside Simulink functions that are included in Stateflow charts.

#### **Incorrect**

 $\overline{a}$  **VA** 0039 Simulink\_Inside\_Stateflow Chart Inside\_Simulink\_Which Is Inside\_Stateflow

### Rationale

• Readability

- Verification and Validation
- Code Generation

# Last Changed

V3.0

#### Model Advisor Check

Not applicable

# <span id="page-322-0"></span>na\_0040: Number of states per container

#### ID: Title

na\_0040: Number of states per container

#### **Priority**

Recommended

#### Scope

NA-MAAB

#### MATLAB Versions

All

#### **Description**

The number of viewable States per container should be limited, typically to 6 to 10 states per container. The number is based on the visible states in the diagram.

**Correct**

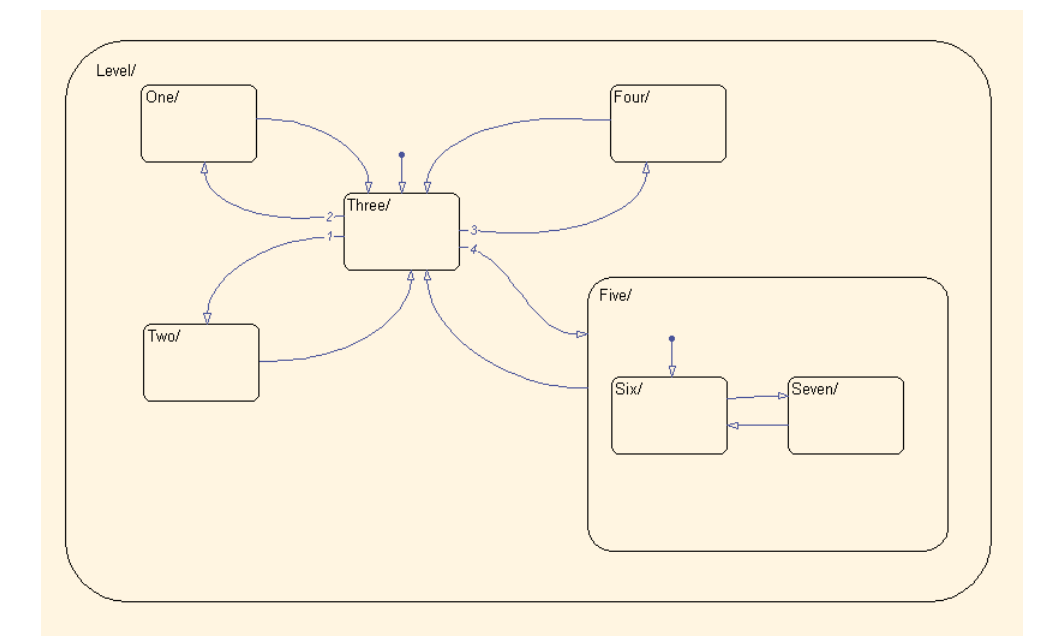

## **Note**

A container is either a State, Box or root level chart.

#### **Rationale**

- Readability
- Verification and Validation
- Code Generation

# Last Changed

V3.0
# Model Advisor Check

Not applicable

# na\_0041: Selection of function type

# ID: Title

na\_0041: Selection of function type

# **Priority**

Recommended

### Scope

NA-MAAB

### MATLAB Versions

All

# **Description**

Stateflow supports three types of functions: Graphical, MATLAB and Simulink. The appropriate function depends on the type of operations required:

- Simulink
	- Transfer functions
	- Integrators
	- Table look-ups
- MATLAB
	- Complex equations
	- If / then / else logic
- Graphical functions
	- If / then / else logic

### **Rationale**

- Workflow
- Code Generation

# Last Changed

V3.0

### Model Advisor Check

Not applicable

# na\_0042: Location of Simulink functions

# ID: Title

na\_0042: Location of Simulink functions

# **Priority**

Recommended

### Scope

NA-MAAB

### MATLAB Versions

All

### **Prerequisites**

[na\\_0039: Use of Simulink in Stateflow charts](#page-320-0)

### **Description**

When deciding whether to embed Simulink functions inside a Stateflow chart, the following conditions make embedding the preferred option. If the Simulink functions

• Use only local Chart data.

OR

• Use a mixture of local Chart data and inputs from Simulink. OR

OR

• Are called from multiple locations within the chart.

OR

• Are not called every time step.

### **Rationale**

- Readability
- Workflow

# Last Changed

V3.0

### Model Advisor Check

Not applicable

# Enumerated Data

# General Guidelines

- [na\\_0033: Enumerated Types Usage](#page-332-0)
- [na\\_0031: Definition of default enumerated value](#page-334-0)

# <span id="page-332-0"></span>na\_0033: Enumerated Types Usage

# ID: Title

na\_0033: Enumerated Types Usage

# **Priority**

Recommended

### Scope

NA-MAAB

### MATLAB Versions

R2010b and later

### **Prerequisites**

None

### **Description**

An enumerated data type should be used when a signal or parameter can take on a finite set of integer values, and those values are associated with a set of named items. The names, called literals, have meaning in the context of the algorithm or the domain in which it operates. Typically, these literals represent an operating mode, signal status, build variation, or some other discrete property that the quantity represented by the variable can take on. A typical automotive example of this is the modes of a transmission: Park, Reverse Neutral, Drive, Low.

### **Rationale**

- Readability
- Verification and Validation
- Workflow
- Code Generation
- Simulation

# See Also

• NASA Orion style guideline dm\_0002: Enumerated type usage

# Last Changed

V3.0

# <span id="page-334-0"></span>na\_0031: Definition of default enumerated value

# ID: Title

na\_0031: Definition of default enumerated value

# **Priority**

Recommended

# Scope

NA-MAAB

### MATLAB Versions

R2010b and later

### **Prerequisites**

None

# **Description**

The default value of the enumeration should always be explicitly defined for the enumerated type.

# **Rationale**

• Readability

- Verification and Validation
- Code Generation

# Last Changed

V3.0

# MATLAB Functions

- ["MATLAB Function Appearance" on page 9-2](#page-337-0)
- ["MATLAB Function Data and Operations" on page 9-9](#page-344-0)
- ["MATLAB Function Patterns" on page 9-15](#page-350-0)
- ["MATLAB Function Usage" on page 9-19](#page-354-0)

### MATLAB Function Appearance

- <span id="page-337-0"></span>• [na\\_0018: Number of nested if/else and case statement](#page-338-0)
- [na\\_0019: Restricted Variable Names](#page-340-0)
- [na\\_0025: MATLAB Function Header](#page-342-0)

# <span id="page-338-0"></span>na\_0018: Number of nested if/else and case statement

### ID: Title

na\_0018: Number of nested if/else and case statement

### **Priority**

Strongly recommended

### Scope

NA-MAAB

### MATLAB Versions

All

### **Prerequisites**

None

### **Description**

The number of levels of nested if / else and case statements should be limited, typically to 3 levels.

# **Rationale**

• Readability

• Code Generation

### See Also

• NASA Orion style guideline jr\_0002: Number of nested if/else and case statement blocks

### Last Changed

V3.0

### Model Advisor Check

**By Task** > **Modeling Standards for MAAB** > **MATLAB Functions** > **Check MATLAB Function block metrics**

For check details, see "Check MATLAB Function metrics".

# <span id="page-340-0"></span>na\_0019: Restricted Variable Names

# ID: Title

na\_0019: Restricted Variable Names

### **Priority**

Mandatory

### Scope

NA-MAAB

### MATLAB Versions

All

### **Prerequisites**

None

# **Description**

To improve the readability of the MATLAB code, avoid using reserved C variable names. For example, avoid using const, const, TRUE, FALSE, infinity, nil, double, single, or enum.

Avoid using variable names that conflict with MATLAB Functions, for example conv.

### **Note**

Reserved keywords are defined in the Simulink Coder™ documentation.

# **Rationale**

- Readability
- Verification and Validation

# See Also

• Derived from NASA Orion style guideline jh\_0042: Required software

# Last Changed

V3.0

# <span id="page-342-0"></span>na\_0025: MATLAB Function Header

# ID: Title

na\_0025: MATLAB Function Header

# **Priority**

Strongly recommended

### Scope

NA-MAAB

### MATLAB Versions

All

### **Prerequisites**

None

### **Description**

MATLAB Functions must have a descriptive header. Header content may include, but is not limited to, the following types of information:

- Function name
- Description of function
- Assumptions and limitations
- Description of changes from previous versions
- Lists of inputs and outputs

#### **Example:**

```
%% Function Name: NA_0025_Example_Header
\%% Assumptions: None
\%% Inputs:
% List of input arguments
\%% Outputs:
% List of output arguments
\frac{6}{6}% $Date: August 27, 2012
\% -
```
### **Rationale**

- Readability
- Verification and Validation
- Workflow
- Code Generation

# See Also

• NASA Orion style guideline jh\_0073: eML Header

# Last Changed

V3.0

# MATLAB Function Data and Operations

- <span id="page-344-0"></span>• [na\\_0034: MATLAB Function block input/output settings](#page-345-0)
- [na\\_0024: Global Variables](#page-347-0)

# <span id="page-345-0"></span>na\_0034: MATLAB Function block input/output settings

# ID: Title

na\_0034:MATLAB Function block input/output settings

### **Priority**

Strongly recommended

# Scope

NA-MAAB

### MATLAB Versions

All

### **Prerequisites**

None

# **Description**

All inputs and outputs to MATLAB function blocks should have the data type explicitly defined, either in the Model Explorer or at the start of the function. This provides a more rigorous data type check for MATLAB Function blocks and prevents the need for using assert statements.

### **Rationale**

- Readability
- Verification and Validation
- Workflow
- Code Generation

# Last Changed

V3.0

# Model Advisor Check

**By Task** > **Modeling Standards for MAAB** > **MATLAB Functions** > **Check for fully defined interface at MATLAB Function block boundary**

For check details, see "Check input and output settings of MATLAB Functions".

# <span id="page-347-0"></span>na\_0024: Global Variables

# ID: Title

na\_0024: Global Variables

# **Priority**

Strongly recommended

# Scope

NA-MAAB

### MATLAB Versions

All

### **Prerequisites**

None

# **Description**

The preferred method for accessing common data is by signal lines. However, if required, Data Store Memory can be used to emulate global memory.

#### **Example**:

In this example, the same Data Store Memory (ErrorFlag\_DataStore) is written to two separate MATLAB Functions.

```
function EngineFaultEvaluation(EngineData)
%# codegen
 global ErrorFlag_DataStore
 if (EngineData.RPM_HIGH)
   ErrorFlag_DataStore = bitor(ErrorFlag_DataStore, HIGHRPMFAULT);
 end
 if (EngineData.RPM_LOW)
   ErrorFlag_DataStore = bitor(ErrorFlag_DataStore, LOWRPMFAULT);
 end
end
function WheelFaultEvaluation(WheelData)
%# codegen
 global ErrorFlag DataStore
 if (WheelData.SlipHigh)
   ErrorFlag_DataStore = bitor(ErrorFlag_DataStore, WHEELSLIP);
 end
 if (WheelData.SlipHigh)
   ErrorFlag_DataStore = bitor(ErrorFlag_DataStore, LOWRPMFAULT);
 end
end
```
### **Rationale**

- Readability
- Verification and Validation
- Code Generation
- Simulation

# See Also

• NASA Orion style guideline ek\_0003: Global Variables

# Last Changed

V3.0

### Model Advisor Check

**By Task** > **Modeling Standards for MAAB** > **MATLAB Functions** > **Check MATLAB code for global variables**

For check details, see "Check MATLAB code for global variables".

### MATLAB Function Patterns

<span id="page-350-0"></span>• [na\\_0022: Recommended patterns for Switch/Case statements](#page-351-0)

# <span id="page-351-0"></span>na\_0022: Recommended patterns for Switch/Case statements

### ID: Title

na\_0022: Recommended patterns for Switch/Case statements

### **Priority**

Mandatory

### Scope

NA-MAAB

### MATLAB Versions

All

### **Prerequisites**

None

### **Description**

Switch / Case statements must use constant values for the Case arguments. Input variables cannot be used in the Case arguments.

#### **Correct**:

```
function outVar = NA_0022_Pass(SwitchVar)
%# codegen
switch SwitchVar
```

```
case Case 1 Parameter % Parameter
   outVar = 0;
  case NA 0022. Case % Enumerated Data type
   outVar = 1;
   case 3 % Hard Code Value
   outVar = 2;
   otherwise
   outVar = 10;
 end
end
Incorrect:
function outVar = NA 0022 Fail(Case 1, Case 2, Case 3, SwitchVar)
%# codegen
 switch SwitchVar
  case Case_1
  outVar = 1; case Case_2
  outVar = 2;
   case Case_3 
  outVar = 3;
   otherwise
  outVar = 10;
   end
 end
```
### **Rationale**

- Verification and Validation
- Code Generation
- Simulation

### See Also

• NASA Orion style guideline jh\_0026: Switch / Case statement

### Last Changed

V3.0

### **MATLAB Function Usage**

- <span id="page-354-0"></span>• [na\\_0016: Source lines of MATLAB Functions](#page-355-0)
- [na\\_0017: Number of called function levels](#page-357-0)
- [na\\_0021: Strings](#page-359-0)

# <span id="page-355-0"></span>na\_0016: Source lines of MATLAB Functions

# ID: Title

na\_0016: Source lines of MATLAB Functions

# **Priority**

Mandatory

### Scope

NA-MAAB

### MATLAB Versions

See description

### **Prerequisites**

None

# **Description**

The length of MATLAB functions should be limited, with a recommended limit of 60 lines of code. This restriction applies to MATLAB Functions that reside in the Simulink block diagram and external MATLAB files with a .m extension.

If sub-functions are used, they may use additional lines of code. Also limit the length of sub-functions to 60 lines of code.

### **Rationale**

- Readability
- Verification and Validation
- Workflow
- Code Generation

# See Also

• NASA Orion style guideline IM\_0008: Source lines of eML

# Last Changed

V3.0

# Model Advisor Check

**By Task** > **Modeling Standards for MAAB** > **MATLAB Functions** > **Check MATLAB Function block metrics**

For check details, see "Check MATLAB Function metrics".

# <span id="page-357-0"></span>na\_0017: Number of called function levels

# ID: Title

na\_0017: Number of called function levels

# **Priority**

Mandatory

# Scope

NA-MAAB

### MATLAB Versions

All

# **Prerequisites**

None

# **Description**

The number of levels of sub-functions should be limited, typically to 3 levels. MATLAB Function blocks that reside at the Simulink block diagram level count as the first level, unless it is simply a wrapper for an external MATLAB file with a  $\cdot$  m extension.

This includes functions that are defined within the MATLAB block and those in the separate .m files.

### **Note**

Standard utility functions, such as built-in functions like sqrt or log, are not include in the number of levels. Likewise, commonly used custom utility functions can be excluded from the number of levels.

# **Rationale**

- Readability
- Verification and Validation

# Last Changed

V3.0

# <span id="page-359-0"></span>na\_0021: Strings

# ID: Title

na\_0021: Strings

### **Priority**

Strongly recommended

# Scope

NA-MAAB

### MATLAB Versions

All

# **Prerequisites**

None

# **Description**

The use of strings is not recommended. MATLAB Functions store strings as character arrays. The arrays cannot be re-sized to accommodate a string value of different length, due to lack of dynamic memory allocation. Strings are not a supported data type in Simulink, so MATLAB Function blocks cannot pass the string data outside the block.

For example, the following code will produce an error:

name='rate error'; %this creates a 1 x 10 character array
```
name = 'x_rate_error'; %this causes an error because the array 
size is now 1 x 12, not 1 x 10.
```
#### **Note**

If the string is being used for switch / case behavior, consider using enumerated data types

### **Rationale**

- Verification and Validation
- Workflow
- Code Generation

#### See Also

• NASA Orion style guideline jh\_0024: Strings

## Last Changed

V3.0

Introduced in R2013a

# Recommendations for Automation Tools

These recommendations are for companies who develop tools that automate checking of the style guidelines. The MathWorks Automotive Advisory Board (MAAB) developed these recommendations for tool vendors who create tools developed with MathWorks tools that check models against these guidelines. To provide maximum information to potential users of the tools, the MAAB strongly recommends that tool vendors provide a compliance matrix that is easily accessible while the tool is running. This information should be available without a need to purchase the tool.

The compliance matrix should include the following information:

• Version of the guidelines that are checked – shall include the complete title, as found on the title page of this document.

Include the MAAB Style Guidelines Title and Version document number.

- Table consisting of the following information for each guideline:
	- Guideline ID
	- Guideline title
	- Level of compliance
	- Detail

The guideline ID and title shall be exactly as included in this document. The level of compliance shall be one of the following:

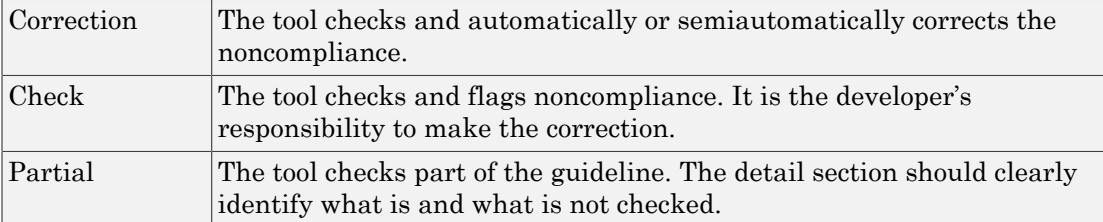

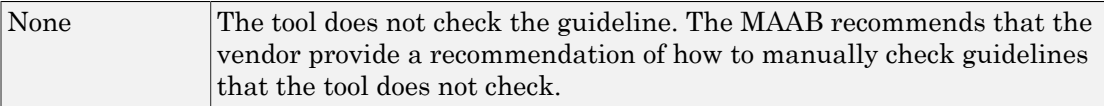

## Guideline Writing

Guidelines with the following characteristics are easier to understand and use. At a minimum, when writing a new guideline, it should be

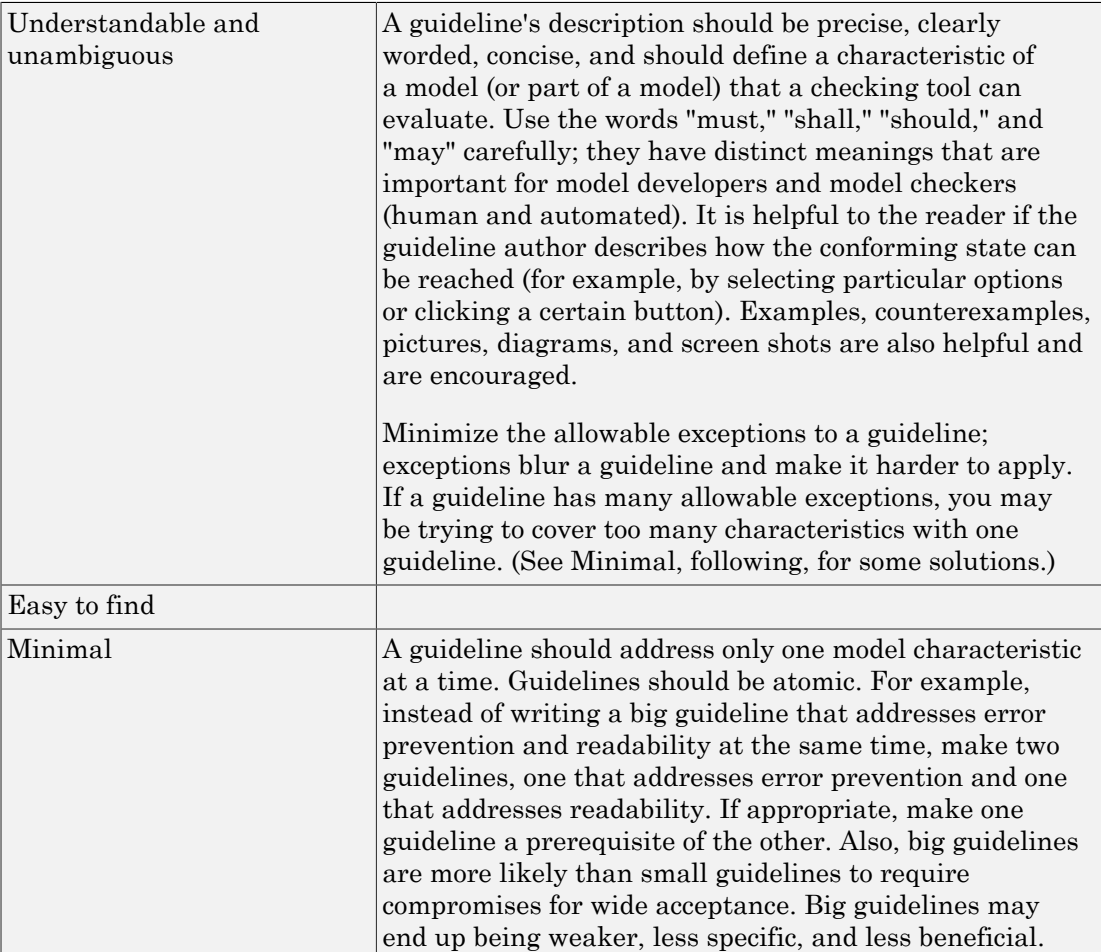

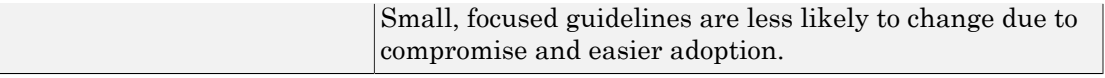

# Flow Chart Reference

Use the patterns that appear in this appendix for if-then-else-if constructs within Stateflow flow charts.

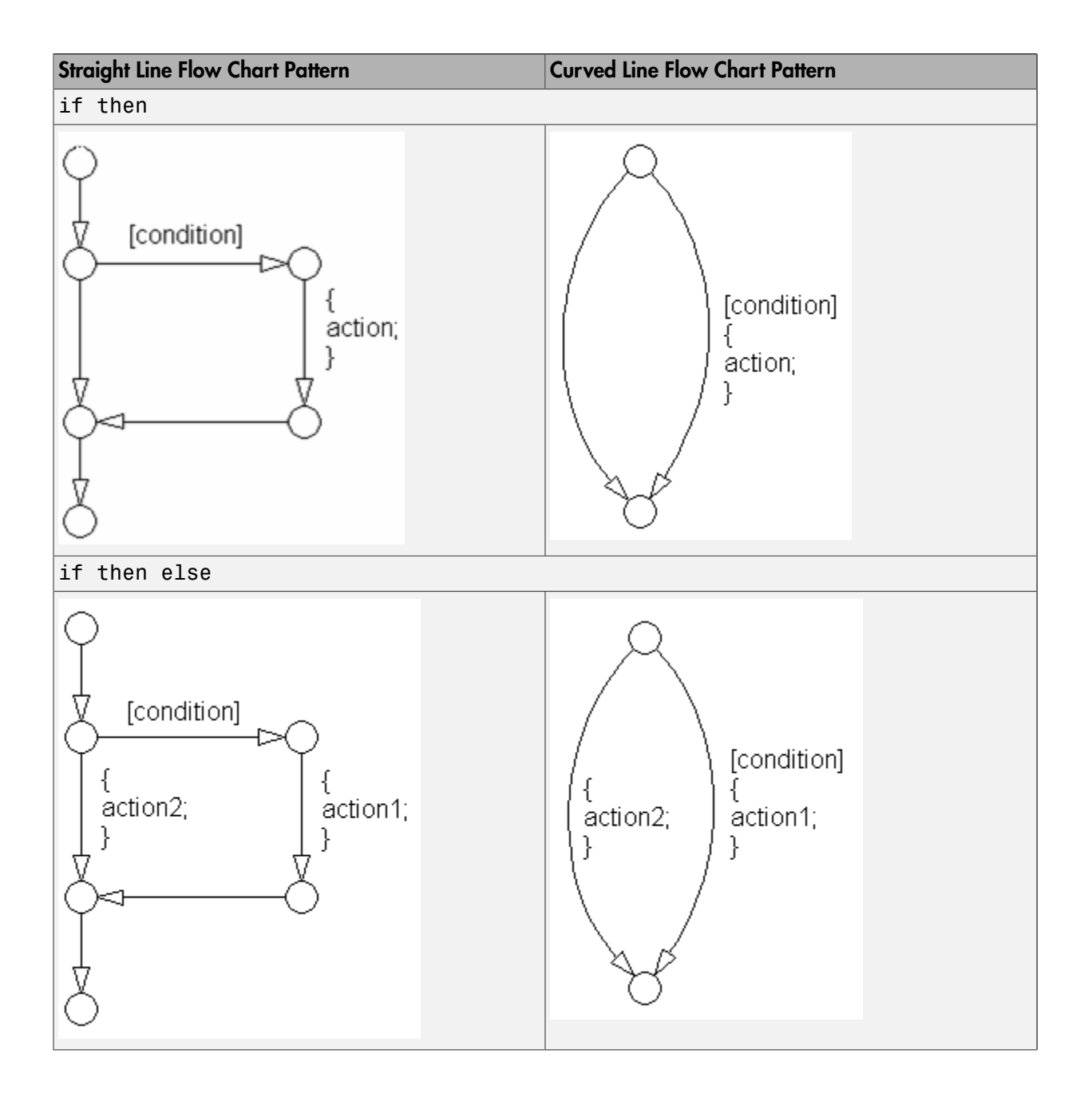

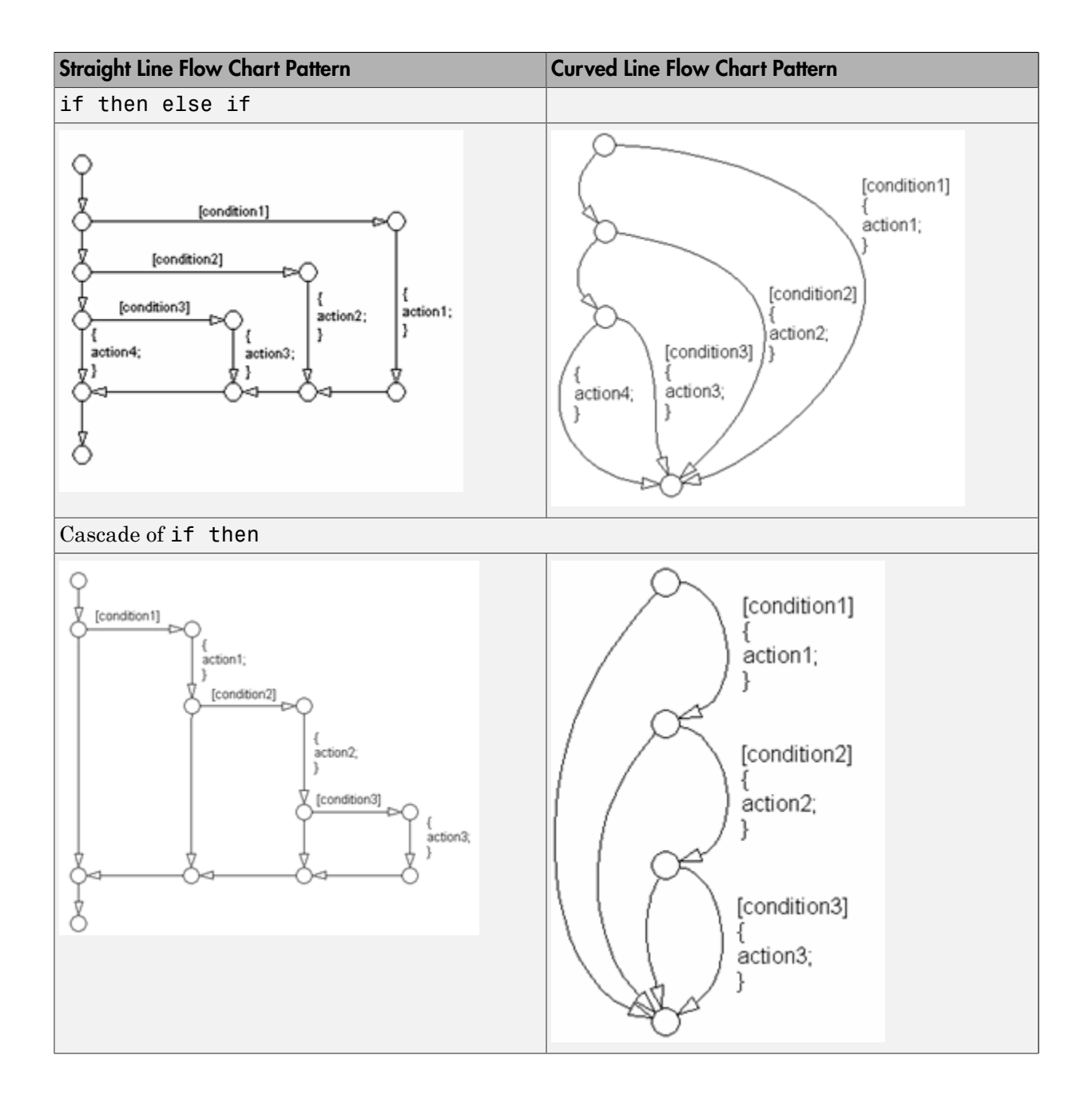

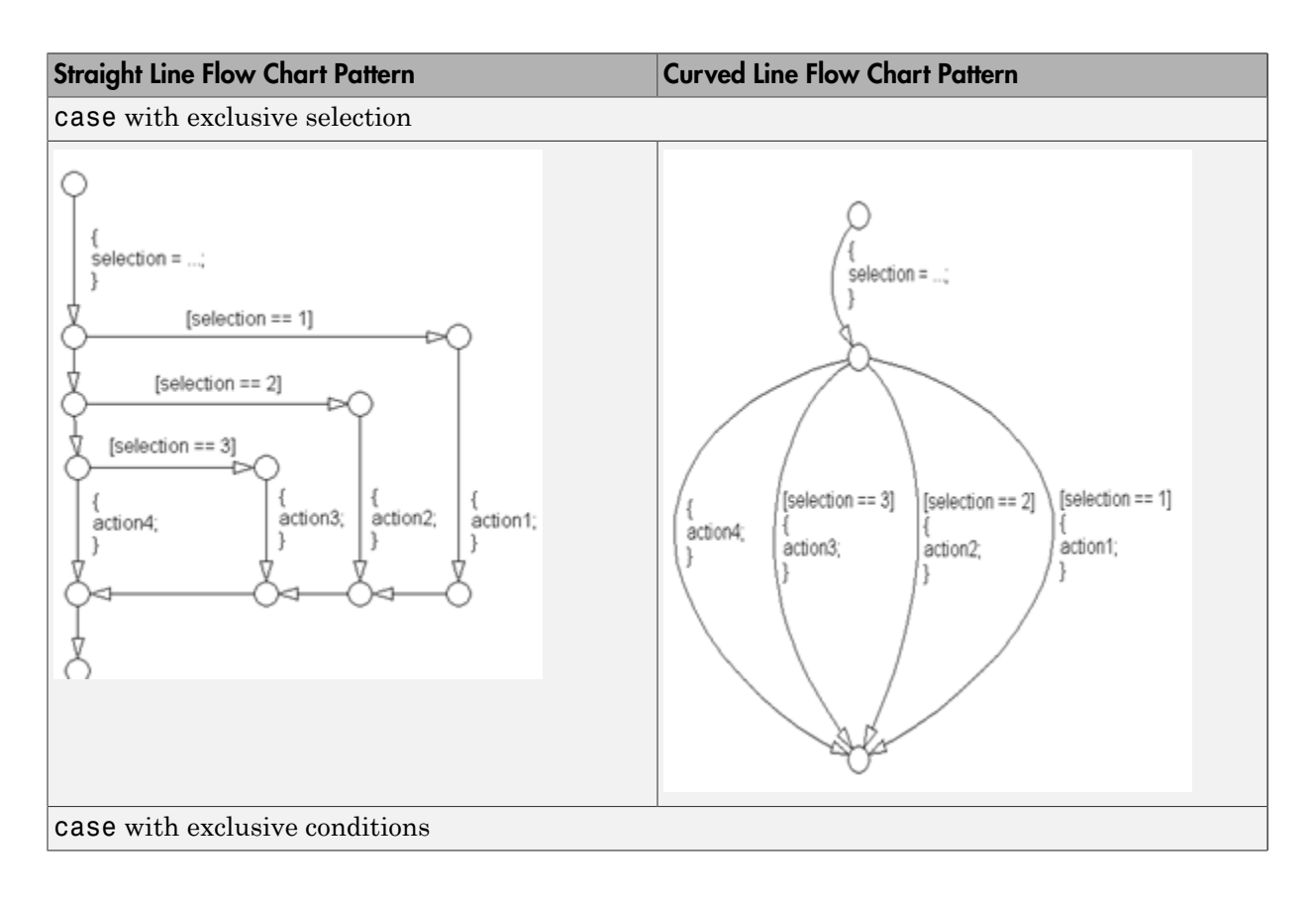

The following patterns are used for case constructs within Stateflow flow charts:

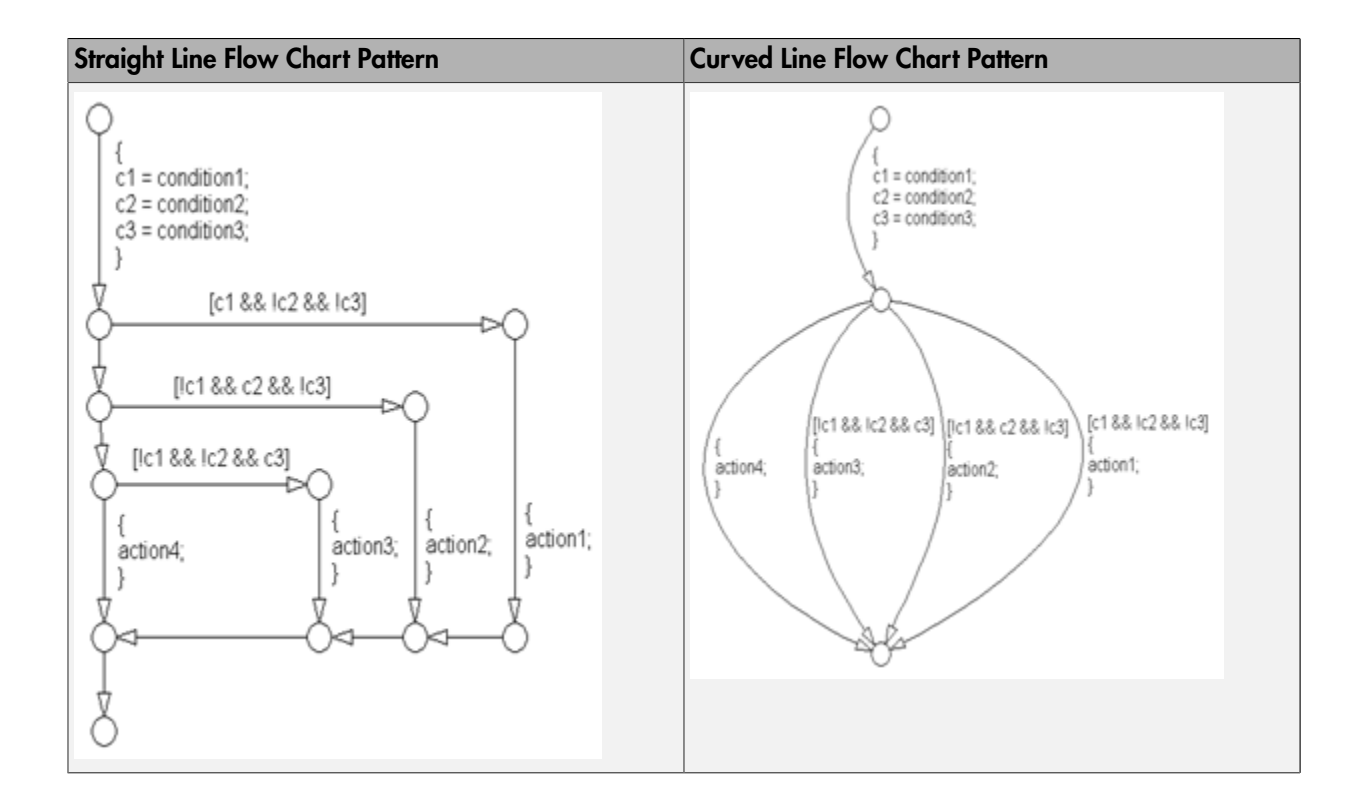

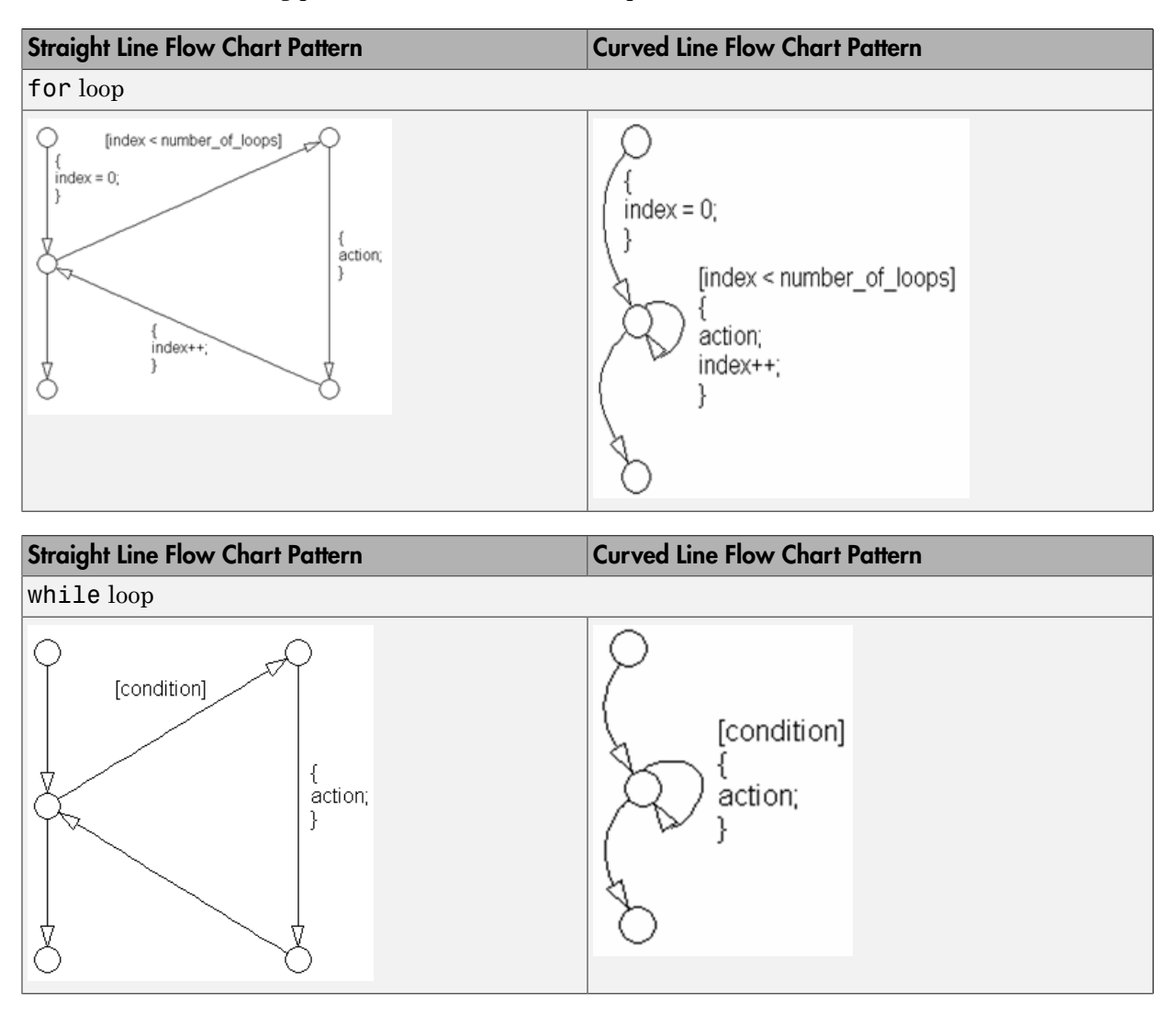

The following patterns are used for for loops within Stateflow flow charts:

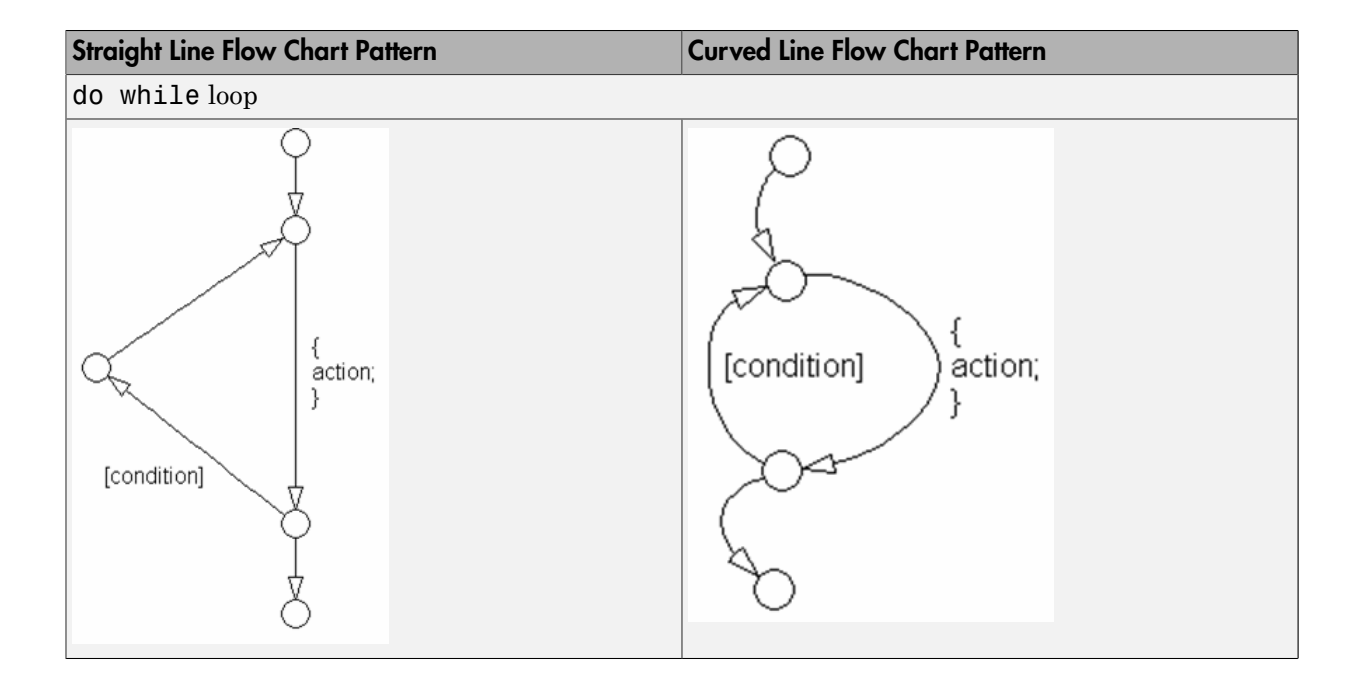

The following patterns are alternately used for If-then-else-if constructs within Stateflow flow charts:

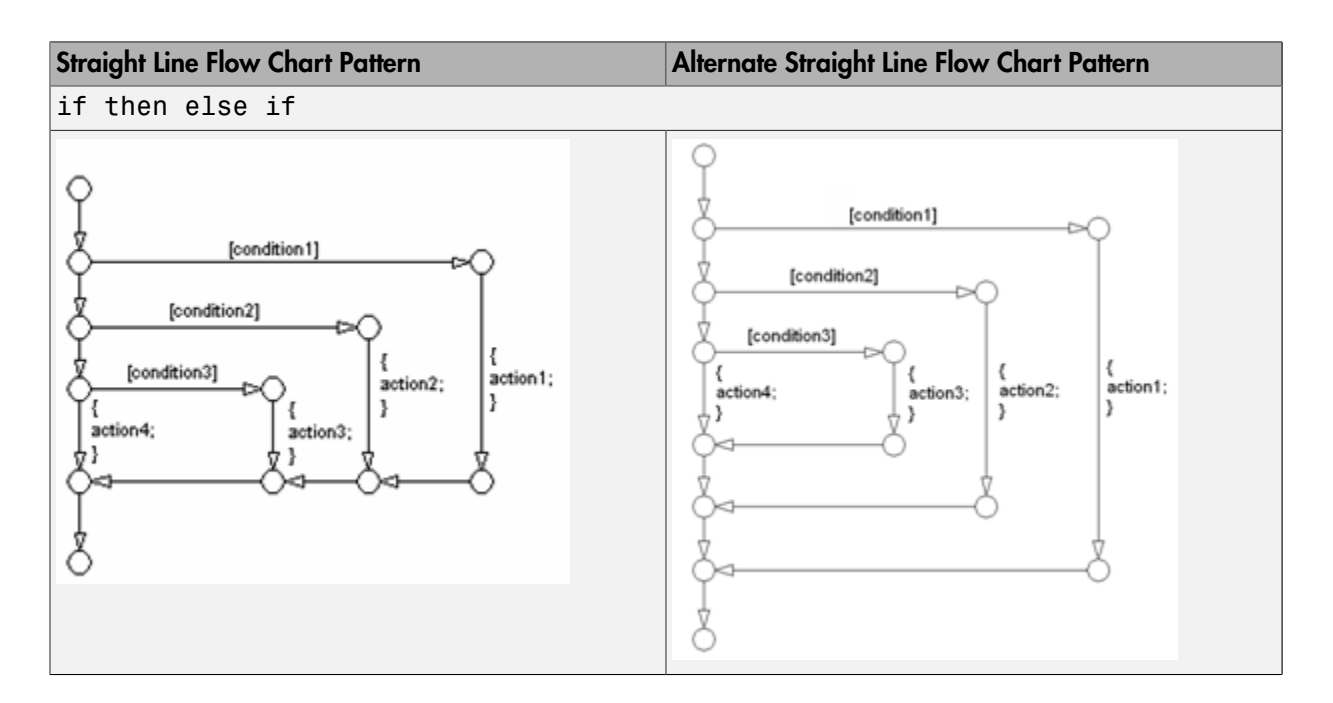

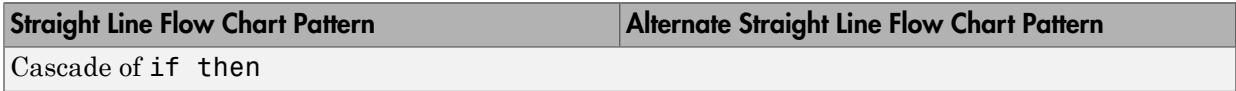

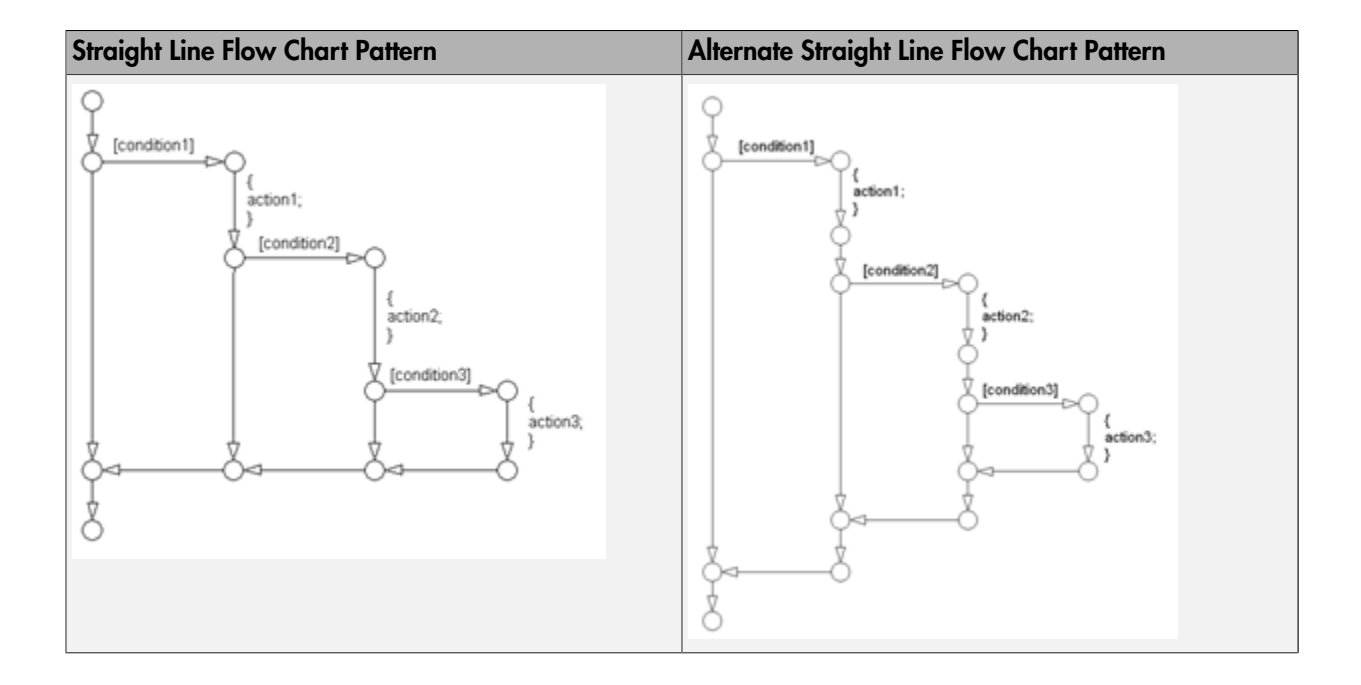

# Background Information on Basic Blocks and Signals

## Basic Blocks

This document uses the term *basic blocks* to refer to blocks built into the "Block Libraries". The following table lists some examples of basic blocks.

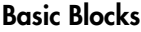

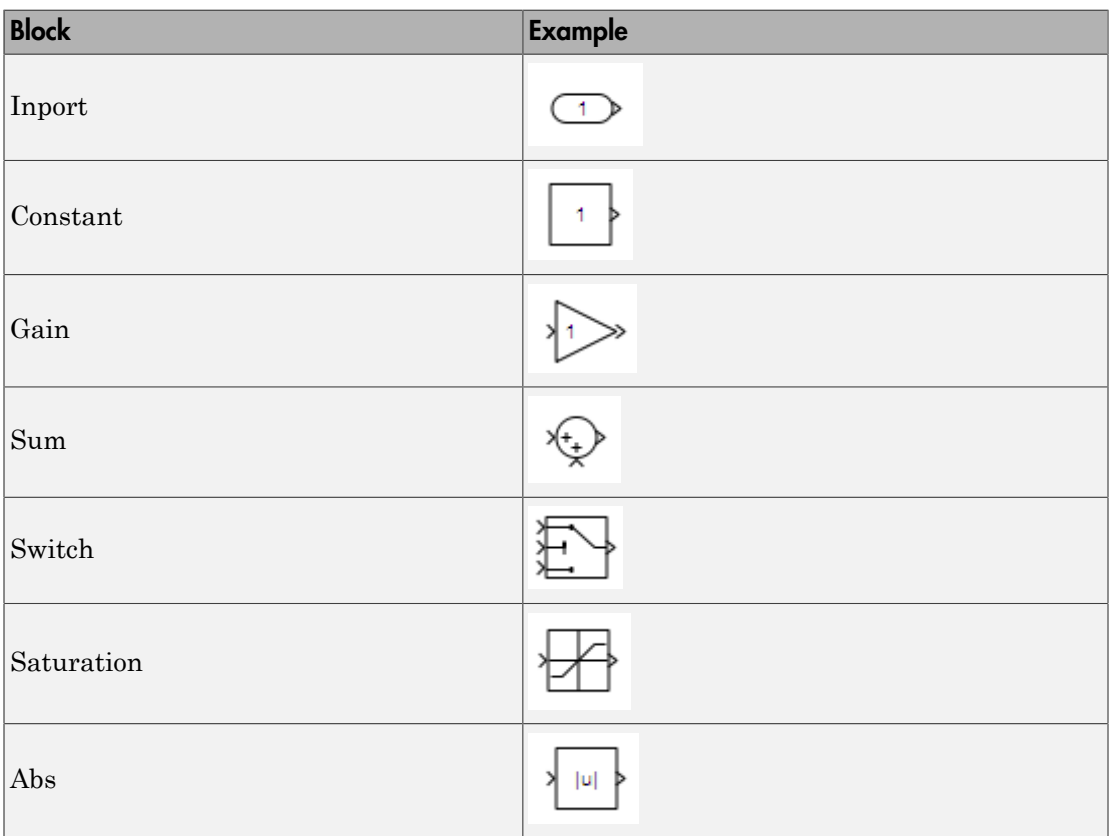

### Signals and Signal Labels

Signals may be scalars, vectors, or busses. They may carry data or control flows.

You use signal labels to make model functionality more understandable from the Simulink diagram. You can also use them to control the variable names used in simulation and code generation. Enter signal names only once (at the point of signal origination). Often, you may want to also display the signal name elsewhere in the model. In these cases, the signal name should be inherited until the signal is functionally transformed. (Passing a signal through an integrator is functionally transforming. Passing a signal through an Inport into a nested subsystem is not.) Once a named signal is functionally transformed, associate a new name with it.

Unless explicitly stated otherwise, the guidelines in ["Signals" on page 6-42](#page-153-0) apply to all types of signals.

For more information about the representation of signals in Simulink models, see "Signal Basics" in the Simulink documentation.

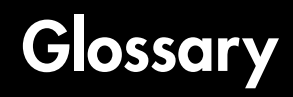

Actions **Actions** Actions are part of Stateflow diagram execution. The action can be executed as part of a transition from one state to another, or depending on the activity status of a state. Transitions can have condition actions and transition actions. For example,

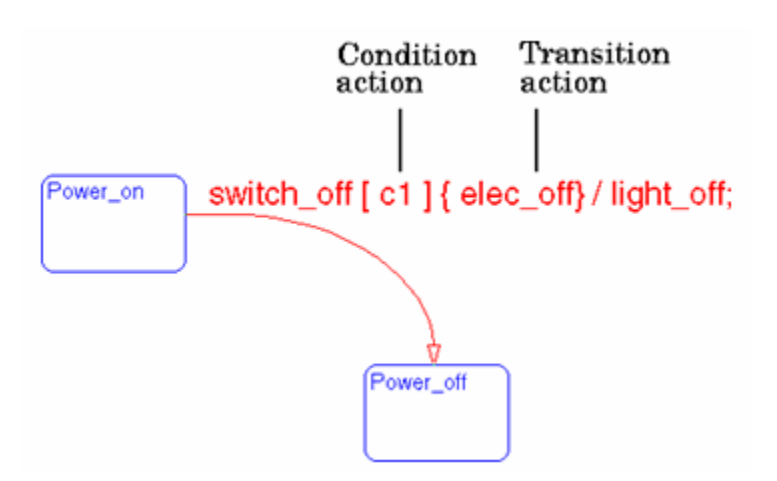

States can have entry, during, exit, and, on event *name* actions. For example,

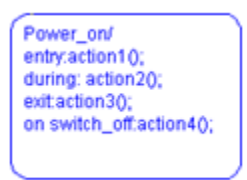

If you enter the name and backslash followed directly by an action or actions (without the entry keyword), the actions are interpreted as entry actions. This shorthand is useful if you are specifying only entry actions.

**Glossary-1** The action language defines the categories of actions you can specify and their associated notations. An action can

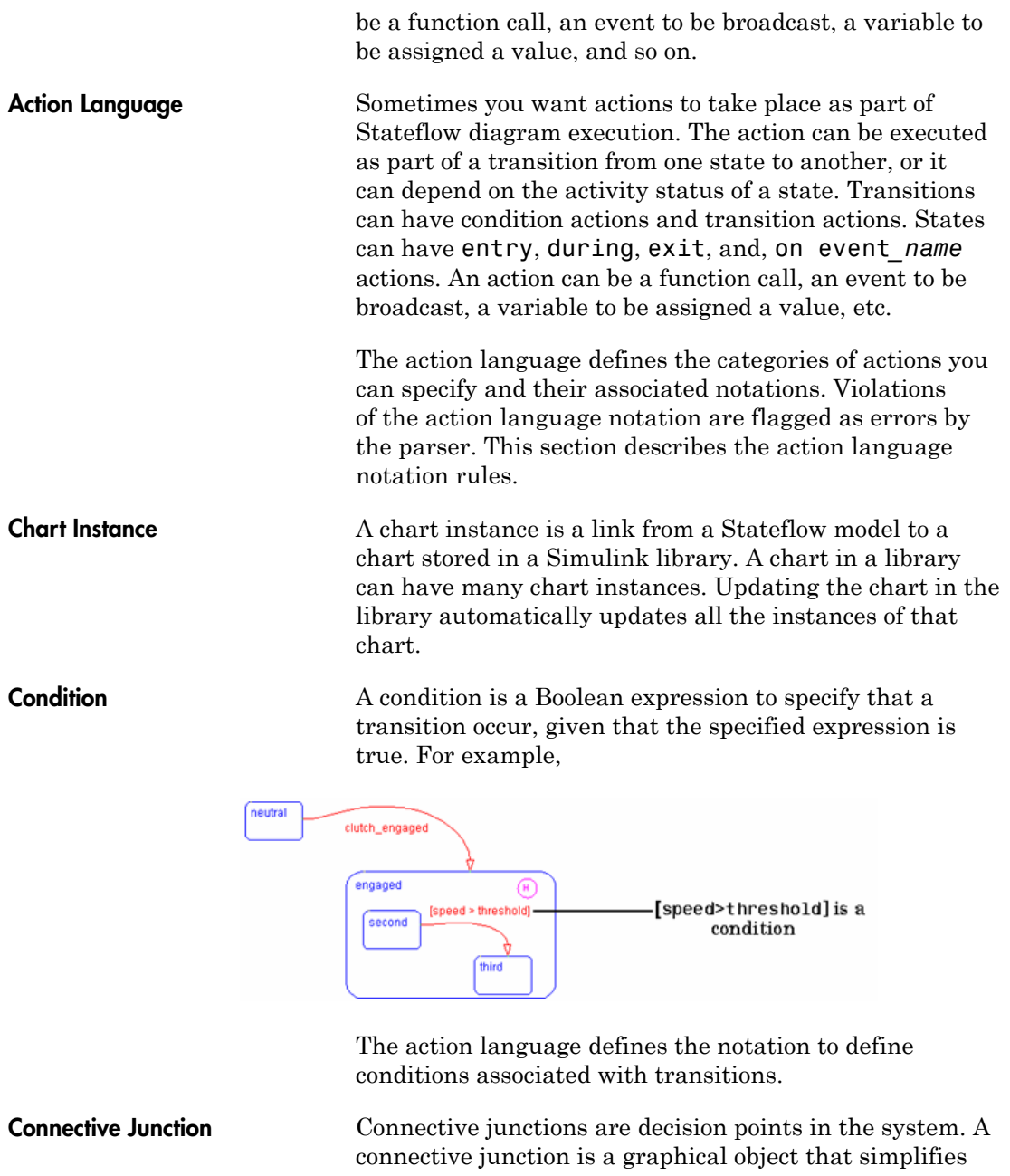

Stateflow diagram representations and facilitates generation of efficient code. Connective junctions provide alternative ways to represent the system behavior you want. This example shows how connective junctions (displayed as small circles) are used to represent the flow of an if code structure.

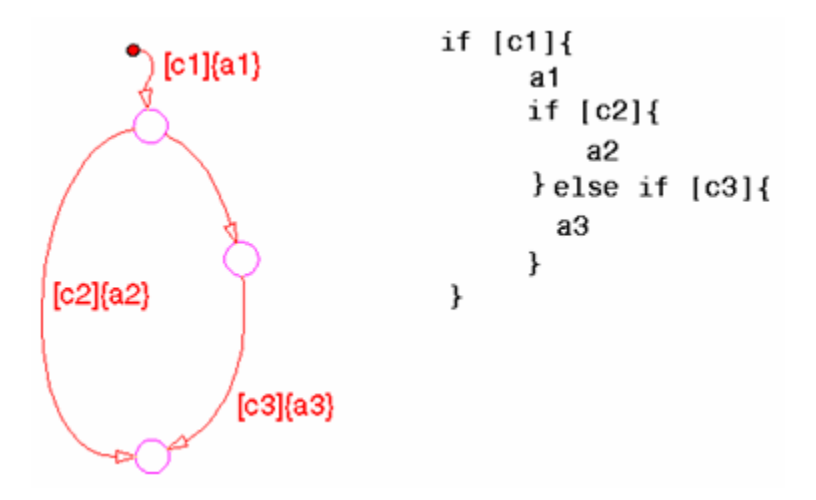

Or the equivalent squared style

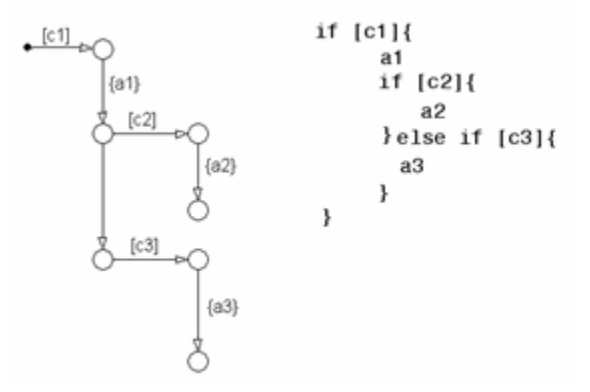

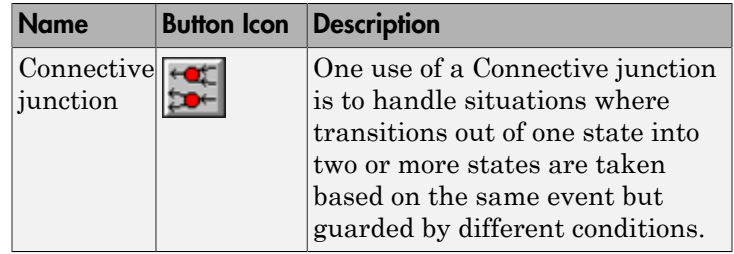

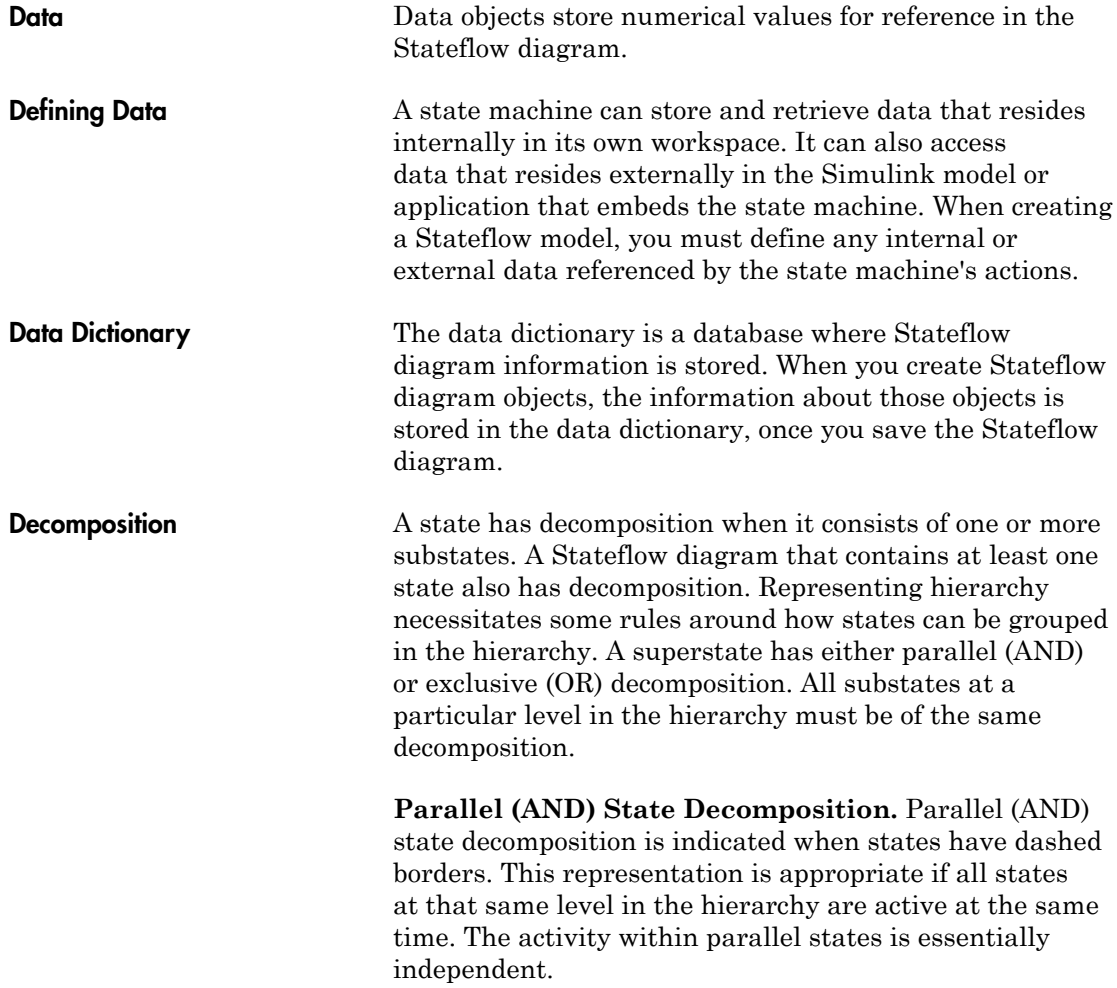

**Exclusive (OR) State Decomposition.** Exclusive (OR) state decomposition is represented by states with solid borders. Exclusive (OR) decomposition is used to describe system modes that are mutually exclusive. Only one state, at the same level in the hierarchy, can be active at a time.

**Default Transition** Default transitions are primarily used to specify which exclusive (OR) state is to be entered when there is ambiguity among two or more neighboring exclusive (OR) states. For example, default transitions specify which substate of a superstate with exclusive (OR) decomposition the system enters by default in the absence of any other information. Default transitions are also used to specify that a junction should be entered by default. A default transition is represented by selecting the default transition object from the toolbar and then dropping it to attach to a destination object. The default transition object is a transition with a destination but no source object.

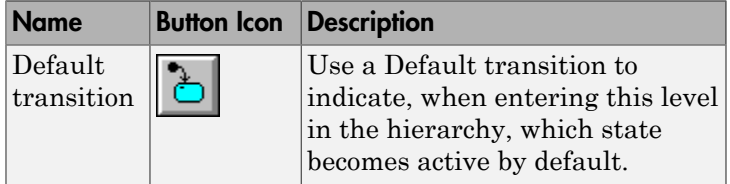

**Events** Events drive the Stateflow diagram execution. Define all events that affect the Stateflow diagram. The occurrence of an event causes the status of the states in the Stateflow diagram to be evaluated. The broadcast of an event can trigger a transition to occur and/or can trigger an action to be executed. Events are broadcast in a top-down manner starting from the event's parent in the hierarchy. **Finite State Machine** A finite state machine (FSM) is a representation of an

event-driven system. FSMs are also used to describe reactive systems. In an event-driven or reactive system, the system transitions from one mode or state, to another

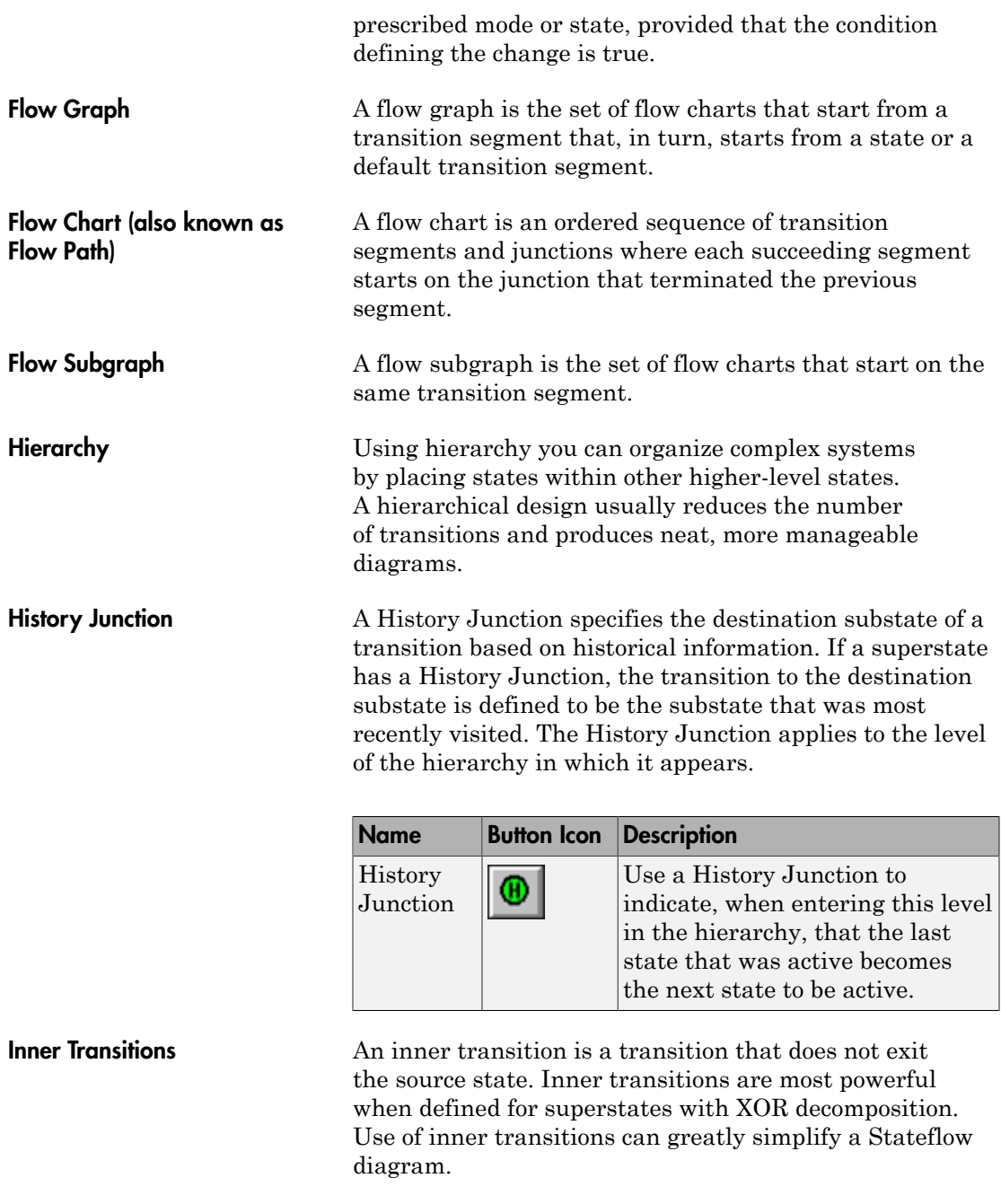

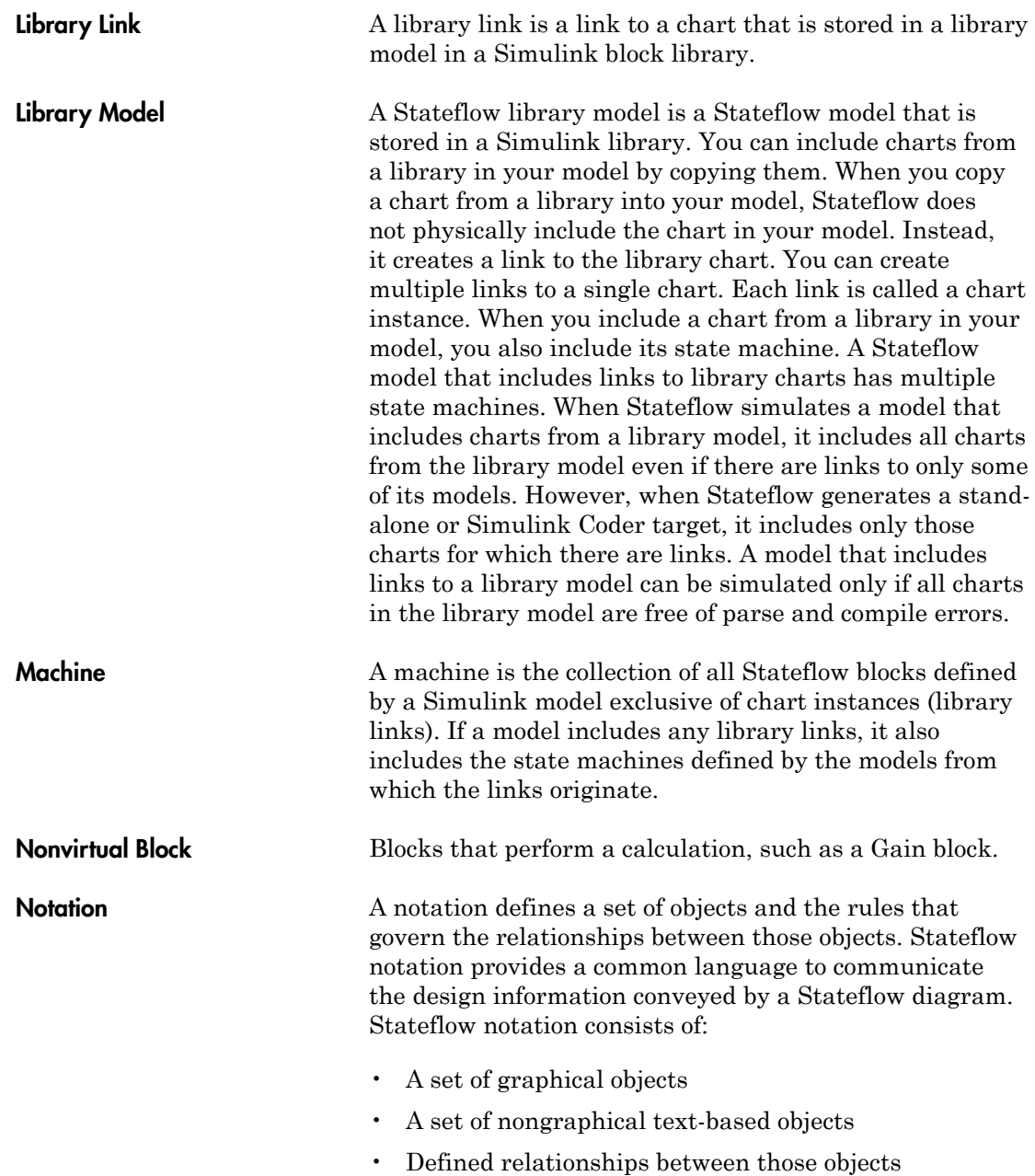

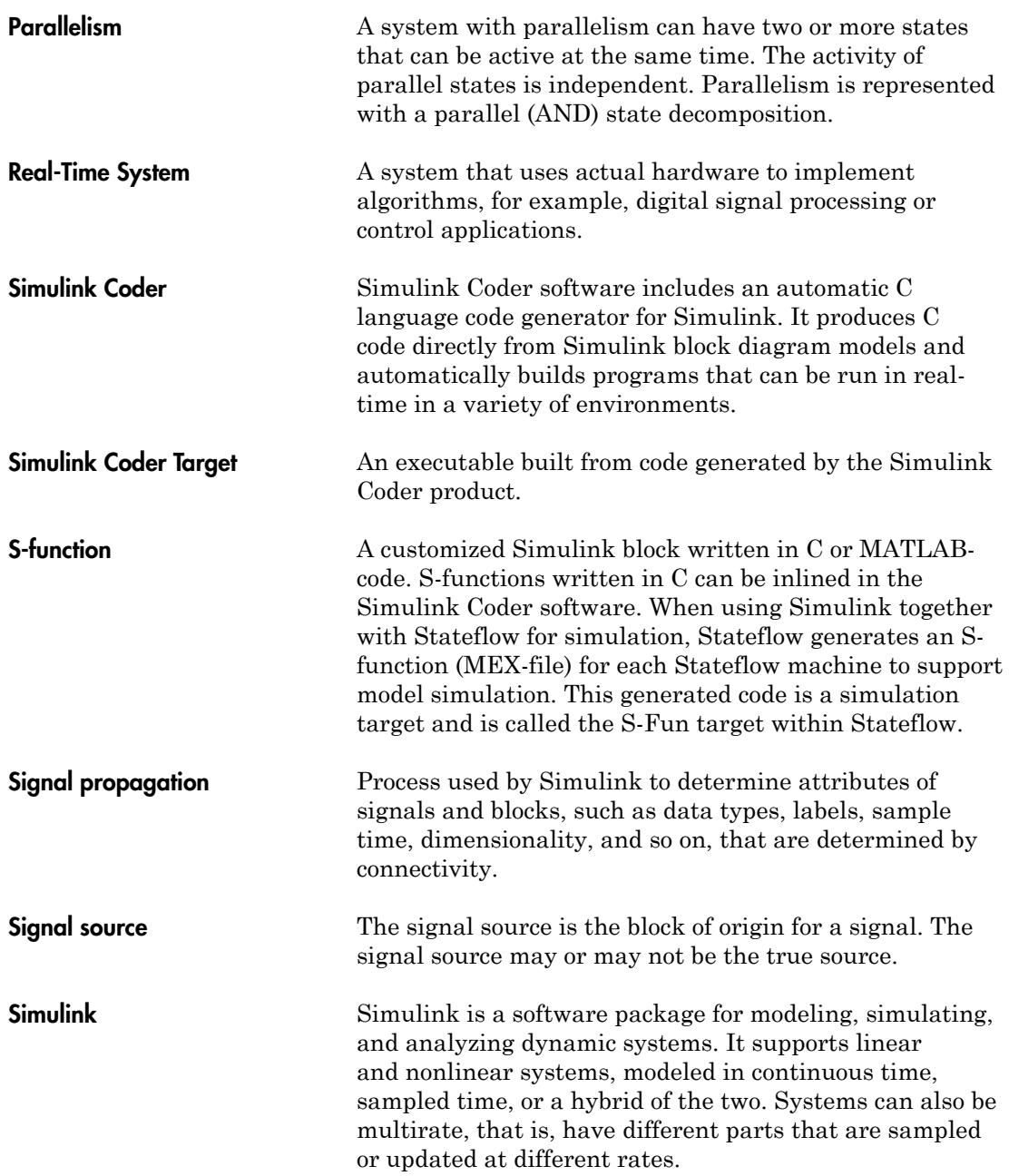

Simulink allows you to represent systems as block diagrams that you build using your mouse to connect blocks and your keyboard to edit block parameters. Stateflow is part of this environment. The Stateflow block is a masked Simulink model. Stateflow builds an S-function that corresponds to each Stateflow machine. This S-function is the agent Simulink interacts with for simulation and analysis.

The control behavior that Stateflow models complements the algorithmic behavior modeled in Simulink block diagrams. By incorporating Stateflow diagrams into Simulink models, you can add event-driven behavior to Simulink simulations. You create models that represent both data and control flow by combining Stateflow blocks with the standard Simulink blockset. These combined models are simulated using Simulink.

**State** A state describes a mode of a reactive system. A reactive system has many possible states. States in a Stateflow diagram represent these modes. The activity or inactivity of the states dynamically changes based on events and conditions.

> Every state has hierarchy. In a Stateflow diagram consisting of a single state, that state's parent is the Stateflow diagram itself. A state also has history that applies to its level of hierarchy in the Stateflow diagram. States can have actions that are executed in a sequence based upon action type. The action types are: entry, during, exit, or on event*\_name* actions.

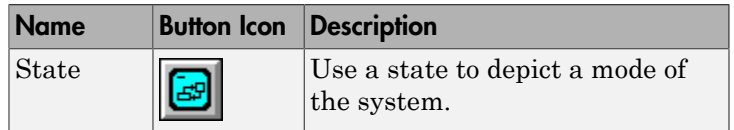

**Stateflow Block** The Stateflow block is a masked Simulink model and is equivalent to an empty, untitled Stateflow diagram. Use

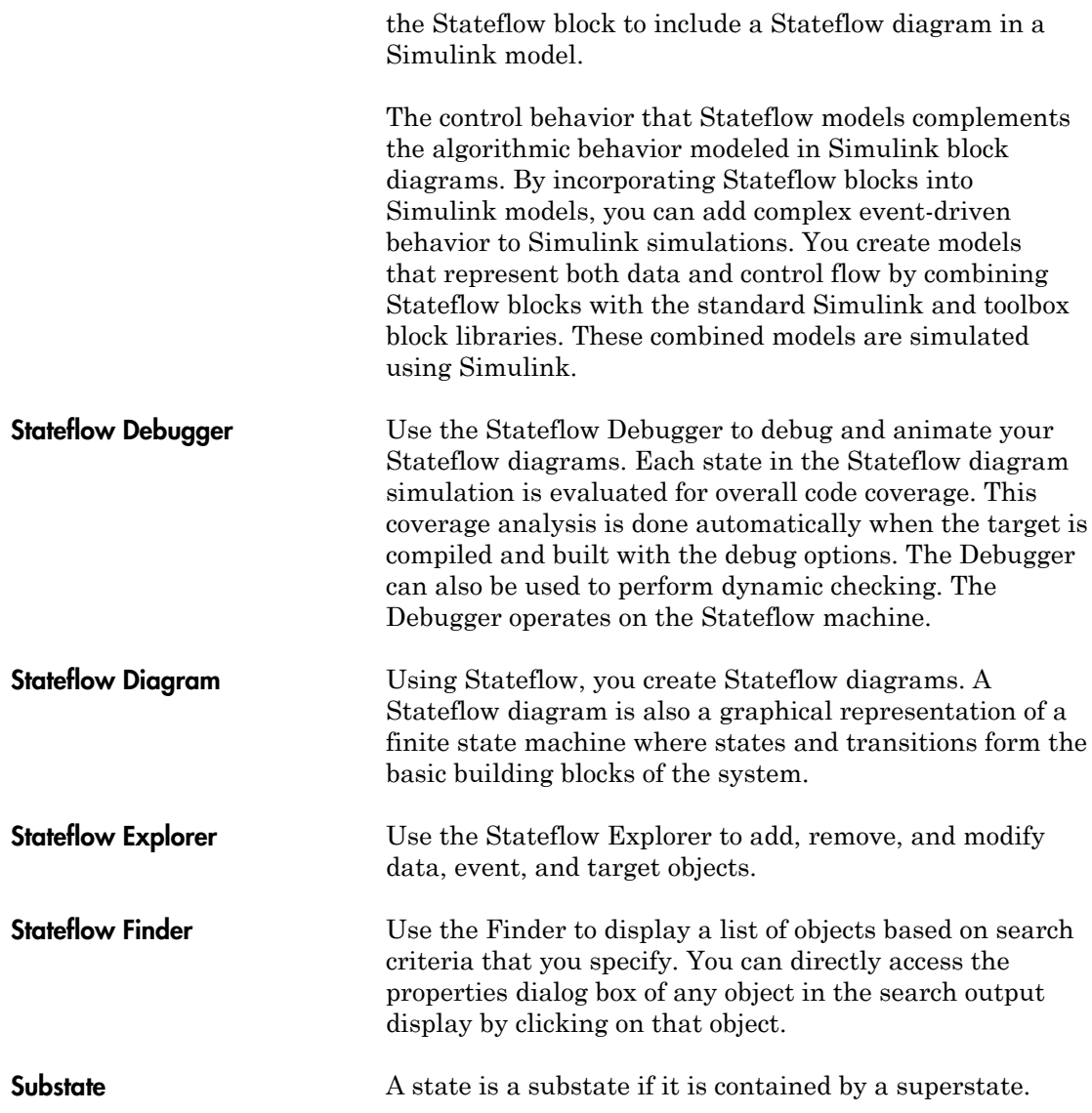

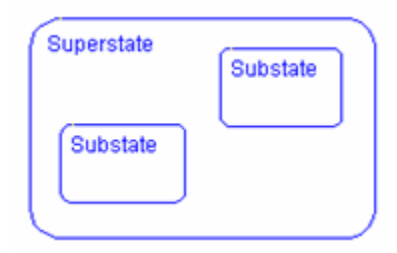

Superstate A state is a superstate if it contains other states, called substates.

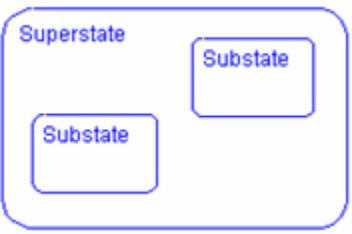

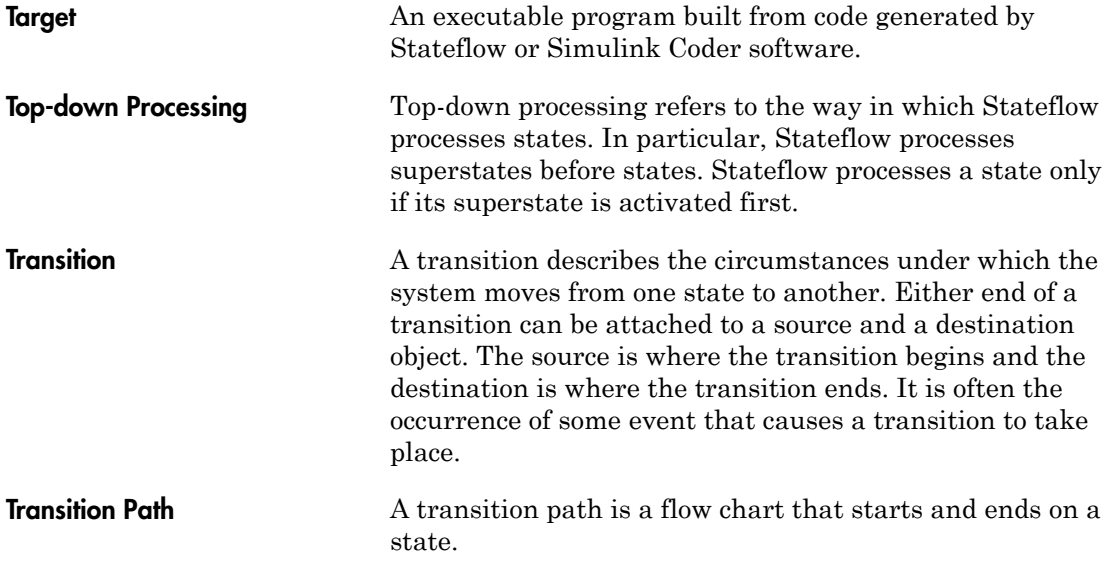

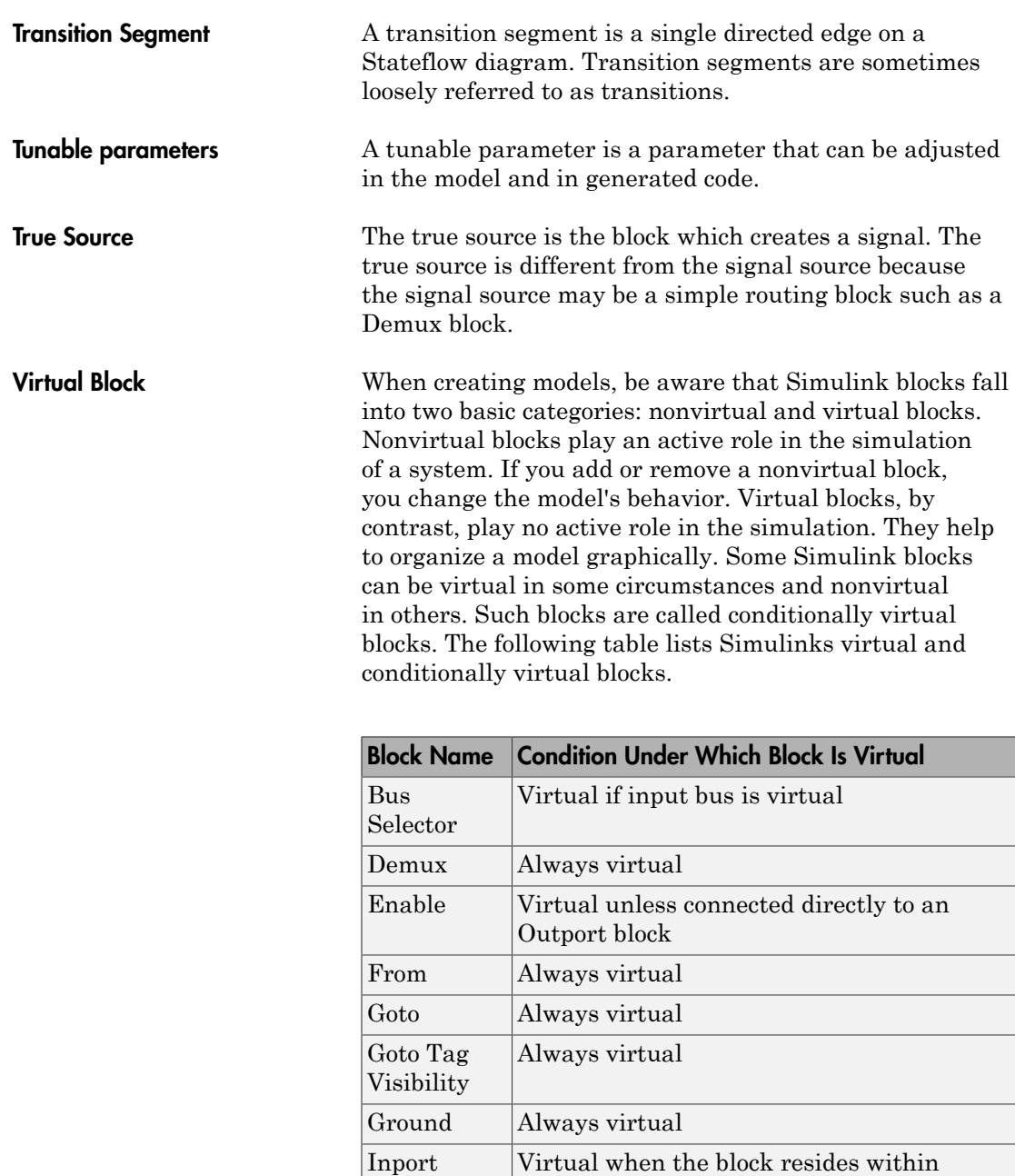

any subsystem block (conditional or not),

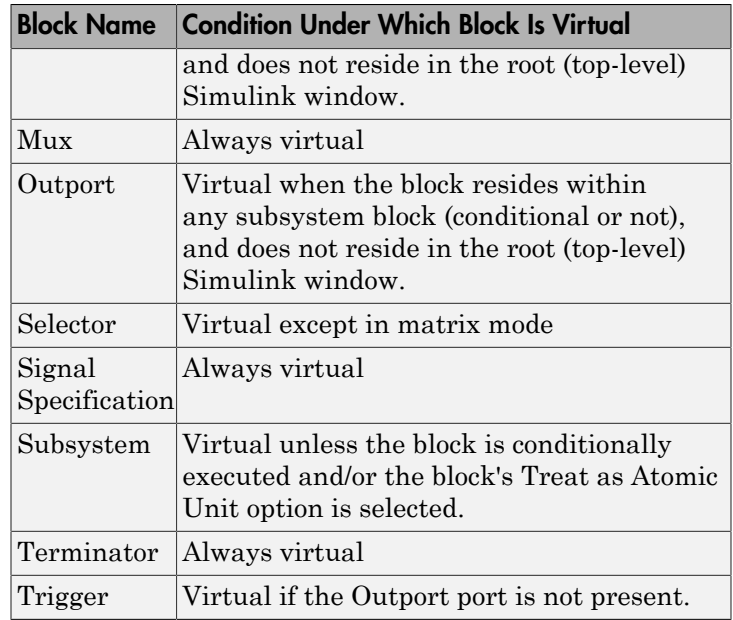

Virtual Scrollbar Using a virtual scrollbar, you can set a value by scrolling through a list of choices. When you move the mouse over a menu item with a virtual scrollbar, the cursor changes to a line with a double arrowhead. Virtual scrollbars are either vertical or horizontal. The direction is indicated by the positioning of the arrowheads. Drag the mouse either horizontally or vertically to change the value.